# **Istruzioni d'uso**

**Trasduttore di pressione a sospensione con cella di misura metallica**

# **VEGABAR 87**

4 … 20 mA/HART

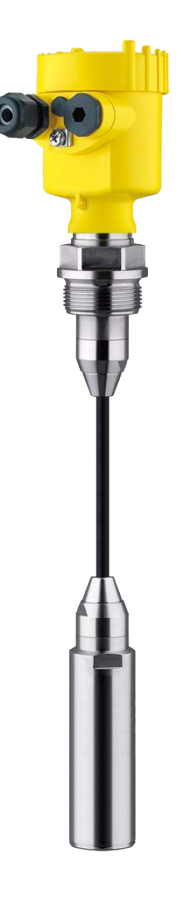

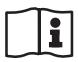

Document ID: 45044

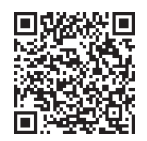

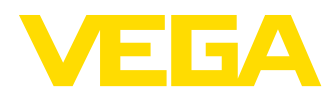

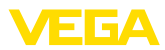

# **Sommario**

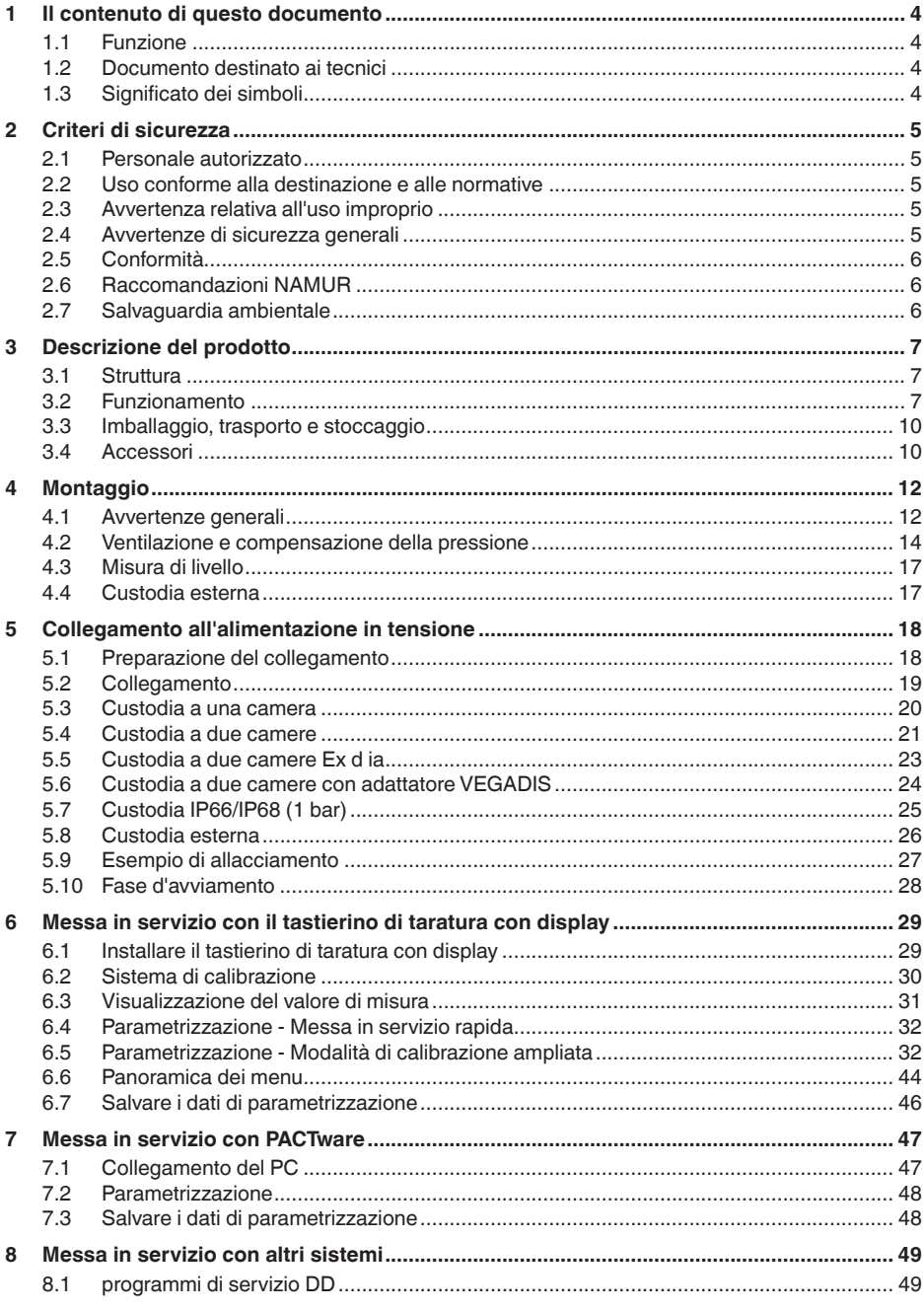

45044-IT-230926

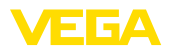

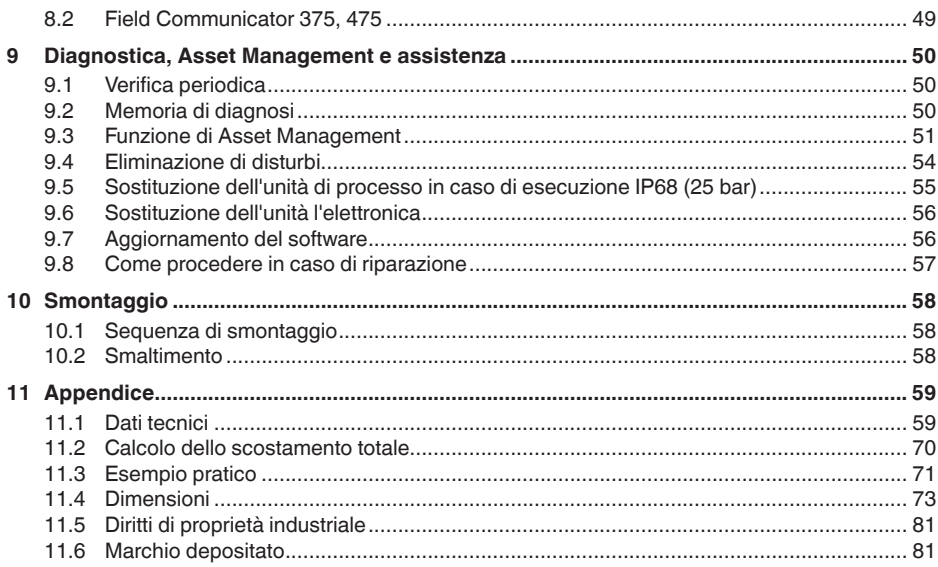

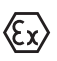

Normative di sicurezza per luoghi Ex: Per le applicazioni Ex prestare attenzione alle relative avvertenze di sicurezza specifiche. Si tratta di un documento allegato a ciascun apparecchio con omologazione Ex ed è parte integrante delle istruzioni d'uso.

Finito di stampare: 2023-09-01

<span id="page-3-1"></span><span id="page-3-0"></span>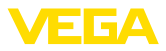

# **1 Il contenuto di questo documento**

# **1.1 Funzione**

Le presenti Istruzioni forniscono le informazioni necessarie per il montaggio, l'allacciamento e la messa in servizio dell'apparecchio, nonché indicazioni importanti per la manutenzione, l'eliminazione dei guasti, la sostituzione di pezzi e la sicurezza dell'utente. Leggerle perciò prima della messa in servizio e conservarle come parte integrante del prodotto nelle immediate vicinanze dell'apparecchio, in modo da poterle consultare all'occorrenza.

# **1.2 Documento destinato ai tecnici**

Queste Istruzioni d'uso si rivolgono al personale qualificato debitamente istruito che deve poter accede ai contenuti e procedere alla relativa attuazione.

# **1.3 Significato dei simboli**

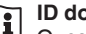

### **ID documento**

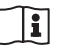

Questo simbolo sulla copertina di queste istruzioni d'uso rimanda all'ID del documento. Inserendo l'ID del documento sul sito [www.vega.com](http://www.vega.com) è possibile accedere alla sezione di download per scaricare i diversi documenti.

**Informazione, indicazione, consiglio:** questo simbolo contrassegna utili informazioni ausiliarie e consigli per un impiego efficace.

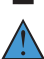

**Indicazione:** questo simbolo contrassegna indicazioni per evitare disturbi, malfunzionamenti, danni agli apparecchi o agli impianti.

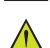

**Attenzione:** l'inosservanza delle informazioni contrassegnate con questo simbolo può provocare danni alle persone.

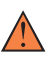

**Avvertenza:** l'inosservanza delle informazioni contrassegnate con questo simbolo può provocare seri danni alle persone o causarne il decesso.

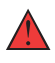

**Pericolo:** l'inosservanza delle informazioni contrassegnate con questo simbolo avrà come conseguenza gravi danni alle persone o il loro decesso.

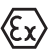

#### **Applicazioni Ex**

Questo simbolo identifica le particolari istruzioni per gli impieghi Ex.

#### **• Elenco**

Questo punto identifica le singole operazioni di un elenco, non soggette ad una sequenza obbligatoria.

#### **1 Sequenza operativa**

I numeri posti davanti ai passi operativi identificano la sequenza delle singole operazioni.

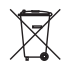

### **Smaltimento**

Questo simbolo contrassegna particolari istruzioni per lo smaltimento.

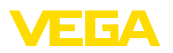

# <span id="page-4-0"></span>**2 Criteri di sicurezza**

# <span id="page-4-1"></span>**2.1 Personale autorizzato**

Tutte le operazioni descritte in questa documentazione devono essere eseguite unicamente da personale qualificato e autorizzato dal gestore dell'impianto.

Per l'uso dell'apparecchio indossare sempre l'equipaggiamento di protezione personale necessario.

# <span id="page-4-2"></span>**2.2 Uso conforme alla destinazione e alle normative**

Il tipo VEGABAR 87 è un trasduttore di pressione per la misura di livello e d'altezza.

Informazioni dettagliare relative al campo di impiego sono contenute nel capitolo " *Descrizione del prodotto*".

La sicurezza operativa dell'apparecchio è garantita solo da un uso conforme alle normative, secondo le -Istruzioni d'uso- ed eventuali istruzioni aggiuntive.

# <span id="page-4-3"></span>**2.3 Avvertenza relativa all'uso improprio**

In caso di utilizzo improprio o non conforme alla destinazione, il prodotto può essere fonte di pericoli connessi alla specifica applicazione, per es. tracimazione del serbatoio in seguito a montaggio o regolazione errati. Ciò può causare danni alle persone, alle cose e all'ambiente e può inoltre compromettere le caratteristiche di protezione dell'apparecchio.

# <span id="page-4-4"></span>**2.4 Avvertenze di sicurezza generali**

L'apparecchio è allo stato dell'arte ed è conforme alle prescrizioni e alle direttive in vigore. Può essere utilizzato solo in perfette condizioni tecniche e massima sicurezza operativa. Il gestore è responsabile del funzionamento ineccepibile dell'apparecchio. In caso di impiego con prodotti aggressivi o corrosivi, in cui il malfunzionamento dell'apparecchio può avere conseguenze critiche, il gestore deve predisporre le misure necessarie per assicurarne il corretto funzionamento.

Le normative di sicurezza di queste istruzioni d'uso, gli standard nazionali s'installazione e le vigenti condizioni di sicurezza e di protezione contro gli infortuni.

Per ragioni di sicurezza e garanzia, gli interventi che vanno oltre le operazioni descritte nelle Istruzioni d'uso possono essere effettuati esclusivamente dal personale autorizzato dal costruttore. È espressamente vietata l'esecuzione di modifiche o trasformazioni. Per ragioni di sicurezza è consentito esclusivamente l'impiego degli accessori indicati dal costruttore.

Per evitare pericoli tener conto dei contrassegni e degli avvisi di sicurezza apposti sull'apparecchio.

<span id="page-5-0"></span>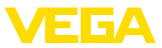

# **2.5 Conformità**

L'apparecchio è conforme ai requisiti di legge delle pertinenti direttive e dei regolamenti tecnici specifici del paese. Con il relativo contrassegno confermiamo la conformità.

Le relative dichiarazioni di conformità sono disponibili sulla nostra homepage.

# <span id="page-5-1"></span>**2.6 Raccomandazioni NAMUR**

La NAMUR è l'Associazione d'interesse per la tecnica di controllo di processo nell'industria chimica e farmaceutica in Germania. Le raccomandazioni NAMUR valgono come standard per la strumentazione di campo.

L'apparecchio soddisfa i requisiti stabiliti dalle seguenti raccomandazioni NAMUR:

- NE <sup>21</sup> compatibilità elettromagnetica di strumenti
- NE <sup>43</sup> livello segnale per l'informazione di guasto di convertitori di misura
- NE <sup>53</sup> compatibilità di apparecchi di campo <sup>e</sup> componenti d'indicazione e di calibrazione
- NE <sup>107</sup> Autosorveglianza <sup>e</sup> diagnostica di apparecchi di campo

Per ulteriori informazioni consultare il sito [www.namur.de](http://www.namur.de).

# <span id="page-5-2"></span>**2.7 Salvaguardia ambientale**

La protezione delle risorse naturali è un compito di assoluta attualità. Abbiamo perciò introdotto un sistema di gestione ambientale, allo scopo di migliorare costantemente la difesa dell'ambiente aziendale. Questo sistema è certificato secondo DIN EN ISO 14001.

Aiutateci a rispettare queste esigenze e attenetevi alle indicazioni di queste -Istruzioni d'uso- per la salvaguardia ambientale:

- Capitolo " *Imballaggio, trasporto e stoccaggio*"
- Capitolo " *Smaltimento*"

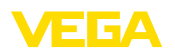

# <span id="page-6-0"></span>**3 Descrizione del prodotto**

### <span id="page-6-1"></span>**3.1 Struttura**

**Materiale fornito**

- La fornitura comprende:
- Trasduttore di pressione VEGABAR <sup>87</sup>
- Valvole di sfiato, tappi <sup>a</sup> vite <sup>a</sup> seconda dell'esecuzione (v. capitolo " *Dimensioni*")

L'ulteriore volume di fornitura è costituito da:

- Documentazione
	- Istruzioni d'uso concise VEGABAR 87
	- Certificato di prova per trasduttore di pressione
	- Istruzioni per l'equipaggiamento opzionale
	- " *Normative di sicurezza*" specifiche Ex (per esecuzioni Ex)
	- Eventuali ulteriori certificazioni

#### **Informazione:** Y.

Nelle presenti Istruzioni d'uso sono descritte anche le caratteristiche opzionali dell'apparecchio. Il volume della fornitura dipende dalla specifica d'ordine.

La targhetta d'identificazione contiene i principali dati relativi all'identificazione e all'impiego dell'apparecchio:

- Tipo di apparecchio
- Informazioni sulle omologazioni
- Informazioni sulla configurazione
- Dati tecnici
- Numero di serie dell'apparecchio
- Codice QR per l'identificazione dell'apparecchio
- Codice numerico per accesso Bluetooth (opzionale)
- Informazioni sul produttore

**Documenti e software**

**Targhetta d'identifica-**

**zione**

Per trovare i dati dell'ordine, i documento o il software del vostro apparecchio, esistono diverse possibilità:

- Sul sito " [www.vega.com"](http://www.vega.com) inserire nel campo di ricerca il numero di serie dell'apparecchio.
- Scansionare il codice QR sulla targhetta d'identificazione.
- Aprire la VEGA Tools app <sup>e</sup> inserire il numero il numero di serie nel campo " *Documentazione*".

### <span id="page-6-2"></span>**3.2 Funzionamento**

Il VEGABAR 87 è un trasduttore di pressione per la misura di pressione e livello di liquidi ad elevate temperature nell'industria chimica, alimentare e farmaceutica Lo strumento è idoneo alla misura di liquidi. **Campo d'impiego Prodotti misurati**

> A seconda dell'esecuzione dell'apparecchio e della configurazione di misura, i prodotti da misurare possono essere anche viscosi.

45044-IT-230926 45044-IT-230926

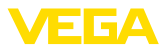

#### **Grandezze di misura**

Il VEGABAR 87 è idoneo alla misura delle seguenti grandezze di processo:

• Livello

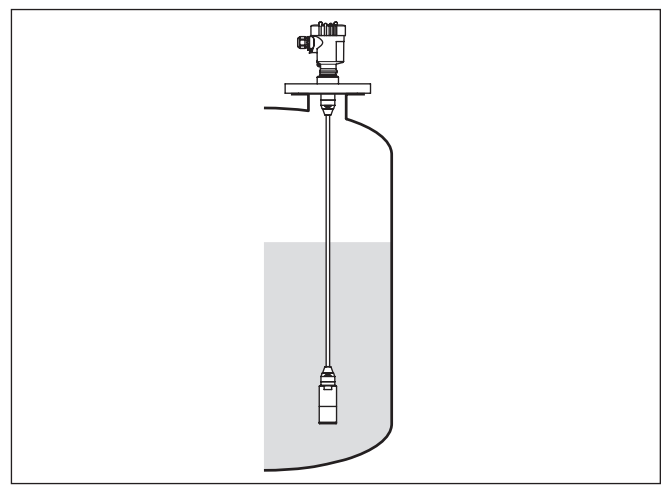

*Figura 1: Misura di livello con VEGABAR 87*

#### **Pressione differenziale elettronica**

A seconda dell'esecuzione, il VEGABAR 87 può essere impiegato anche per la misura elettronica di pressione differenziale. A tal fine l'apparecchio viene combinato con un secondary device.

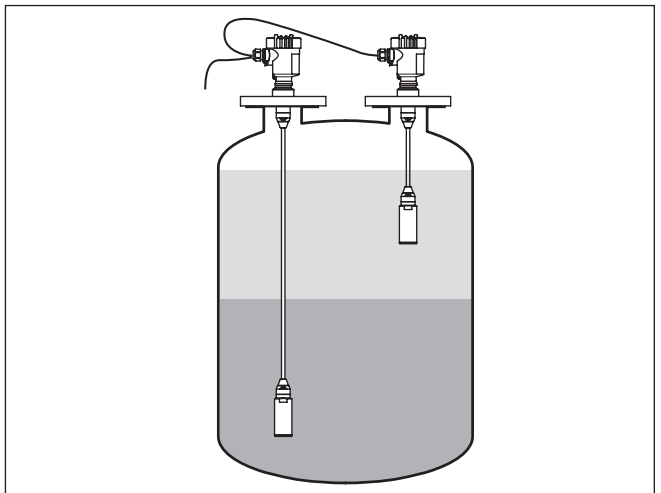

*Figura 2: Misura elettronica di pressione differenziale tramite una combinazione primary/secondary*

Informazioni dettagliate in proposito sono disponibili nelle Istruzioni d'uso del relativo secondary device.

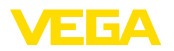

### **Sistema di misura**

La pressione di processo agisce sull'elemento sensore attraverso una membrana di acciaio speciale e un liquido di trasmissione interno, causando una variazione di resistenza che viene convertita nel corrispondente segnale in uscita e fornita come valore di misura.

L'elemento sensibile é la cella di misura METEC®, costituita da una cella di misura ceramica capacitiva CERTEC® e da uno speciale sistema di separazione, termicamente compensato.

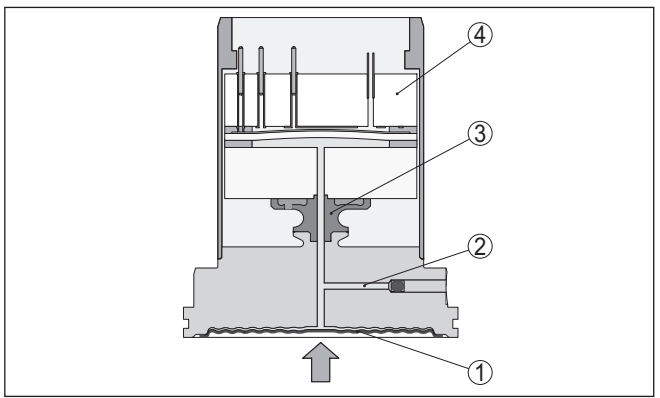

*Figura 3: Struttura della cella di misura METEC® nel VEGABAR 87*

- *1 Membrana di processo*
- *2 Liquido di separazione*
- *3 Adattatore FeNi*
- *4 Cella di misura CERTEC®*

#### **Sistema di misura temperatura**

Sensori termici nella membrana in ceramica e sul corpo base di ceramica della cella di misura CERTEC® rilevano l'attuale temperatura di processo. L'output del valore di temperatura avviene tramite:

- il tastierino di taratura con display
- l'uscita in corrente <sup>o</sup> l'uscita in corrente supplementare
- l'uscita del segnale digitale

La struttura della cella di misura varia a seconda del tipo di pressione selezionato. **Tipi di pressione**

> **Pressione relativa**: la cella di misura è aperta all'atmosfera esterna. La pressione ambiente viene rilevata e compensata nella cella di misura e non ha quindi alcun influsso sul valore di misura.

> **Pressione assoluta**: la cella di misura è evacuata e incapsulata. La pressione ambiente non viene compensata e influenza così il valore di misura.

**Pressione relativa con compensazione climatica**: la cella di misura è evacuata e incapsulata. La pressione ambiente viene rilevata e compensata tramite un sensore di riferimento nell'elettronica e quindi non influisce sul valore di misura.

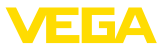

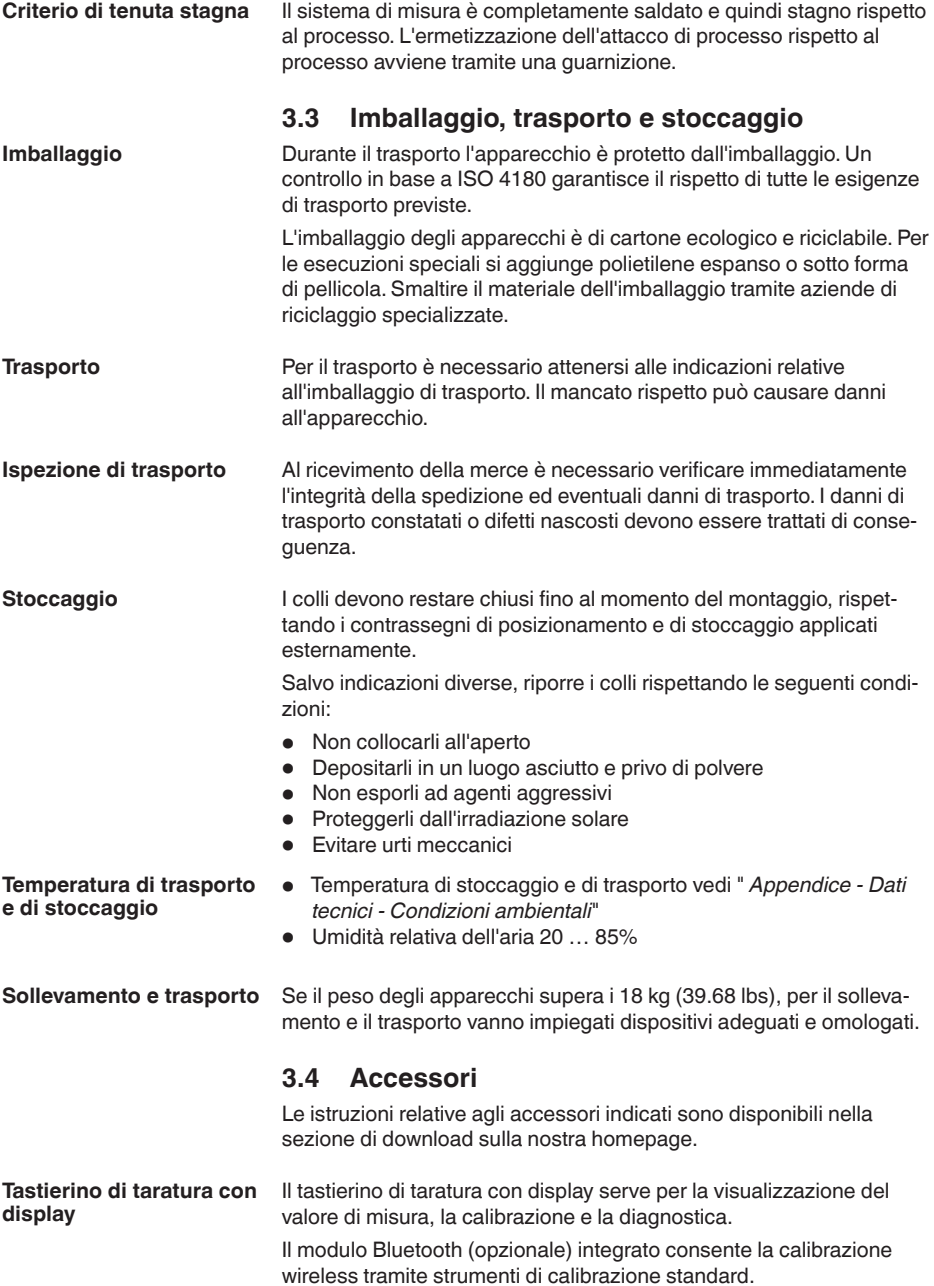

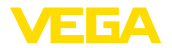

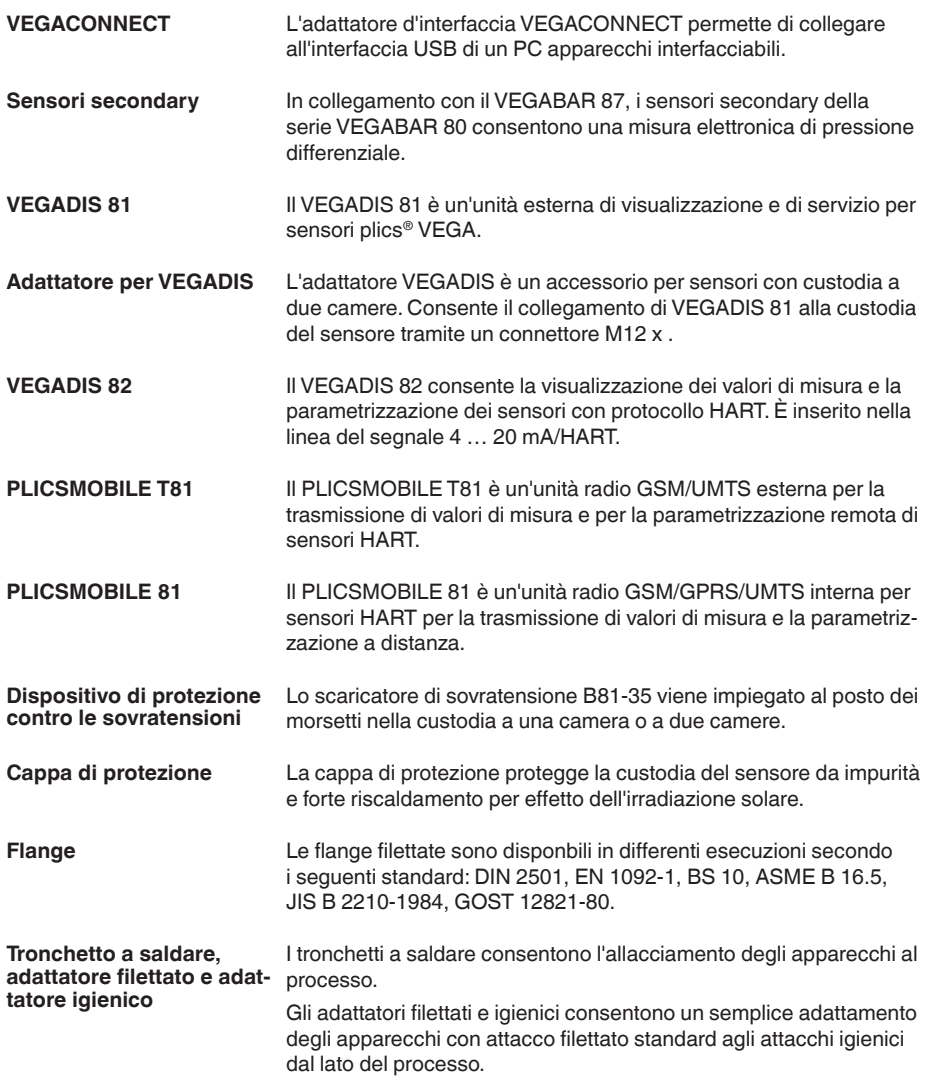

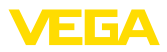

# **4 Montaggio**

# **4.1 Avvertenze generali**

#### **Condizioni di processo**

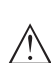

**Avviso:**

Per ragioni di sicurezza, l'apparecchio può essere impiegato esclusivamente nell'ambito delle condizioni di processo ammesse. I dati in proposito sono riportati nel capitolo " *Dati tecnici*" delle istruzioni d'uso e sulla targhetta d'identificazione.

Prima del montaggio assicurarsi che tutti i componenti dell'apparecchio coinvolti nel processo siano adeguati alle effettive condizioni di processo.

Tra questi rientrano in particolare:

- Componente attivo di misura
- Attacco di processo
- Guarnizione di processo

Tra le condizioni di processo rientrano in particolare:

- Pressione di processo
- Temperatura di processo
- Caratteristiche chimiche dei prodotti
- Abrasione <sup>e</sup> influssi meccanici

#### **Protezione dall'umidità**

Proteggere l'apparecchio dalle infiltrazioni di umidità attuando le misure descritte di seguito.

- utilizzare un cavo adeguato (v. capitolo " *Collegamento all'alimentazione in tensione*")
- Serrare bene il pressacavo ovv. il connettore <sup>a</sup> spina
- Condurre verso il basso il cavo di collegamento davanti al pressacavo ovv. al connettore a spina

Questo vale soprattutto in caso di montaggio all'aperto, in locali nei quali è prevista la presenza di umidità (per es. in seguito a processi di pulizia) e in serbatoi refrigerati o riscaldati.

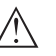

#### **Avviso:**

Assicurarsi che nel corso dell'installazione o della manutenzione nell'apparecchio non possano penetrare umidità o sporco.

Per garantire il mantenimento del grado di protezione dell'apparecchio, assicurare che nel corso dell'esercizio il coperchio della custodia sia chiuso ed eventualmente assicurato.

#### **Avvitare**

Gli apparecchi con un attacco filettato vengono avvitati all'attacco di processo con una chiave fissa adeguata tramite il dado esagonale. Apertura chiave v. capitolo " *Dimensioni*".

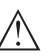

### **Attenzione:**

La custodia o l'allacciamento elettrico non possono essere impiegati per l'avvitamento! Il serraggio può causare danni, a seconda dell'esecuzione dell'apparecchio per es. alla meccanica di rotazione della custodia.

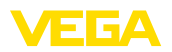

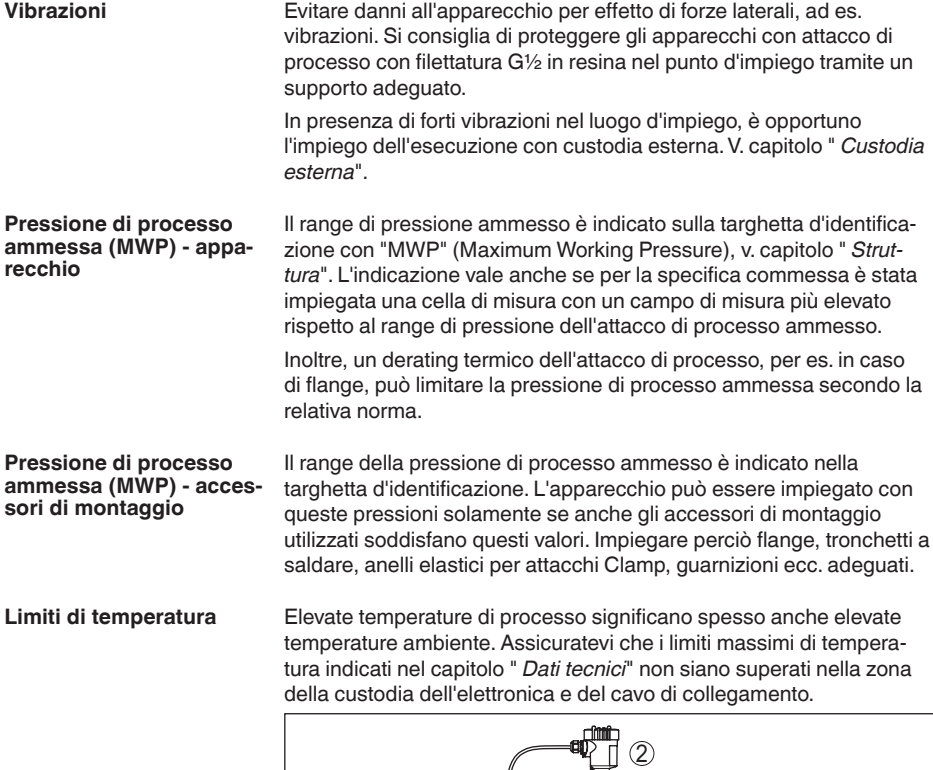

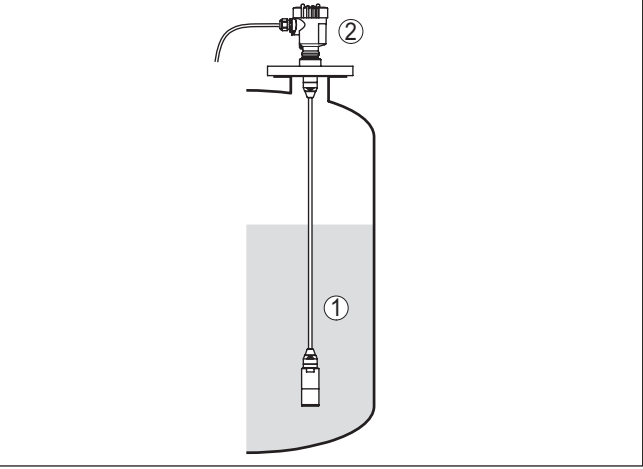

*Figura 4: Campi di temperatura*

- *1 Temperatura di processo*
- *2 Temperatura ambiente*

**Filtro - funzione**

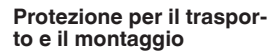

A seconda del trasduttore, il VEGABAR 87 viene fornito con un coperchio di protezione o una protezione per il trasporto e il montaggio.

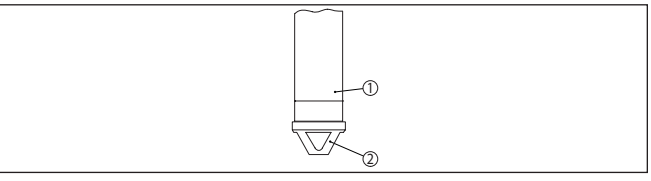

*Figura 5: VEGABAR 87, protezione per il trasporto e il montaggio* 

- *1 Elemento primario di misura*
- *2 Protezione per il trasporto e il montaggio*

Rimuovere la protezione dopo il montaggio e prima della messa in servizio dell'apparecchio.

In caso di prodotti con basso grado di imbrattamento, la protezione per il trasporto e il montaggio può essere lasciata sull'apparecchio come protezione contro gli urti.

# **4.2 Ventilazione e compensazione della pressione**

Il filtro nella custodia dell'elettronica ha le seguenti funzioni:

- aerazione della custodia dell'elettronica
- compensazione della pressione atmosferica (per campi di misura con pressione relativa)

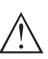

### **Avvertimento:**

Il filtro determina una compensazione di pressione ritardata. Per tale ragione, in caso di apertura/chiusura rapida del coperchio della custodia, il valore di misura può variare per ca. 5 s di massimo 15 mbar.

Per un'aerazione efficace, il filtro deve sempre essere privo di depositi. In caso di montaggio orizzontale ruotare perciò la custodia in modo che il filtro sia rivolto verso il basso per assicurare una maggiore protezione.

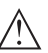

### **Avvertimento:**

Per effettuare la pulizia non utilizzare uno strumento ad alta pressione, poiché potrebbe danneggiare il filtro e causare infiltrazioni d'umidità nella custodia.

I paragrafi seguenti descrivono la disposizione del filtro nelle singole esecuzioni dell'apparecchio.

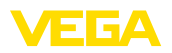

#### **Filtro - posizione**

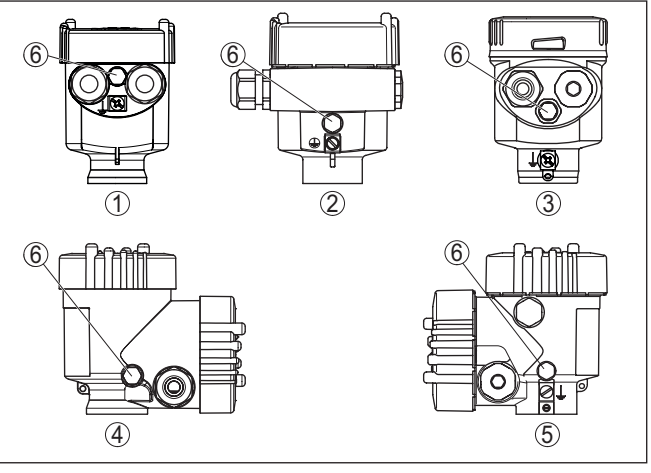

*Figura 6: Posizione del filtro*

- *1 A una camera in resina, acciaio speciale (microfuso)*
- *2 A una camera in alluminio*
- *3 A una camera in acciaio speciale (lucidatura elettrochimica)*
- *4 A due camere in resina*
- *5 A due camere in alluminio, acciaio speciale (microfuso)*
- *6 Filtro*

Nei seguenti apparecchi, al posto del filtro è montato un tappo cieco:

- apparecchi con grado di protezione IP66/IP68 (1 bar) aerazione tramite capillari nel cavo di collegamento fisso
- apparecchi con pressione assoluta
- **Filtro posizione esecuzione Ex d**
- $\rightarrow$  Ruotare l'anello metallico in modo che dopo il montaggio dell'apparecchio il filtro sia rivolto verso il basso. In tal modo è protetto maggiormente contro la formazione di depositi.

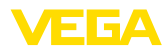

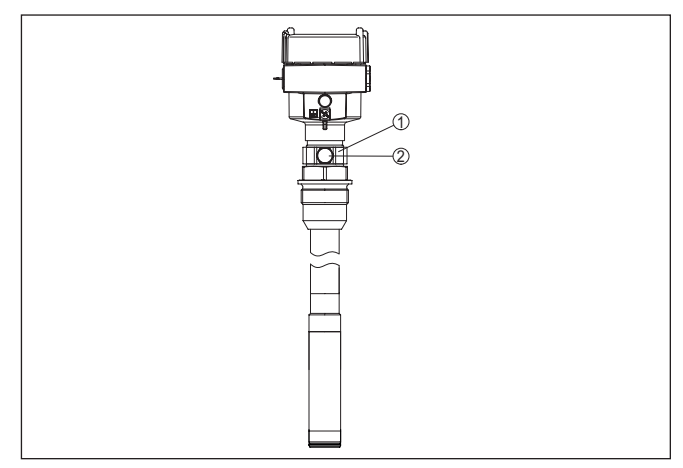

*Figura 7: Posizione del filtro - esecuzione Ex d*

- *1 Anello metallico girevole*
- *2 Filtro*

Per campi di misura con pressione assoluta, al posto del filtro è montato un tappo cieco.

#### **Filtro - posizione Second Line of Defense**

La Second Line of Defense (SLOD) è un secondo livello di protezione sotto forma di esecuzione a prova di gas che impedisce la penentrazione di prodotti nella custodia.

In questi apparecchi l'unità di processo è completamente incapsulata e viene utilizzata una cella di misura di pressione assoluta che non richiede aerazione.

In caso di campi di misura con pressione relativa, la pressione circostante viene rilevata e compensata tramite un sensore di riferimento nell'elettronica.

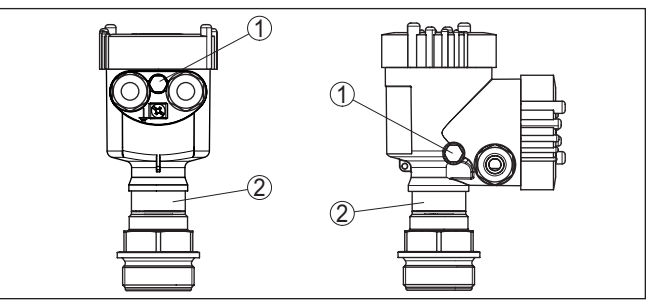

*Figura 8: Posizione del filtro - esecuzione a prova di gas*

- *1 Filtro*
- *2 Manicotto ermetico al gas*

45044-IT-230926 45044-IT-230926

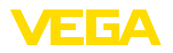

#### **Filtro - posizione esecuzione IP69K**

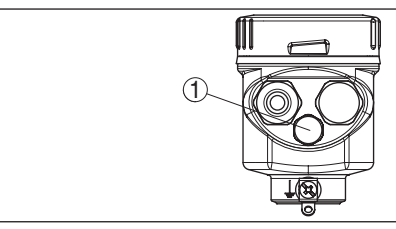

*Figura 9: Posizione del filtro - esecuzione IP69K*

*1 Filtro*

Negli apparecchi con pressione assoluta, invece del filtro è montato un tappo cieco.

# **4.3 Misura di livello**

**Configurazione di misura** Prestare attenzione alle seguenti avvertenze per la configurazione di misura:

- montare l'apparecchio lontano dal flusso di carico <sup>e</sup> dallo svuotamento
- montare l'apparecchio in modo che sia protetto da eventuali colpi d'ariete di un miscelatore

# **4.4 Custodia esterna**

**Struttura** 

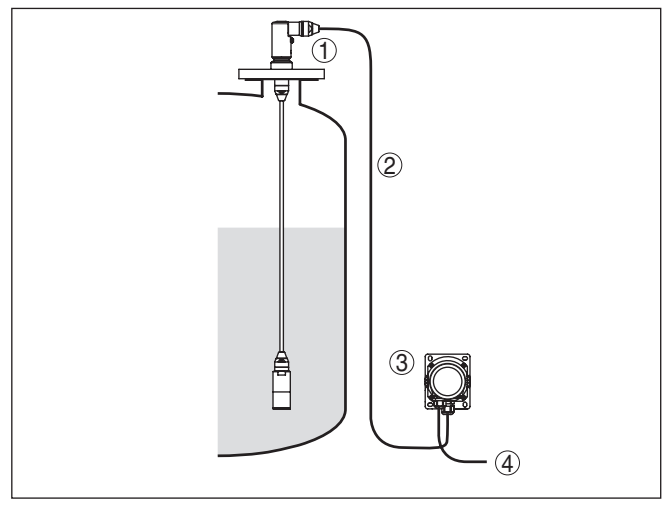

*Figura 10: Disposizione punto di misura, custodia esterna*

- *1 Sensore*
- *2 Linea di collegamento sensore, custodia esterna*
- *3 Custodia esterna*
- *4 Linea del segnale*

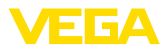

# **5 Collegamento all'alimentazione in tensione**

### **5.1 Preparazione del collegamento**

**Normative di sicurezza**

Rispettare le seguenti normative di sicurezza:

- Il collegamento elettrico può essere eseguito esclusivamente da personale qualificato adeguatamente addestrato e autorizzato dal gestore dell'impianto.
- Se si temono sovratensioni, occorre installare scaricatori di sovratensione

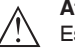

#### **Attenzione:**

Eseguire il collegamento/la disconnessione unicamente in assenza di tensione.

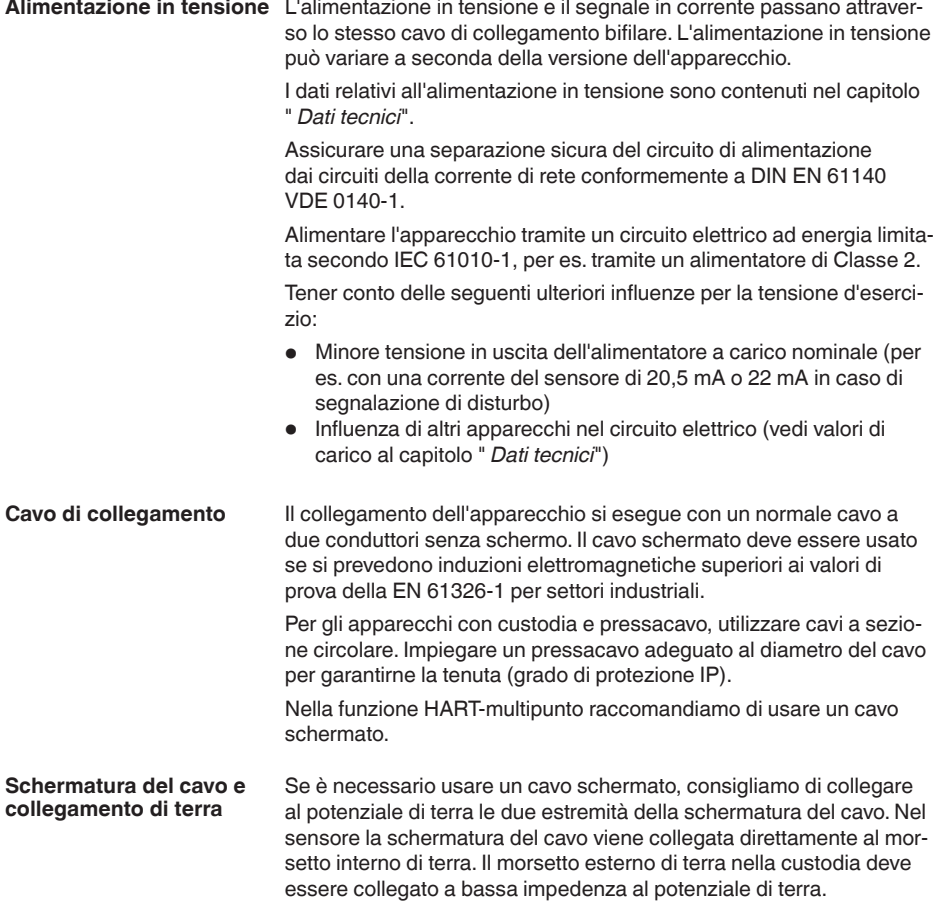

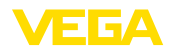

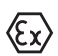

Negli impianti Ex il collegamento a terra si esegue conformemente alle normative d'installazione.

È necessario considerare che negli impianti galvanici e negli impianti di protezione catodica contro la corrosione vi sono notevoli differenze di potenziale. In caso di messa a terra dello schermo ad ambo i lati, ciò può causare correnti di schermatura di intensità non ammessa.

#### **Avviso:** П

Le parti metalliche dell'apparecchio (attacco di processo, rilevatore del valore di misura, tubo di riferimento ecc) sono collegate conduttivamente al morsetto di terra interno ed esterno sulla custodia. Questo collegamento è direttamente metallico o per apparecchi con unità elettronica esterna è realizzato tramite lo schermo della speciale linea di collegamento.

I dati relativi ai collegamenti di potenziale all'interno dell'apparecchio sono contenuti nel capitolo " *Dati tecnici*".

#### **Pressacavi**

#### **Filettatura metrica:**

Nelle custodie degli apparecchi con filettature metriche, i pressacavi sono avvitati in laboratorio e per il trasporto sono chiusi con tappi di plastica di protezione.

#### **Avviso:**

I tappi di protezione vanno rimossi prima dell'allacciamento elettrico.

#### **Filettatura NPT:**

Nelle custodie degli apparecchi con filetti NPT autosigillanti, i collegamenti a vite dei cavi non possono essere avvitati in laboratorio. Per tale ragione, per il trasporto le aperture libere delle entrate dei cavi sono chiuse con cappucci di protezione dalla polvere rossi.

### **Avviso:**

Prima della messa in servizio, questi cappucci di protezione vanno sostituiti con pressacavi omologati o eventualmente con tappi ciechi idonei.

Nel caso di custodia di resina, avvitare il pressacavo NPT o il conduit di acciaio senza usare grasso nel raccordo filettato.

Massima coppia di serraggio per tutte le custodie vedi capitolo " *Dati tecnici*".

# **5.2 Collegamento**

**Tecnica di collegamento**

Il collegamento dell'alimentazione in tensione e dell'uscita del segnale si esegue con morsetti a molla situati nella custodia.

Il collegamento al tastierino di taratura con diplay e/o all'adattatore d'interfaccia si esegue con i terminali di contatto situati nella custodia.

#### **Informazione:**

La morsettiera è a innesto e può essere rimossa dall'elettronica. È sufficiente sollevarla con un piccolo cacciavite ed estrarla. Durante il reinserimento udirete lo scatto.

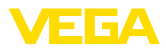

#### **Operazioni di collegamento**

Procedere come descritto di seguito.

- 1. Svitare il coperchio della custodia
- 2. Rimuovere l'eventuale tastierino di taratura con display, ruotando leggermente verso sinistra
- 3. Allentare il dado per raccordi del pressacavo ed estrarre il tappo
- 4. Togliere la guaina del cavo di collegamento per ca. 10 cm (4 in), denudare le estremità dei conduttori per ca. 1 cm (0.4 in).
- 5. Inserire il cavo nel sensore attraverso il pressacavo

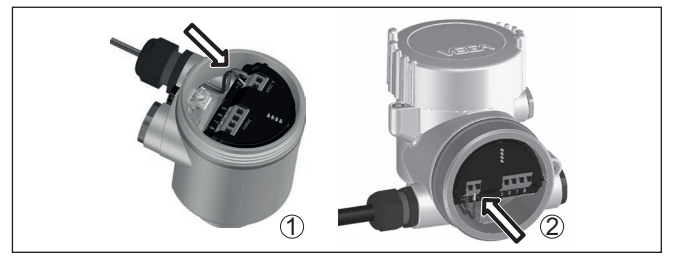

*Figura 11: Operazioni di collegamento 5 e 6*

- *1 Custodia a una camera*
- *2 Custodia a due camere*
- 6. Inserire le estremità dei conduttori nei morsetti secondo lo schema di collegamento

#### **Avviso:**

Conduttori fissi e flessibili con guaina saranno inseriti direttamente nelle aperture dei morsetti. Per i conduttori flessibili senza guaina, premere sulla parte superiore del morsetto con un piccolo cacciavite per liberare l'apertura. I morsetti si richiuderanno appena si risolleva il cacciavite.

- 7. Verificare che i conduttori siano ben fissati nei morsetti, tirando leggermente
- 8. Collegare la schermatura al morsetto interno di terra, connettere il morsetto esterno di terra al collegamento equipotenziale.
- 9. Serrare a fondo il dado di raccordo del pressacavo. L'anello di tenuta deve circondare perfettamente il cavo
- 10. Reinserire l'eventuale tastierino di taratura con display
- 11. Avvitare il coperchio della custodia

A questo punto l'allacciamento elettrico è completato.

# <span id="page-19-0"></span>**5.3 Custodia a una camera**

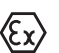

La figura seguente vale per l'esecuzione non-Ex, Ex ia ed Ex d.

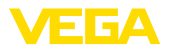

#### **Vano dell'elettronica e di connessione**

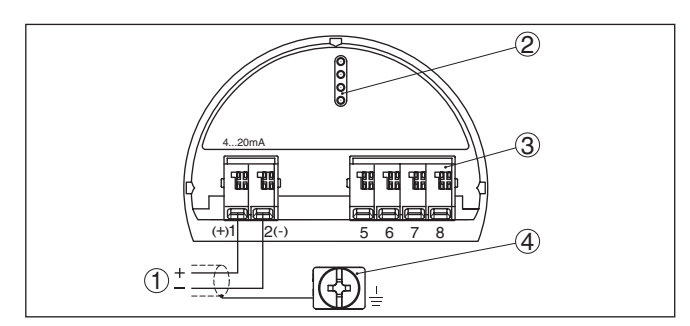

*Figura 12: Vano dell'elettronica e di connessione - custodia a una camera*

- *1 Alimentazione in tensione, uscita del segnale*
- *2 Per tastierino di taratura con display e/o adattatore d'interfaccia*
- *3 Per unità d'indicazione e calibrazione esterna ovv. sensore secondary*
- *4 Morsetto di terra per il collegamento dello schermo del cavo*

# <span id="page-20-0"></span>**5.4 Custodia a due camere**

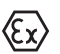

Le successive illustrazioni si riferiscono alle esecuzioni non Ex e alle esecuzioni Ex ia.

### **Vano dell'elettronica**

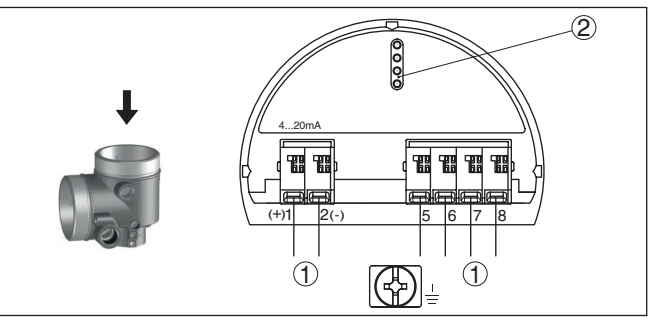

*Figura 13: Vano dell'elettronica - custodia a due camere*

- *1 Connessione interna verso il vano di connessione*
- *2 Per tastierino di taratura con display e/o adattatore d'interfaccia*

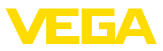

#### **Vano di connessione**

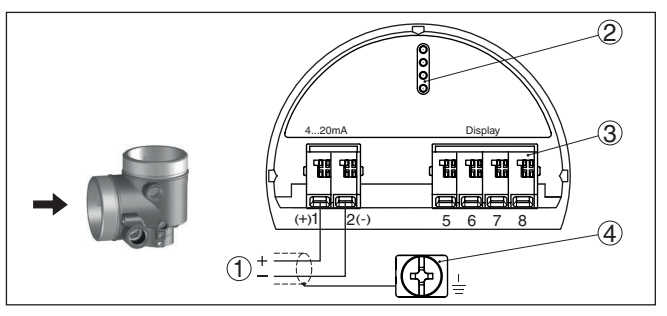

*Figura 14: Vano di allacciamento - custodia a due camere*

- *1 Alimentazione in tensione, uscita del segnale*
- *2 Per tastierino di taratura con display e/o adattatore d'interfaccia*
	- *3 Per unità esterna d'indicazione e di calibrazione*
	- *4 Morsetto di terra per il collegamento dello schermo del cavo*

#### **Elettronica supplementare - uscita in corrente supplementare**

È possibile mettere a disposizione un secondo valore di misura utilizzando l'elettronica supplementare " *uscita in corrente supplementare*".

Entrambe le uscite in corrente sono passive e necessitano di alimentazione.

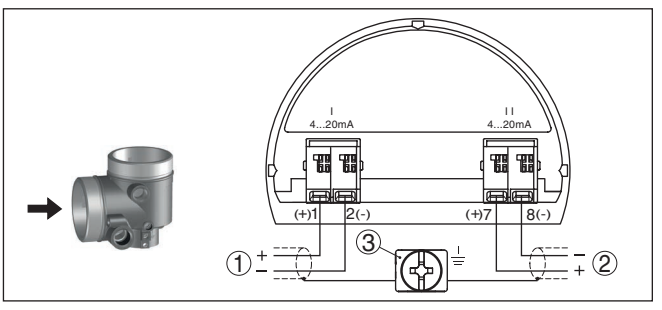

*Figura 15: Vano di connessione custodia a due camere, elettronica supplementare " Uscita in corrente supplementare"* 

- *1 Prima uscita in corrente (I) alimentazione in tensione e uscita del segnale sensore (HART)*
- *2 Uscita in corrente supplementare (II) alimentazione in tensione e uscita del segnale (senza HART)*
- *3 Morsetto di terra per il collegamento dello schermo del cavo*

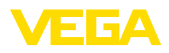

#### **Vano di connessione modulo radio PLICSMO-BILE 81**

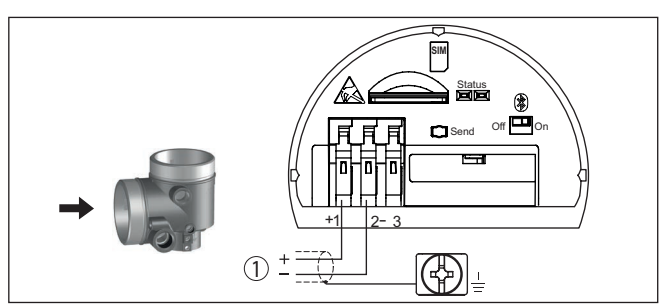

*Figura 16: Vano di connessione - modulo radio PLICSMOBILE 81*

*1 Alimentazione in tensione*

Istruzioni dettagliate per il collegamento sono contenute nelle Istruzioni d'uso " *PLICSMOBILE*".

# <span id="page-22-0"></span>**5.5 Custodia a due camere Ex d ia**

### **Vano dell'elettronica**

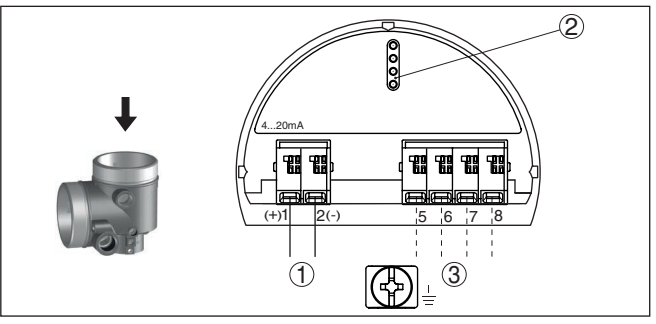

*Figura 17: Vano dell'elettronica - custodia a due camere Ex d ia*

- *1 Connessione interna verso il vano di connessione*
- *2 Per tastierino di taratura con display e/o adattatore d'interfaccia*
- *3 Collegamento interno verso il connettore a spina per l'unità esterna d'indicazione e di calibrazione (opzionale)*

### **Avviso:**

In caso di utilizzo di un apparecchio Ex d ia non è possibile il funzionamento HART Multidrop.

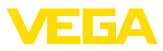

#### **Vano di connessione**

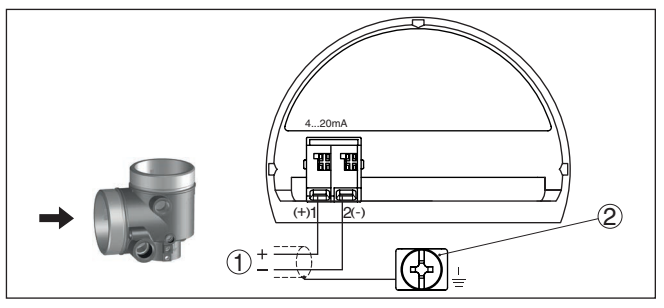

*Figura 18: Vano di allacciamento - custodia a due camere Ex d ia*

- *1 Alimentazione in tensione, uscita del segnale*
- *2 Morsetto di terra per il collegamento dello schermo del cavo*

### <span id="page-23-0"></span>**5.6 Custodia a due camere con adattatore VEGADIS**

### **Vano dell'elettronica**

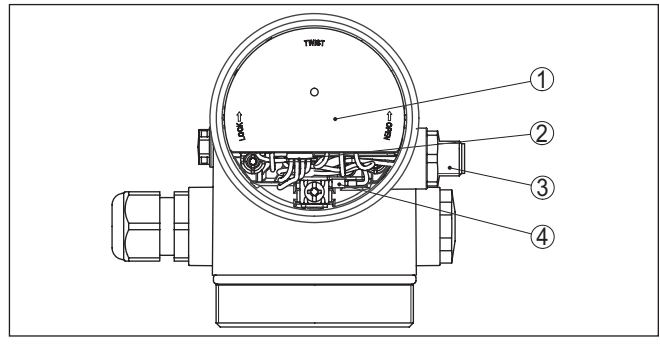

*Figura 19: Vista sul vano dell'elettronica con adattatore VEGADIS per il collegamento dell'unità d'indicazione e di calibrazione esterna*

- *1 Adattatore per VEGADIS*
- *2 Collegamento a spina interno*
- *3 Connettore a spina M12 x 1*

#### **Assegnazioni del connettore a spina**

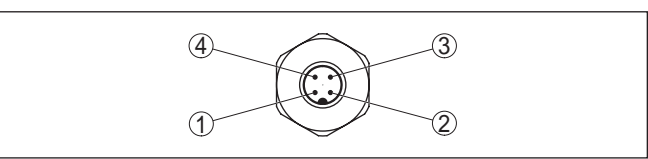

*Figura 20: Vista sul connettore a spina M12 x 1*

- *1 Pin 1*
- *2 Pin 2*
- *3 Pin 3*
- *4 Pin 4*

45044-IT-230926 45044-IT-230926

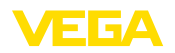

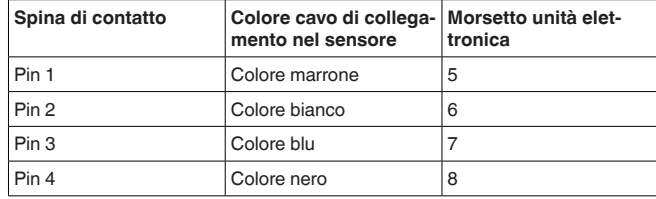

# <span id="page-24-0"></span>**5.7 Custodia IP66/IP68 (1 bar)**

**Assegnazione dei conduttori del cavo di collegamento**

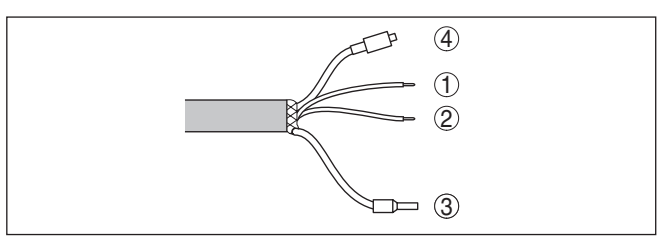

*Figura 21: Assegnazione dei conduttori del cavo di collegamento*

- *1 Marrone (+): verso l'alimentazione in tensione e/o verso il sistema d'elaborazione*
- *2 Blu (-): verso l'alimentazione in tensione e/o verso il sistema d'elaborazione*
- *3 Schermatura*
- *4 Capillare di compensazione della pressione con filtro*

<span id="page-25-0"></span>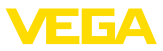

#### **Morsettiera zoccolo della custodia**

# **5.8 Custodia esterna**

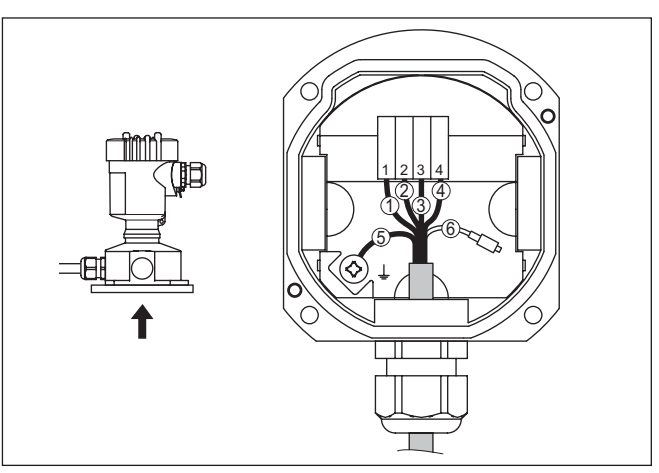

*Figura 22: Allacciamento dell'unità di processo nello zoccolo della custodia*

- 
- *1 Giallo 2 Colore bianco*
- *3 Rosso*
- *4 Colore nero*
- *5 Schermatura*
- *6 Capillare di compensazione della pressione*

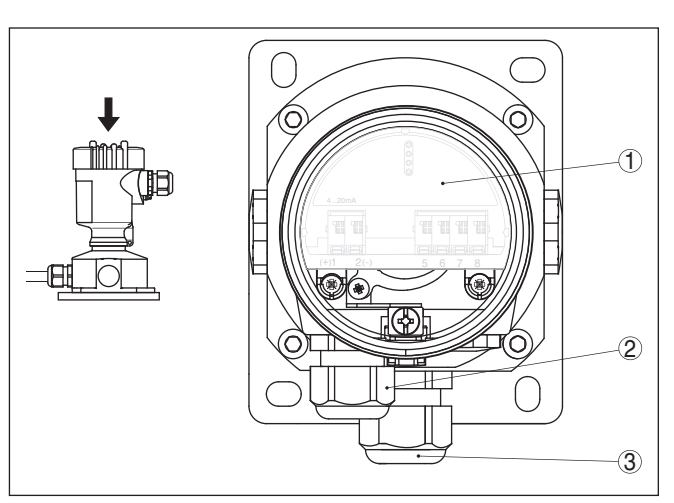

*Figura 23: Vano dell'elettronica e di connessione*

- *1 Unità elettronica*
- *2 Pressacavo per l'alimentazione in tensione*
- *3 Pressacavo per cavo di collegamento rilevatore del valore di misura*

45044-17-230926 45044-IT-230926

**Vano dell'elettronica e di connessione per alimentazione**

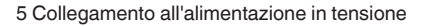

#### **Vano dell'elettronica e di connessione**

3 G A

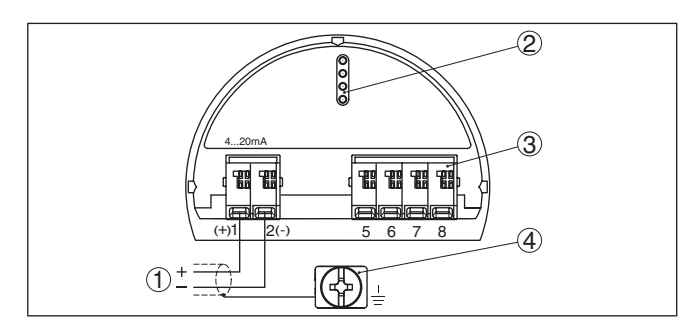

*Figura 24: Vano dell'elettronica e di connessione - custodia a una camera*

- *1 Alimentazione in tensione, uscita del segnale*
- *2 Per tastierino di taratura con display e/o adattatore d'interfaccia*
- *3 Per unità d'indicazione e calibrazione esterna ovv. sensore secondary*
- *4 Morsetto di terra per il collegamento dello schermo del cavo*

# <span id="page-26-0"></span>**5.9 Esempio di allacciamento**

**Esempio di connessione uscita in corrente supplementare**

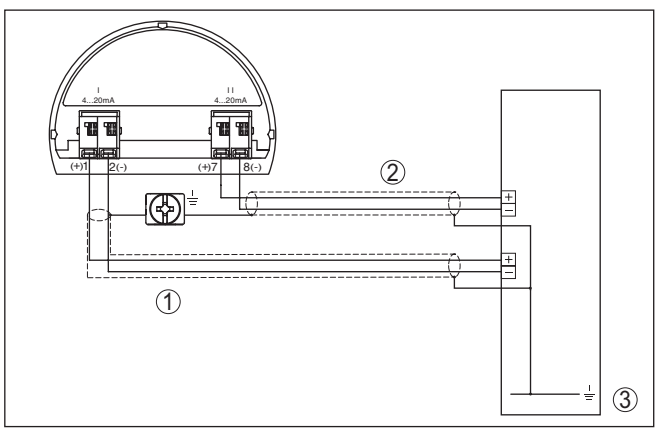

*Figura 25: Esempio di connessione VEGABAR 87 uscita in corrente supplementare* 

- *1 Circuito elettrico di alimentazione e del segnale del sensore*
- *2 Circuito elettrico del segnale uscita in corrente supplementare*
- *3 Scheda ingresso PLC*

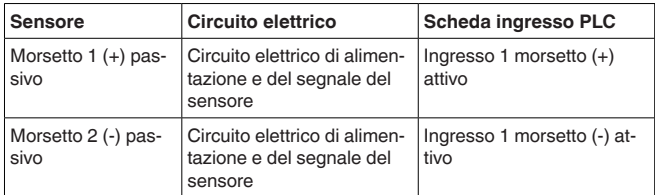

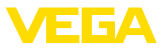

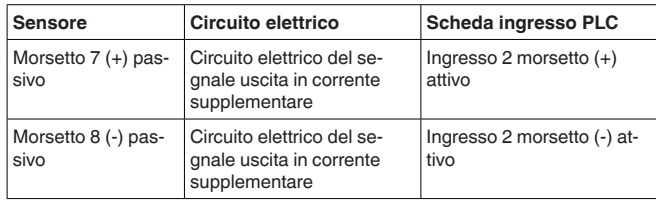

# <span id="page-27-0"></span>**5.10 Fase d'avviamento**

Dopo il collegamento dell'apparecchio all'alimentazione in tensione e/o dopo il ritorno della tensione, l'apparecchio svolge un autotest, eseguendo le seguenti verifiche:

- Controllo interno dell'elettronica
- Visualizzazione di un messaggio di stato sul display ovv. PC
- Il segnale d'uscita salta brevemente sulla corrente di disturbo impostata

Dopodiché viene fornito il valore di misura attuale sul circuito di segnale. Il segnale tiene in considerazione le impostazioni già eseguite, per es. la taratura di laboratorio.

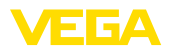

# <span id="page-28-0"></span>**6 Messa in servizio con il tastierino di taratura con display**

# <span id="page-28-1"></span>**6.1 Installare il tastierino di taratura con display**

Il tastierino di taratura con display può essere inserito nel sensore e rimosso in qualsiasi momento. Si può scegliere tra quattro posizioni spostate di 90°. L'operazione non richiede un'interruzione dell'alimentazione in tensione.

Procedere come descritto di seguito.

- 1. Svitare il coperchio della custodia
- 2. Piazzare il tastierino di taratura con display sull'unità elettronica nella posizione desiderata e ruotarlo verso destra finché scatta in posizione
- 3. Avvitare saldamente il coperchio della custodia con finestrella

Per rimuoverlo procedete nella sequenza inversa.

Il tastierino di taratura con display è alimentato dal sensore, non occorre un ulteriore collegamento.

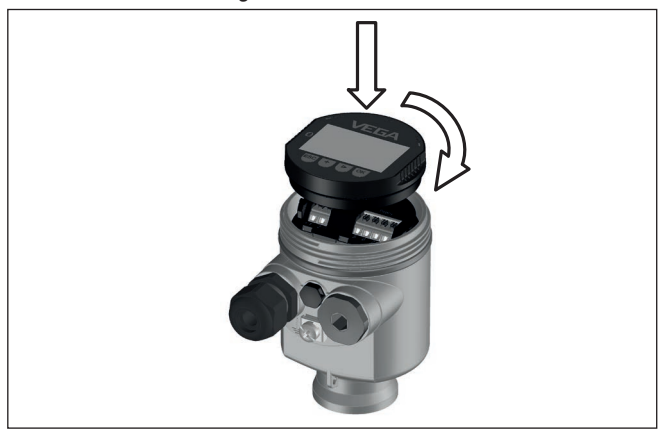

*Figura 26: Inserimento del tastierino di taratura con display nel vano dell'elettronica in caso di custodia ad una camera*

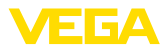

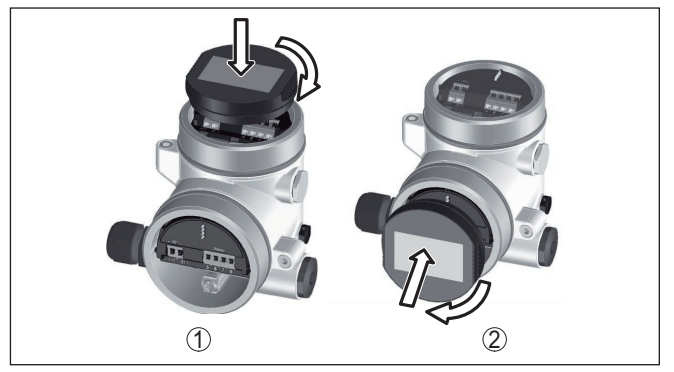

*Figura 27: Inserimento del tastierino di taratura con display in caso di custodia a due camere*

- *1 Nel vano dell'elettronica*
- *2 Nel vano di connessione*

#### **Avviso:** П

Se si desidera corredare l'apparecchio di un tastierino di taratura con display e disporre così dell'indicazione del valore di misura, è necessario usare un coperchio più alto con finestrella.

# <span id="page-29-0"></span>**6.2 Sistema di calibrazione**

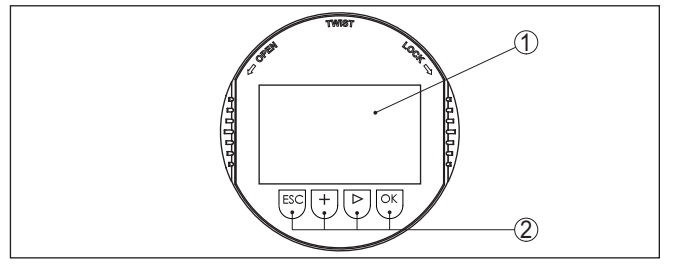

*Figura 28: Elementi d'indicazione e di servizio*

- *1 Display LC*
- *2 Tasti di servizio*

### **Funzioni dei tasti**

- Tasto *[OK]*:
	- Passare alla panoramica dei menu
	- Confermare il menu selezionato
	- Modifica di parametri
	- Memorizzazione del valore
- Tasto *[->]*:
	- Modificare la rappresentazione del valore di misura
	- Selezionare una voce della lista
	- Selezionare le voci di menu
	- Selezione della posizione da modificare
- Tasto *[+]*:

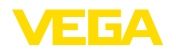

- Modificare il valore di un parametro
- Tasto *[ESC]*:
	- Interruzione dell'immissione
	- Ritorno al menu superiore

Il comando dell'apparecchio avviene tramite i quattro tasti del tastierino di taratura con display. Sul display a cristalli liquidi vengono visualizzate le singole voci di menu. Per le funzioni dei singoli tasti si veda la descrizione precedente. **Sistema di calibrazione**

#### **Sistema di calibrazione - azionamento dei tasti tramite penna magnetica**

In caso di esecuzione Bluetooth del tastierino di taratura con display, l'apparecchio può essere calibrato utilizzando una penna magnetica che aziona i quattro tasti attraverso il coperchio chiuso con finestrella della custodia del sensore.

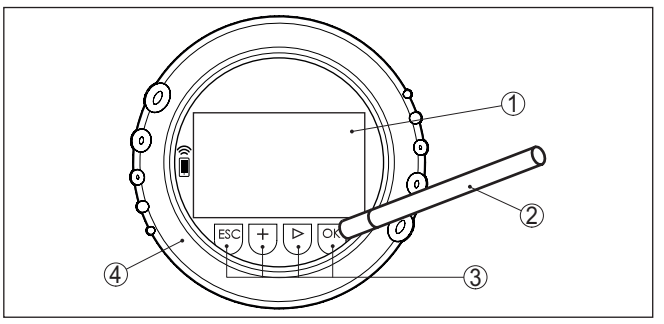

*Figura 29: Elementi di visualizzazione e calibrazione - con calibrazione tramite penna magnetica*

- *1 Display LC*
- *2 Penna magnetica*
- *3 Tasti di servizio*
- *4 Coperchio con finestrella*

#### **Funzioni temporali**

Azionando una volta i tasti *[+]* e *[->]* il valore cambia di una cifra/il cursore si sposta di un punto.Tenendo premuti i tasti per oltre 1 s il cambiamento è progressivo.

Azionando contemporaneamente i tasti *[OK]* ed *[ESC]* per più di 5 s si ritorna al menu base e la lingua dei menu passa a " *Inglese*".

Trascorsi ca. 60 minuti dall'ultimo azionamento di un tasto, scatta un ritorno automatico all'indicazione del valore di misura. I valori non ancora confermati con *[OK]* vanno perduti.

# <span id="page-30-0"></span>**6.3 Visualizzazione del valore di misura**

**Visualizzazione del valore** Con il tasto [->] è possibile scegliere tra tre diverse modalità di visualizzazione.

> Nella prima visualizzazione compare il valore di misura selezionato con caratteri grandi.

Nella seconda visualizzazione compaiono il valore di misura selezionato e una relativa rappresentazione tramite grafico a barre.

**di misura**

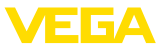

Nella terza visualizzazione compaiono il valore di misura selezionato e un secondo valore selezionabile, per es. il valore della temperatura.

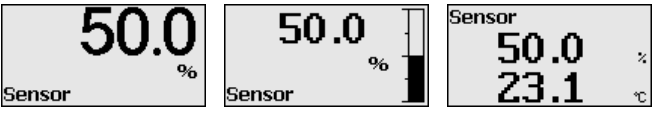

Tramite il tasto " *OK*", in occasione della prima messa in servizio dell'apparecchio si passa al menu di selezione " *Lingua*".

#### **Selezione della lingua**

In questa voce di menu si sceglie la lingua nazionale per l'ulteriore parametrizzazione.

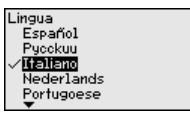

Scegliere la lingua desiderata tramite il tasto " *[->]*", confermando la selezione con " *OK*" si torna al menu principale.

La selezione può essere modificata in qualsiasi momento tramite la voce di menu " *Messa in servizio - Display, lingua del menu*"

# <span id="page-31-0"></span>**6.4 Parametrizzazione - Messa in servizio rapida**

Per adeguare il sensore al compito di misura in maniera semplice e rapida, selezionare nella schermata iniziale del tastierino di taratura con display la voce di menu " *Messa in servizio rapida*".

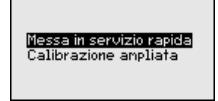

Selezionare i singoli passi con il tasto *[->]*.

Alla conclusione dell'ultima operazione compare brevemente " *Messa in servizio rapida conclusa correttamente*".

Il ritorno alla visualizzazione del valore di misura si effettua con i tasti *[->]* o *[ESC]* o avviene automaticamente dopo 3 s

### **Avviso:**

Per una descrizione dei singoli passaggi si rimanda alle Istruzioni d'uso concise del sensore.

La " *Calibrazione ampliata*" è descritta nel prossimo sottocapitolo.

# <span id="page-31-1"></span>**6.5 Parametrizzazione - Modalità di calibrazione ampliata**

Per i punti di misura complessi sotto il profilo tecnico-applicativo, è possibile eseguire ulteriori impostazioni nella " *Modalità di calibrazione ampliata*".

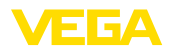

Messa in servizio rapida Calibrazione ampliata

#### **Menu principale**

Il menu principale è suddiviso in cinque sezioni con la seguente funzionalità:

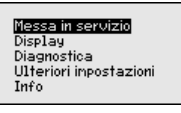

**Messa in servizio:** impostazioni per es. relative a denominazione del punto di misura, applicazione, unità, correzione di posizione, taratura, uscita del segnale, blocco/sblocco della calibrazione

**Display:** impostazione per es. relative alla lingua, all'indicazione del valore di misura, all'illuminazione

**Diagnostica:** informazioni per es. su stato dell'apparecchio, indicatore valori di picco, simulazione

**Ulteriori impostazioni:** data/ora, reset, funzione di copia

**Info:** denominazione dell'apparecchio, versione hardware e software, data di calibrazione in laboratorio, caratteristiche del sensore

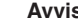

#### **Avviso:**

Per un'impostazione ottimale della misura è opportuno selezionare uno dopo l'altro i sottomenu nella voce di menu principale " *Messa in servizio*" e immettere i parametri corretti. Rispettare possibilmente la successione.

I punti di sottomenu sono descritti di seguito.

### **6.5.1 Messa in servizio**

Nella voce di menu " *TAG sensore*" si immette una denominazione del punto di misura di dodici cifre. **Denominazione punto di** 

> In questo modo si può assegnare al sensore una chiara denominazione, per es. il nome del punto di misura, del serbatoio o del prodotto. Nei sistemi digitali e nella documentazione di grossi impianti va impostata una diversa denominazione per ogni punto di misura per identificarlo poi con sicurezza.

Si possono utilizzare i seguenti caratteri:

- lettere da <sup>A</sup> … <sup>Z</sup>
- cifre da 0 <sup>a</sup> <sup>9</sup>
- $\bullet$  caratteri speciali  $+,-$ ,  $/$ ,  $-$

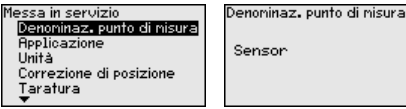

**Applicazione**

**misura**

In questa voce di menu si attiva/disattiva il secondary device per la pressione differenziale elettronica e si seleziona l'applicazione.

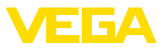

Il VEGABAR 87 può essere impiegato sia per la misura di pressione di processo, sia per la misura di livello. Nello stato di fornitura l'impostazione è " *Livello*". La commutazione si esegue in questo menu di servizio.

Se non è stato collegato **nessun** sensore slave, confermarlo tramite " *Disattivare*".

A seconda dell'applicazione selezionata variano anche i passi operativi necessari e i sottocapitoli rilevanti.

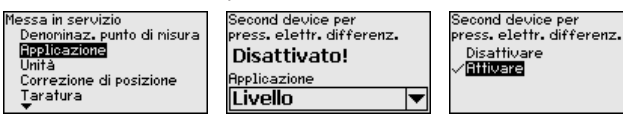

Immettere i parametri desiderati con i relativi tasti, memorizzare con *[OK]* e passare con *[ESC]* e *[->]* alla successiva voce di menu.

In questa voce di menu vengono impostate le unità di taratura dell'apparecchio. L'unità che compare nei punti di menu " *Taratura min. (zero)*" e " *Taratura max. (span)*" dipende dalla selezione effettuata.

# **Unità di taratura:**

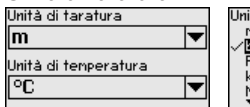

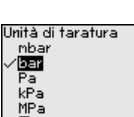

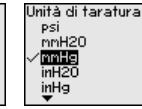

Se il livello va tarato in un'unità di altezza, successivamente nella taratura è necessaria anche l'immissione della densità del prodotto.

Oltre a ciò va impostata l'unità di temperatura dell'apparecchio. La selezione effettuata determina l'unità visualizzata alle voci di menu " *Indicazione valori di picco temperatura*" e "nelle variabili del segnale in uscita digitale".

# **Unità di temperatura:**

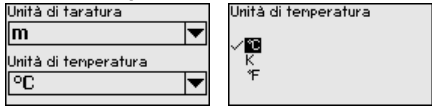

Immettere i parametri desiderati con i relativi tasti, memorizzare con *[OK]* e passare con *[ESC]* e *[->]* alla successiva voce di menu.

La posizione di montaggio dell'apparecchio può influenzare il valore di misura (offset), in particolare con sistemi di separazione. La correzione di posizione compensa questo offset. Il valore di misura attuale viene assunto automaticamente. In caso di celle di misura con pressione relativa è possibile eseguire in aggiunta anche un offset manuale. **Correzione di posizione**

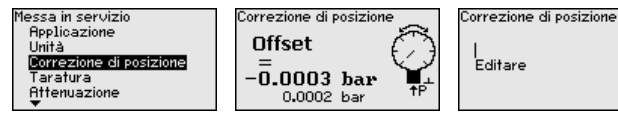

**Unità**

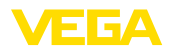

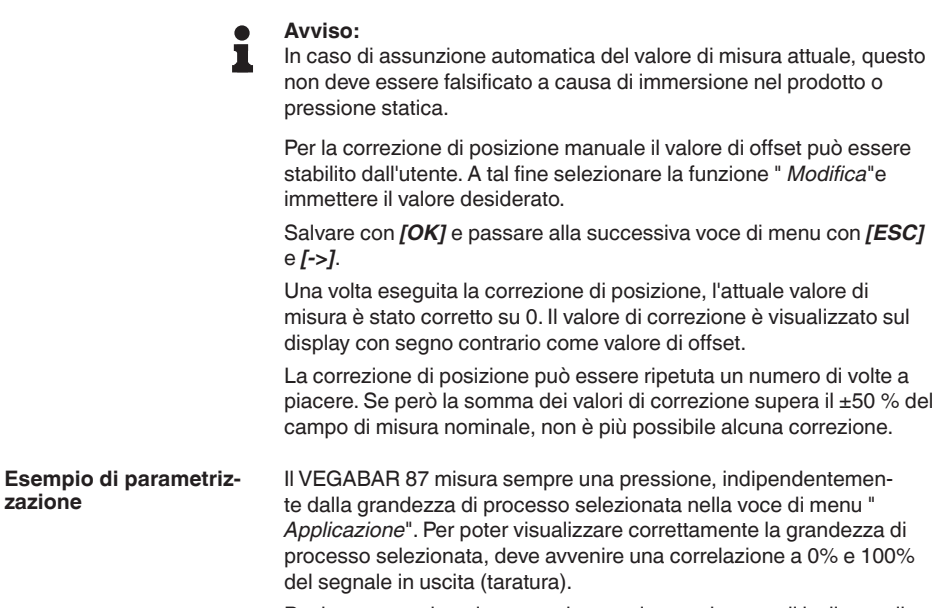

Per la taratura viene immessa la pressione, ad es. per il ivello con il serbatoio pieno e vuoto, v. esempio seguente:

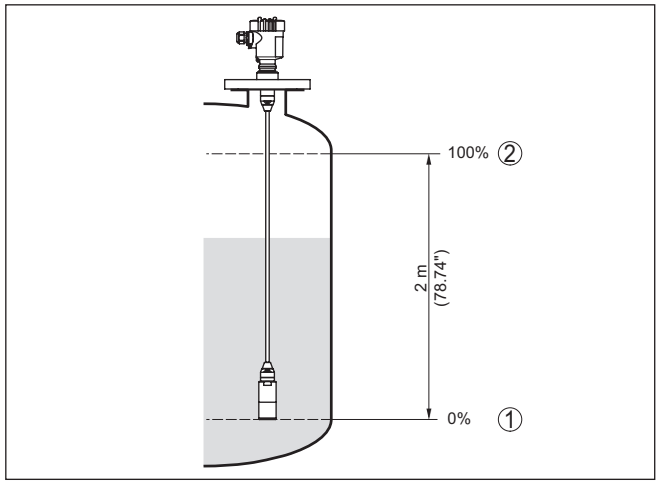

*Figura 30: Esempio di parametrizzazione taratura di min./max. per misura di livello*

- *1 Livello min. = 0% corriponde a 0,0 mbar*
- *2 Livello max. = 100% corriponde a 196,2 mbar*

Se questi valori non sono conosciuti, è possibile anche eseguire la taratura con livelli per es. del 10% e 90%. In base a queste immissioni viene poi calcolato il livello effettivo.

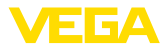

П

Il livello attuale non ha nessuna importanza per la taratura, poiché la taratura di min./max. viene sempre eseguita senza variazione di livello. Potete perció eseguire queste impostazioni prima d'installare l'apparecchio.

### **Avviso:**

Se i range di impostazione vengono superati, il valore immesso non viene assunto. La modifica può essere interrotta con *[ESC]* oppure corretta immettendo un valore entro il range ammesso.

#### **Taratura di minima livello**

Procedere come descritto di seguito.

1. Selezionare la voce di menu " *Messa in servizio*con *[->]* e confermare con *[OK]*. Ora selezionare con *[->]* la voce di menu " *Taratura*", poi " *Taratura di min.*" e confermare con *[OK]*.

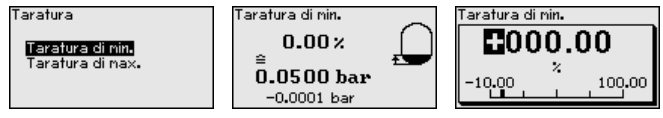

- 2. Editare con *[OK]* il valore percentuale e con *[->]* spostare il cursore sulla posizione desiderata.
- 3. Impostare il valore percentuale desiderato con *[+]* (ad es. 10%) e memorizzare con *[OK]*. Il cursore passa ora sul valore della pressione.
- 4. Immettere il relativo valore di pressione per il livello min. (ad es. 0 mbar).
- 5. Memorizzare le impostazioni con *[OK]* e con *[ESC]* e *[->]* passare alla taratura di max.

A questo punto la taratura di min. è conclusa.

Per una taratura con carico immettete semplicemente il valore attuale di misura visualizzato nella parte inferiore del display.

#### **Taratura di massima livello**

Procedere come descritto di seguito.

1. Selezionare con *[->]* la voce di menu " *Taratura di max.*" e confermare con *[OK]*.

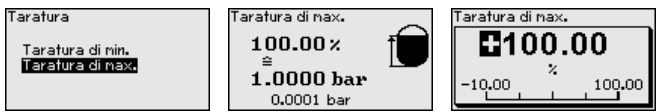

- 2. Editare con *[OK]* il valore percentuale e con *[->]* spostare il cursore sulla posizione desiderata.
- 3. Impostare il valore percentuale desiderato con *[+]* (ad es. 90%) e memorizzare con *[OK]*. Il cursore passa ora sul valore della pressione.
- 4. Immettere il valore di pressione adeguato al valore percentuale per il serbatoio pieno (ad es. 900 mbar).
- 5. Memorizzare le impostazioni con *[OK]*

A questo punto la taratura di max. è conclusa.
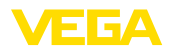

Per una taratura con carico immettete semplicemente il valore attuale di misura visualizzato nella parte inferiore del display.

Per attenuare oscillazioni del valore di misura legate al processo, impostare in questa voce di menu un tempo di attenuazione di 0 … 999 s (impostabile in passi di 0,1 s). **Attenuazione**

> Il tempo di integrazione impostato è efficace per la misura di livello, di pressione di processo e per tutte le applicazioni della misura elettronica di pressione differenziale.

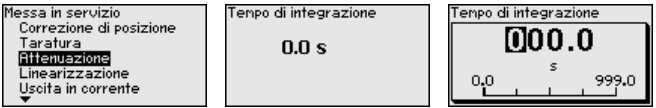

La regolazione di laboratorio è un'attenuazione di 0 s.

È necessaria la linearizzazione di tutti i serbatoi il cui volume non aumenta linearmente con l'altezza di livello (per esempio i serbatoi cilindrici orizzontali o i serbatoi sferici), per i quali si desidera l'indicazione del volume. Per questi serbatoi esistono apposite curve di linearizzazione che indicano il rapporto fra altezza percentuale del livello e volume del serbatoio. La linearizzazione vale per la visualizzazione del valore di misura e l'uscita in corrente. **Linearizzazione**

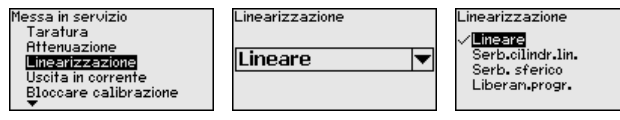

In caso di misura della portata e selezione " *Lineare*" la visualizzazione e l'uscita (valore percentuale/corrente) sono lineari rispetto alla " **pressione differenziale**". È possibile alimentare per es. un calcolatore di portata.

In caso di misura della portata e selezione " *Sotto radice quadrata*" la visualizzazione e l'uscita (valore percentuale/corrente) sono lineari rispetto alla " **Portata**". 1)

n caso di flusso in due direzioni (bidirezionale) è possibile anche una pressione differenziale negativa. Di questo si deve tener conto già nella voce di menu " *Taratura di min. per portata*".

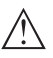

#### **Avvertimento:**

Se usate il sensore come componente di una sicurezza di sovrappieno secondo WHG, rispettate quanto segue:

Se si seleziona una curva di linearizzazione, il segnale di misura non è più necessariamente lineare rispetto al livello. L'utente deve tenerne conto in particolare per l'impostazione del punto di intervento sul rilevatore di livello.

**Uscita in corrente**

Nelle voci di menu " *Uscita in corrente*" si impostano tutte le caratteristiche dell'uscita in corrente.

L'apparecchio suppone una temperatura e una pressione statica pressoché costanti e tramite la linea caratteristica sotto radice quadrata converte la pressione differenziale in portata.

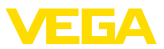

Negli apparecchi con uscita in corrente supplementare integrata, le caratteristiche vengono impostate individualmente per ciascuna uscita in corrente. Le seguenti descrizioni valgono per entrambe le uscite in corrente.

#### Nella voce di menu " *Modo uscita in corrente*" si stabiliscono la caratteristica di uscita e il comportamento dell'uscita in corrente in caso di anomalia. **Uscita in corrente (modo)**

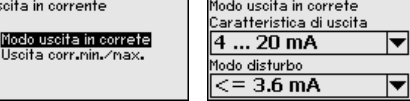

La regolazione di laboratorio è: caratteristica di uscita 4 … 20 mA e modo disturbo < 3,6 mA.

**Uscita in corrente (min./ max.)**

Nella voce di menu " *Uscita in corrente min./max.*" si stabilisce il comportamento dell'uscita in corrente durante il funzionamento.

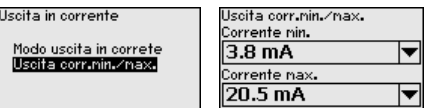

La regolazione di laboratorio è: corrente min. 3,8 mA e corrente max 20,5 mA.

Nella voce di menu " *Bloccare/sbloccare calibrazione*" si proteggono i parametri del sensore da modifiche indesiderate o involontarie. **Bloccare/sbloccare calibrazione**

Questo avviene tramite l'immissione di un PIN di quattro cifre.

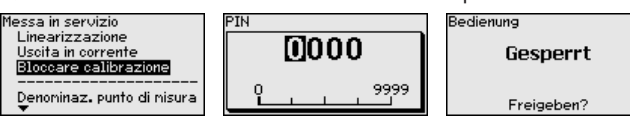

Con PIN attivo sono possibili solamente le seguenti funzioni che non richiedono l'immissione del PIN:

- selezione delle voci di menu <sup>e</sup> visualizzazione dati
- lettura dei dati dal sensore nel tastierino di taratura con display

La calibrazione del sensore può essere sbloccata anche in qualsiasi voce del menu immettendo il PIN.

#### **Avvertimento:**

Con PIN attivo è interdetta anche la calibrazione via PACTware/DTM e altri sistemi.

### **6.5.2 Display**

Questa voce di menu consente l'impostazione della lingua desiderata.

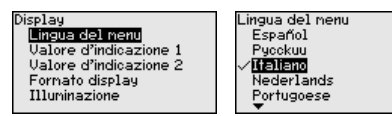

**Lingua**

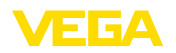

Sono disponibili le seguenti lingue:

- Tedesco
- Inglese
- Francese
- Spagnolo
- Russo<br>● Italiano
- Italiano
- Olandese
- Portoghese
- Giapponese
- Cinese
- Polacco
- Ceco
- Turco

Nello stato di fornitura del VEGABAR 87 è impostata la lingua inglese.

In questa voce di menu si definisce quale valore di misura va visualizzato sul display. **Valore visualizzato 1 e 2**

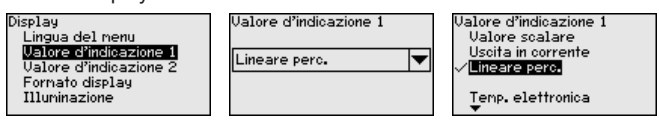

Nello stato di fornitura, l'impostazione per il valore visualizzato è " *Lin. percentuale*".

#### **Formato di visualizzazione 1 e 2**

In questa voce di menu si definisce con quante cifre dopo la virgola viene visualizzato sul display il valore di misura.

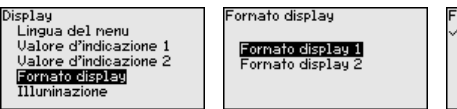

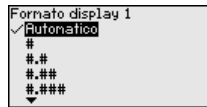

Nello stato di fornitura, l'impostazione per il formato visualizzato è " *Automatico*".

# **Illuminazione**

Il tastierino di taratura con display dispone di una retroilluminazione per il display. In questa voce di menu si attiva l'illuminazione. Il valore della tensione di esercizio necessaria è indicato nel capitolo " *Dati tecnici*".

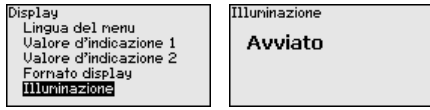

Nello stato di fornitura l'illuminazione è attivata.

### **6.5.3 Diagnostica**

**Stato apparecchio**

In questa voce di menu è visualizzato lo stato dell'apparecchio.

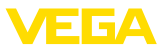

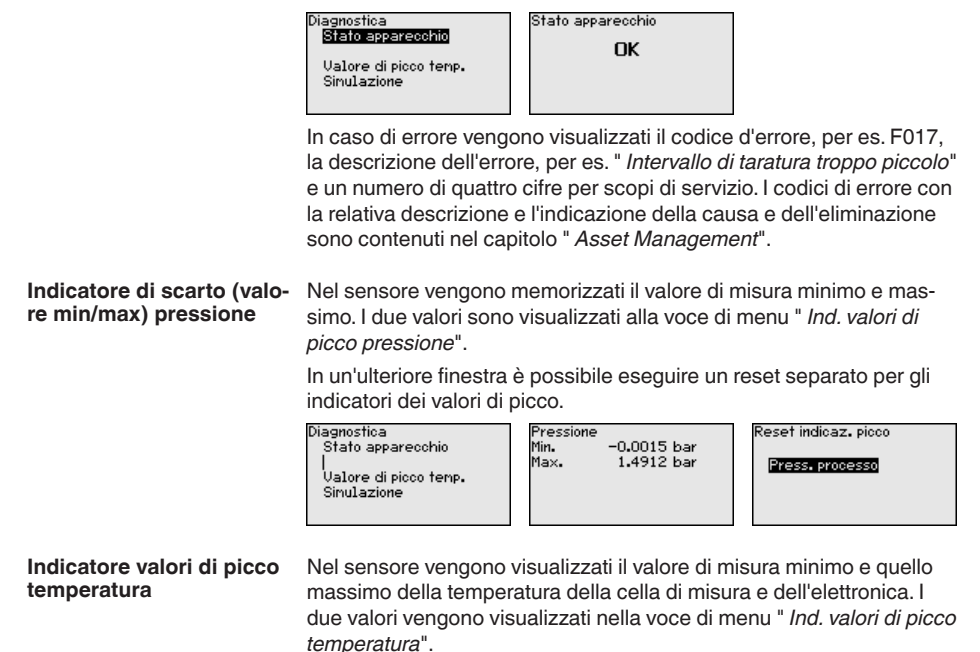

In un'ulteriore finestra è possibile eseguire un reset separato per entrambi i valori dell'indicatore di scarto (min/max).

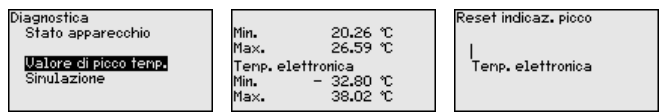

### **Simulazione**

In questa voce di menu si simulano i valori di misura. Ciò consente di controllare il percorso del segnale, per es. attraverso indicatori collegati a valle o la scheda d'ingresso del sistema di controllo.

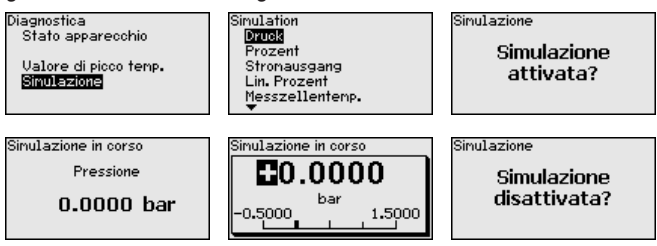

Selezionare la grandezza di simulazione desiderata e impostare il valore numerico desiderato.

Per disattivare la simulazione, premere il tasto *[ESC]* e confermare il messaggio " *Disattivare simulazione*" con il tasto *[OK]*.

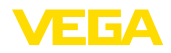

**Data/ora**

**Reset**

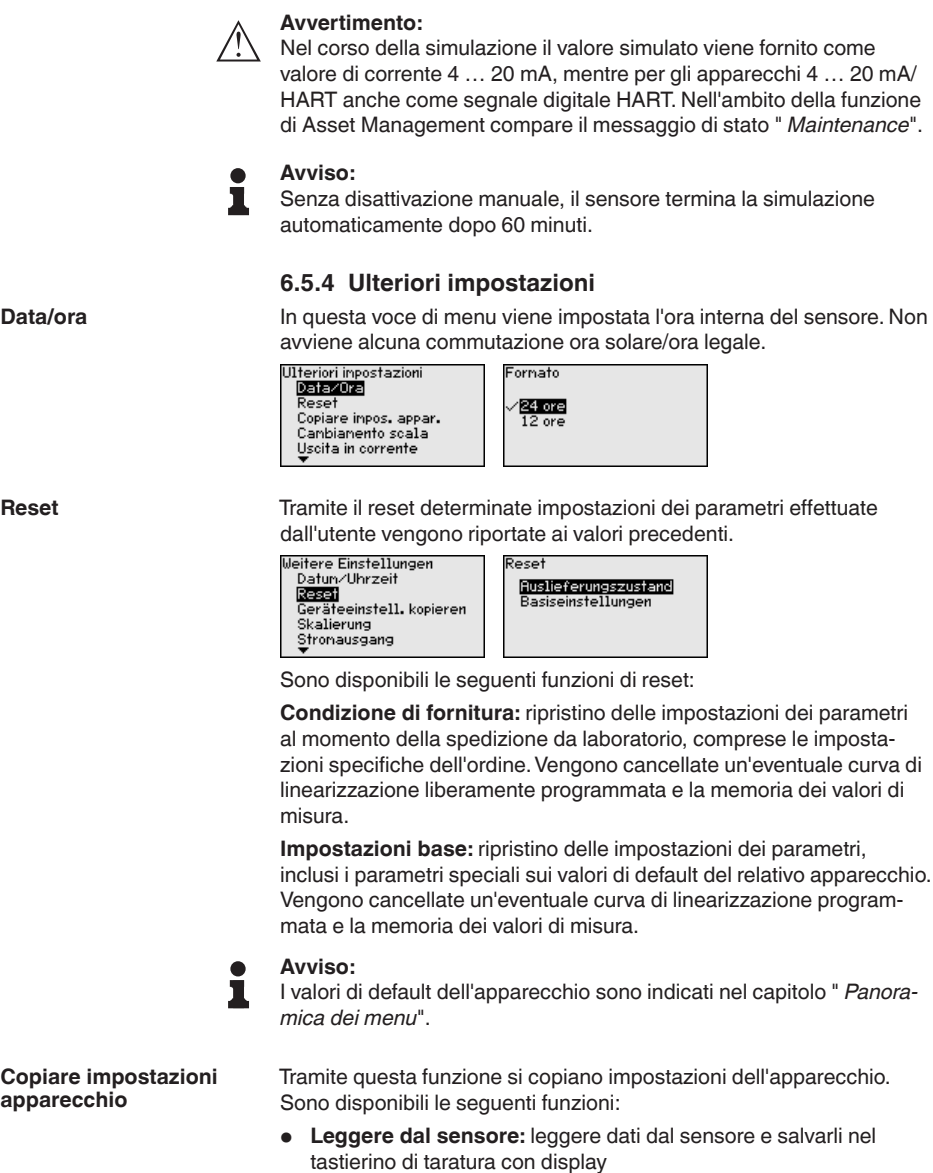

• **Scrivere nel sensore:** salvare dati dal tastierino di taratura con display nuovamente nel sensore

Saranno memorizzati i seguenti dati e/o le impostazioni della calibrazione del tastierino di taratura con display:

- Tutti <sup>i</sup> dati dei menu " *Messa in servizio*" <sup>e</sup> " *Display*"
- Nel menu " *Ulteriori impostazioni*" <sup>i</sup> punti " *Reset, Data/ora*"

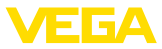

• La curva di linearizzazione liberamente programmabile

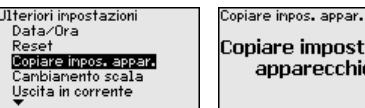

oiare impostazioni apparecchio?

Copiare impostazioni appar

Leggere dal sensore Scrivere nel sensore

I dati copiati sono salvati in una memoria permanente EEPROM del tastierino di taratura con display e non andranno persi neppure durante una caduta di tensione.Voi potete prelevarli e scriverli in uno o più sensori o custodirli per una eventuale sostituzione dell'elettronica.

#### **Avviso:**

Per sicurezza, prima della memorizzazione dei dati nel sensore, si controlla se i dati sono adeguati al sensore.Vengono visualizzati il tipo di sensore dei dati fonte e il sensore destinatario. Se i dati non sono adeguati, compare un messaggio di errore e la funzione viene bloccata. La memorizzazione avviene solo dopo lo sblocco.

In questa voce di menu si accede a un'area protetta per l'immissione di parametri speciali. In rari casi è possibile modificare singoli parametri per adeguare il sensore a esigenze particolari. **Parametri speciali**

> Procedere alla modifica dei parametri speciali solamente dopo aver consultato il nostro servizio di assistenza.

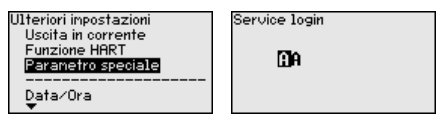

Nella voce di menu " *Cambiamento di scala (1)*" si definiscono la grandezza e l'unità di cambiamento di scala per il valore di livello sul display, per es. volume in l. **Cambiamento di scala (1)**

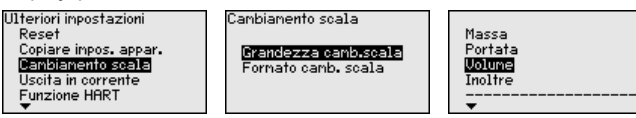

Nella voce di menu " *Cambiamenti di scala (2)*" si definiscono il formato del cambiamento di scala sul display e il cambiamento di scala del valore di misura di livello per 0% e 100%. **Cambiamento di scala (2)**

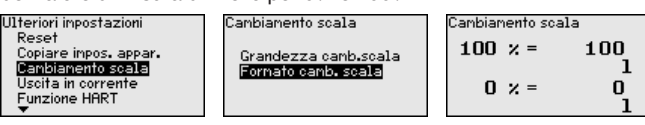

#### Nelle voci di menu " *Uscita in corrente*" si impostano tutte le caratteristiche dell'uscita in corrente. **Uscita in corrente**

Negli apparecchi con uscita in corrente supplementare integrata, le caratteristiche vengono impostate individualmente per ciascuna uscita in corrente. Le seguenti descrizioni valgono per entrambe le uscite in corrente.

45044-IT-230926 45044-IT-230926

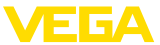

Nella voce di menu " *Uscita corrente, valore* " si stabilisce la grandez-**Uscita in corrente (valore)** za di misura fornita attraverso l'uscita in corrente. Ulteriori inpostazioni Uscita in corrente liscita corrente, ual. Paranetro speciale Percentuale Canbianento scala Valore scalare Uscita corrente, val. Uscita in corrente Lineare perc. Uscita corrente taratura Modalità HAR Temp. elettronica **Uscita in corrente (tara-**A seconda della grandezza di misura selezionata, nella voce di menu **tura)** " *Uscita in corrente taratura*" si stabilisce a quali valori di misura si riferiscono 4 mA (0%) e 20 mA (100%) dell'uscita in corrente. **Ulteriori innostazioni** Uscita in corrente <u>Uscita corrente taratura</u> Parametro speciale  $100 \times = 100.00$ . araneno speciale Uscita corrente, va<mark>l.</mark><br>Nacita corrente terraines Uscita in corrente Modalità HAR  $0.00$  $0 \times =$ z Se si seleziona come grandezza di misura la temperatura della cella di misura, allora per es. 0 °C si riferisce a 4 mA e 100 °C a 20 mA. <u>llscita in corrente</u> <u>liscita corrente taratura.</u> liscita corrente, val. Valore scalare  $100 \times = 100.00$ Lineare nero Uscita corrente, val. ōē. Uscita corrente taratura .<br>Temp. elettronica  $0.00$  $0 \times =$ ەّة **Modo HART** Il sensore offre i modi operativi HART " *Uscita corrente analogica*" e " *Corrente fissa (4 mA)*". In questa voce di menu si sceglie il modo operativo HART e si immette l'indirizzo per il funzionamento multidrop. Nel modo operativo " *Uscita corrente fissa*" è possibile gestire fino a 63 sensori su un cavo bifilare (funzionamento multidrop). Ad ogni sensore dovrà essere assegnato un indirizzo fra 0 e 63. Se si seleziona la funzione " *Uscita corrente analogica*" e si immette contemporaneamente un numero di indirizzo, è possibile ottenere anche in funzionamento multidrop un segnale 4 … 20 mA. Nel modo operativo " *Corrente fissa (4 mA)*" viene fornito un segnale fisso di 4 mA indipendentemente dal livello attuale. Ulteriori impostazioni Indirizzo HART Indirizzo Canbianento scala  $\mathbf{a}$ M0. <u>Uscita in corrente</u> Funzione HART oop current mode Paranetro speciale Uscita corrente analogicav 63 L'impostazione nello stato di fornitura è " *Uscita in corrente analogica*" e l'indirizzo è 00. **6.5.5 Info Nome dell'apparecchio** In questa voce di menu è possibile prendere visione del nome e del numero di serie dell'apparecchio: Info ....<br>Denominazione apparecchio Versione dell'apparecchio Data calibr. laborat. Caratteristiche sensore

**Esecuzione dell'apparecchio**

45044-IT-230926

I5044-IT-230926

Questa voce di menu visualizza la versione hardware e software del sensore.

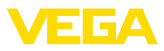

Info ...<br>Denominazione apparecchio<br><mark>Versione dell'apparecchio</mark> Data calibr. laborat.<br>Caratteristiche sensore

#### **Data di calibrazione di laboratorio**

In questa voce di menu sono indicate la data della calibrazione di laboratorio del sensore e la data dell'ultima modifica di parametri del sensore attraverso il tastierino di taratura con display e/o via PC.

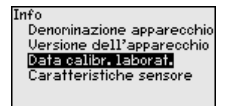

**Caratteristiche del sensore**

In questa voce di menu sono indicate le caratteristiche del sensore quali: omologazione, attacco di processo, guarnizione, campo di misura, elettronica, custodia ed altre.

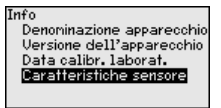

# **6.6 Panoramica dei menu**

Le seguenti tabelle mostrano il menu di calibrazione dell'apparecchio. A seconda del tipo di apparecchio o dell'applicazione, alcune voci di menu non sono disponibili o sono disposte in modo diverso.

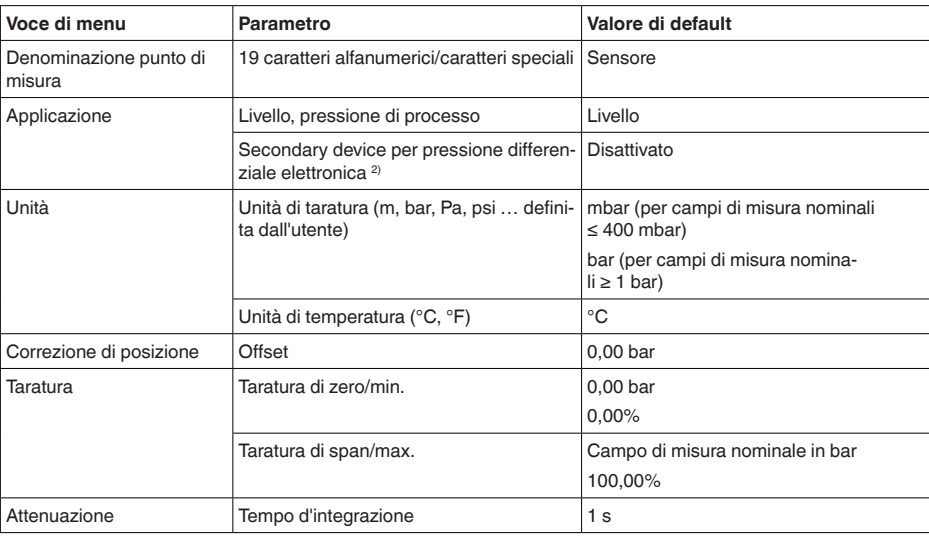

#### **Messa in servizio**

45044-IT-230926 45044-IT-230926

 $2)$  Il parametro è attivo solamente se l'apparecchio è collegato al secondary device

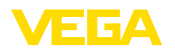

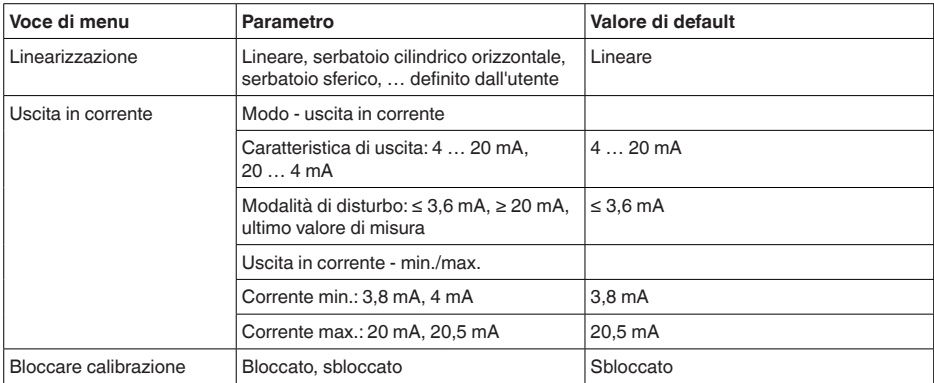

# **Display**

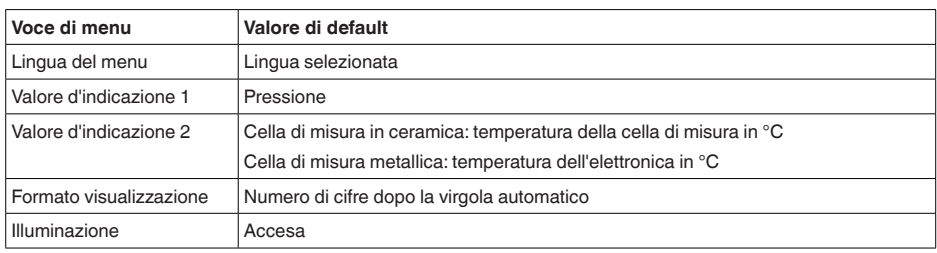

### **Diagnostica**

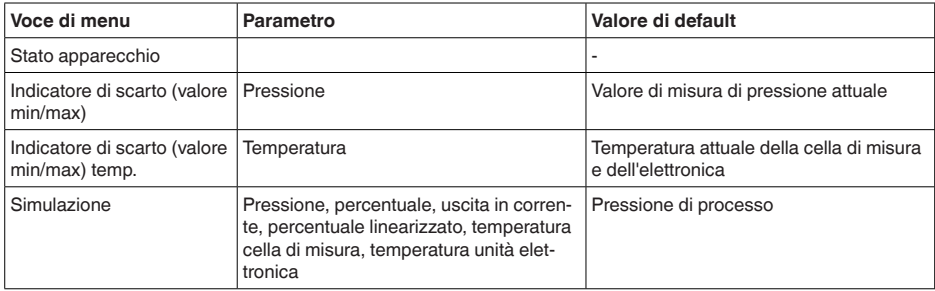

### **Ulteriori impostazioni**

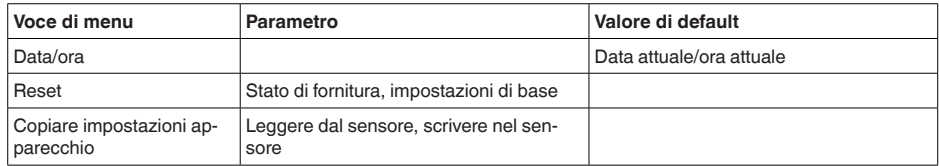

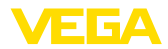

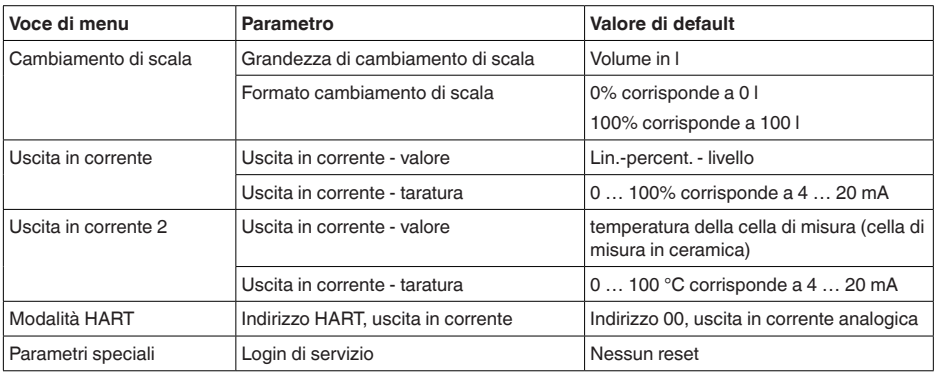

#### **Info**

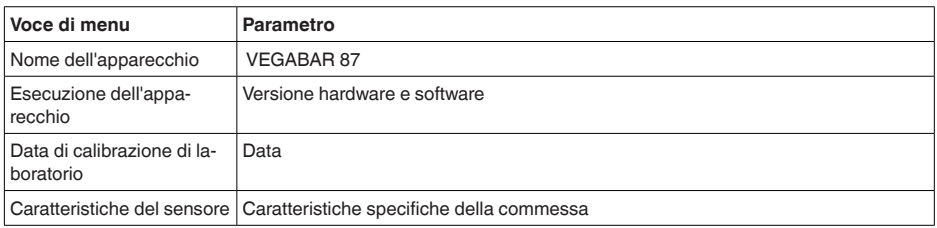

# **6.7 Salvare i dati di parametrizzazione**

È consigliabile annotare i dati impostati, per es. su questo manuale e poi archiviarli. Saranno così disponibili per ogni futura esigenza. Se l'apparecchio è dotato di un tastierino di taratura con display, i dati di parametrizzazione possono essere memorizzati sul tastierino. La procedura è descritta alla voce di menu " *Copiare impostazioni apparecchio*". **Su carta Nel tastierino di taratura con display**

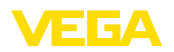

# **7 Messa in servizio con PACTware**

# **7.1 Collegamento del PC**

**Tramite l'adattatore d'interfaccia, direttamente al sensore**

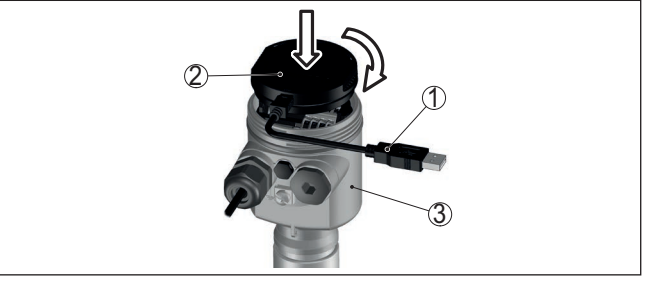

*Figura 31: Allacciamento del PC direttamente al sensore tramite adattatore d'interfaccia*

- *1 Cavo USB di collegamento al PC*
- *2 Adattatore d'interfaccia VEGACONNECT*
- *3 Sensore*

#### **Via adattatore d'interfaccia e HART**

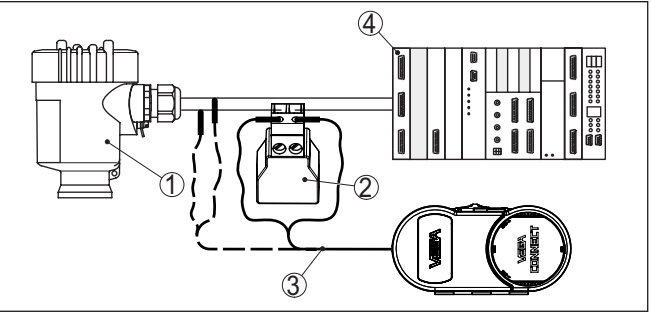

*Figura 32: Collegamento del PC via HART alla linea del segnale*

- *1 Sensore*
- *2 Resistenza HART 250 Ω (opzionale in base all'elaborazione)*
- *3 Cavo di collegamento con spinotti da 2 mm e morsetti*
- *4 Sistema d'elaborazione/PLC/Alimentazione in tensione*
- *5 Adattatore d'interfaccia, per es. VEGACONNECT 4*

# **Avviso:**

Nel caso di alimentatori con resistenza HART integrata (resistenza interna ca. 250 Ω) non occorre un'ulteriore resistenza esterna. Ciò vale per es. per gli apparecchi VEGA VEGAMET 381 e VEGAMET 391. Anche le più comuni barriere di separazione Ex sono corredate nella maggior parte dei casi di una sufficiente resistenza di limitazione di corrente. In questi casi l'adattatore d'interfaccia può essere collegato in parallelo alla linea 4 … 20 mA (indicato con tratteggio nella precedente figura).

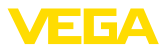

### **Presupposti**

# **7.2 Parametrizzazione**

Per la parametrizzazione dell'apparecchio tramite un PC Windows sono necessari il software di configurazione PACTware e un driver dell'apparecchio idoneo (DTM), conforme allo standard FDT. L'attuale versione PACTware e tutti i DTM disponibili sono raccolti in una DTM Collection. È inoltre possibile integrare i DTM in altre applicazioni quadro conformemente allo standard FDT.

#### **Avviso:** ı

Per garantire il supporto di tutte le funzioni dell'apparecchio è necessario usare l'ultima DTM Collection, anche perchè le vecchie versioni Firmware non contengono tutte le funzioni descritte. È possibile scaricare l'ultima versione dell'apparecchio dalla nostra homepage. Su internet è disponibile anche una procedura di aggiornamento.

Ulteriori operazioni di messa in servizio sono descritte nelle -Istruzioni d'uso- " *DTM Collection/PACTware*", allegate ad ogni DTM Collection e scaricabili via internet. Una descrizione dettagliata è disponibile nella guida in linea di PACTware e nei DTM.

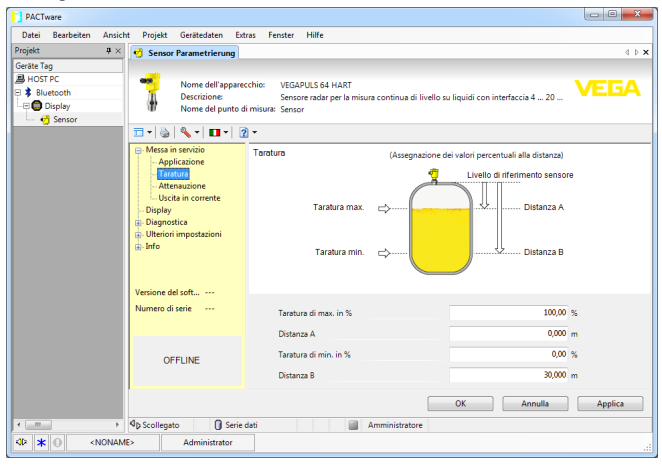

*Figura 33: Esempio di una maschera DTM*

# **7.3 Salvare i dati di parametrizzazione**

È consigliabile annotare e memorizzare i dati di parametrizzazione via PACTware. Saranno così disponibili per ogni eventuale futura esigenza.

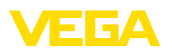

# **8 Messa in servizio con altri sistemi**

# **8.1 programmi di servizio DD**

Sono disponibili descrizioni degli apparecchi sotto forma di Enhanced Device Description (EDD) per programmi di servizio DD, come per es.AMS™ e PDM.

I file possono essere scaricati da [www.vega.com/downloads,](http://www.vega.com/downloads) " *Software*".

# **8.2 Field Communicator 375, 475**

Sono disponibili descrizioni degli apparecchi sotto forma di EDD per la parametrizzazione col Field Communicator 375 ovv. 475.

Per l'integrazione degli EDD nel Field Communicator 375 ovv. 475 è necessario il software "Easy Upgrade Utility" del costruttore. Questo software viene aggiornato via Internet e i nuovi EDD vengono assunti automaticamente nel catalogo apparecchi del software dopo l'autorizzazione da parte del costruttore e possono essere poi trasmessi a un Field Communicator.

Nella comunicazione HART vengono supportati gli Universal Commands e parte dei Common Practice Commands.

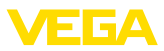

# **9 Diagnostica, Asset Management e assistenza**

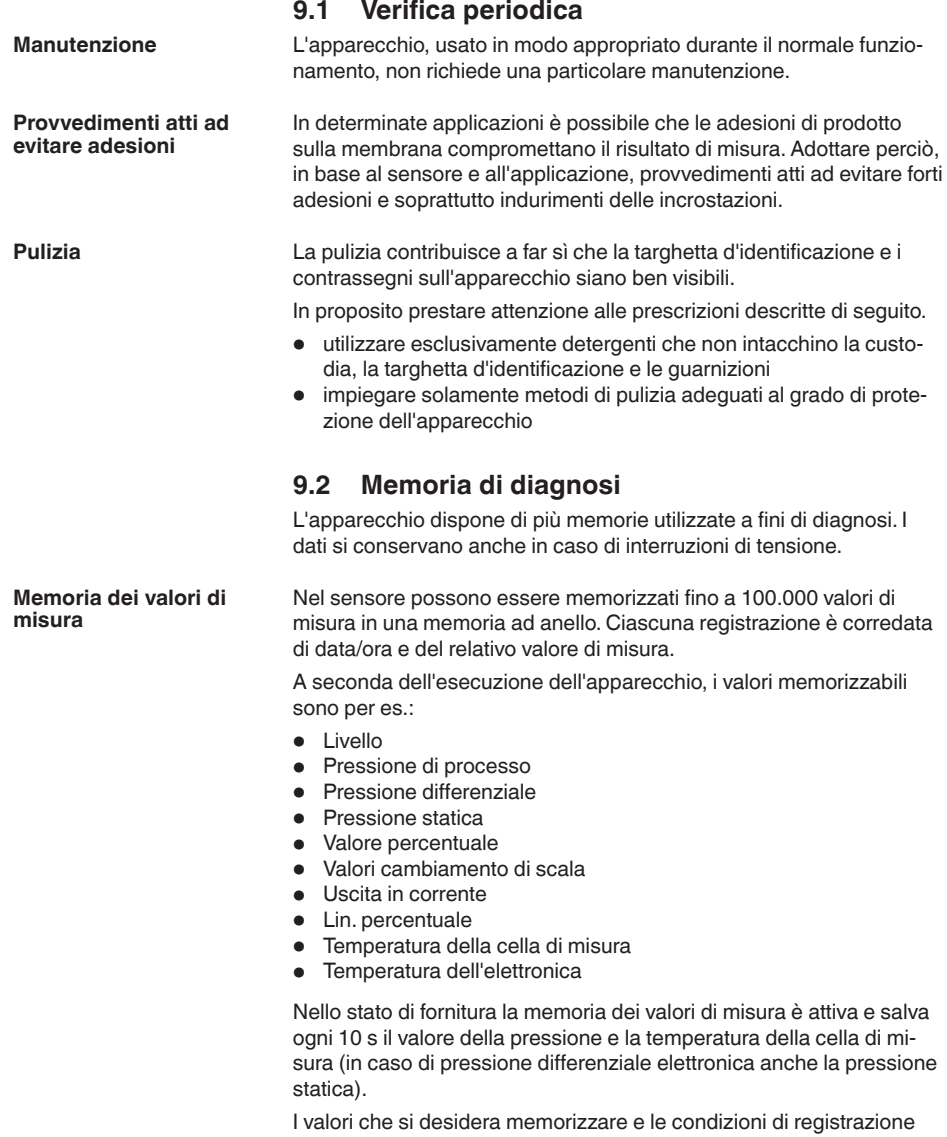

resettaggio dei dati.

45044-IT-230926 45044-IT-230926

vengono impostati tramite un PC con PACTware/DTM ovv. il sistema pilota con EDD. Gli stessi canali vengono utilizzati per la lettura o il

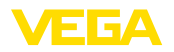

Nel sensore vengono memorizzati automaticamente fino a 500 eventi (non cancellabili) con timbro temporale. Ciascuna registrazione contiene data/ora, tipo di evento, descrizione dell#evento e valore. **Memorizzazione eventi**

Tra i tipi di evento rientrano per es.:

- modifica di un parametro
- momenti di inserzione e disinserzione
- Messaggi di stato (secondo NE 107)
- Messaggi di errore (secondo NE 107)

I dati sono letti mediante un PC con PACTware/DTM e/o attraverso il sistema di controllo con EDD.

# **9.3 Funzione di Asset Management**

L'apparecchio dispone di un'autosorveglianza e diagnostica secondo NE 107 e VDI/VDE 2650. Per le segnalazioni di stato indicate nella tabella seguente sono visibili messaggi di errore dettagliati alla voce di menu " *Diagnostica*" tramite il rispettivo strumento di calibrazione.

#### Le segnalazioni di stato sono suddivise nelle seguenti categorie: **Segnalazioni di stato**

- Guasto
- Controllo di funzionamento
- Fuori specifica
- Manutenzione necessaria

e sono chiariti da pittogrammi:

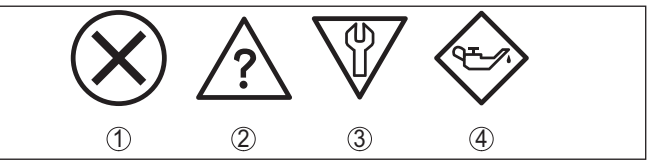

*Figura 34: Pittogrammi delle segnalazioni di stato*

- *1 Guasto (Failure) rosso*
- *2 Fuori specifica (Out of specification) giallo*
- *3 Controllo di funzionamento (Function check) arancione*
- *4 Manutenzione necessaria (Maintenance) blu*

#### **Guasto (Failure):**

A causa del riconoscimento di un difetto di funzionamento nell'apparecchio, questo segnala un guasto.

Questa segnalazione di stato è sempre attiva e non può essere disattivata dall'utente.

#### **Controllo di funzionamento (Function check):**

Si stanno eseguendo operazioni sull'apparecchio, il valore di misura non è valido momentaneamente (ad es. nel corso della simulazione).

Questo messaggio di stato non è attivo nell'impostazione di default.

#### **Fuori specifica (Out of specification):**

Il valore di misura non è affidabile poiché è stata superata la specifica dell'apparecchio (ad esempio temperatura dell'elettronica).

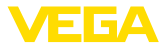

Questo messaggio di stato non è attivo nell'impostazione di default.

#### **Manutenzione necessaria (Maintenance):**

La funzione dell'apparecchio è limitata da influssi esterni. La misura viene influenzata, il valore di misura è ancora valido. Pianificare la manutenzione perché è probabile un guasto imminente (per es. a causa di adesioni).

Questo messaggio di stato non è attivo nell'impostazione di default.

#### **Failure**

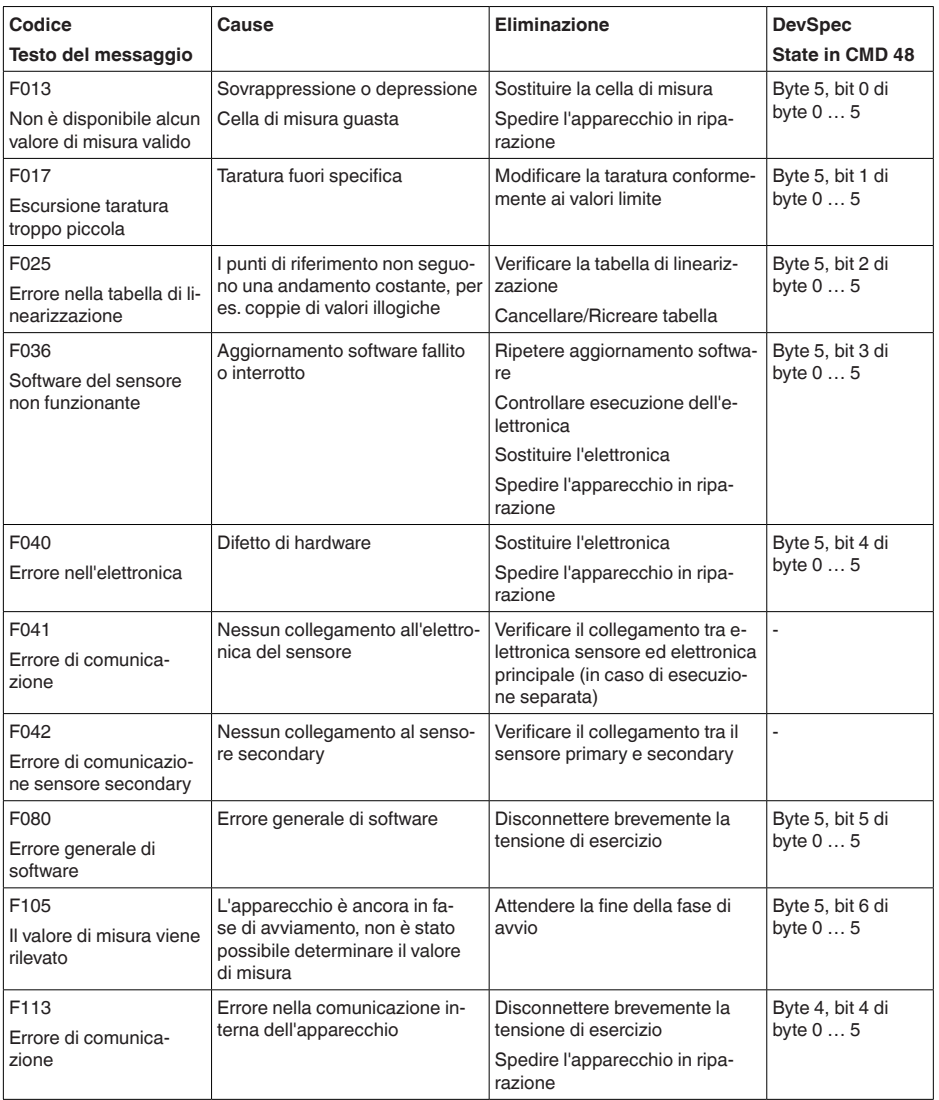

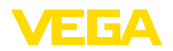

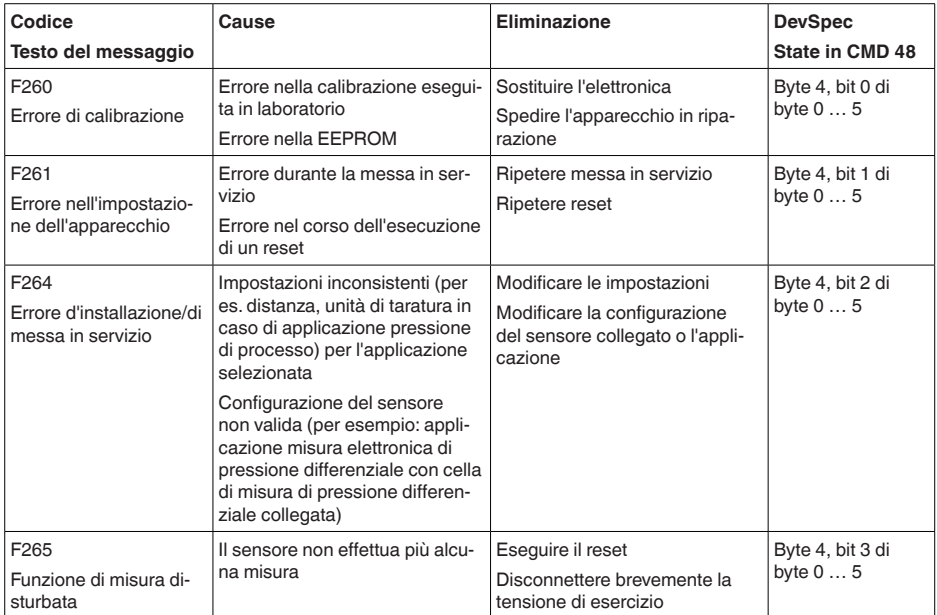

# **Function check**

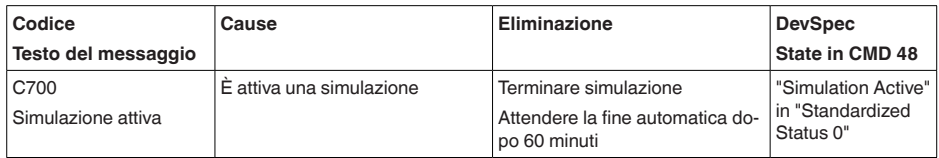

*Tab. 9: Codici di errore e messaggi testuali, informazioni sulla causa e sui possibili rimedi*

### **Out of specification**

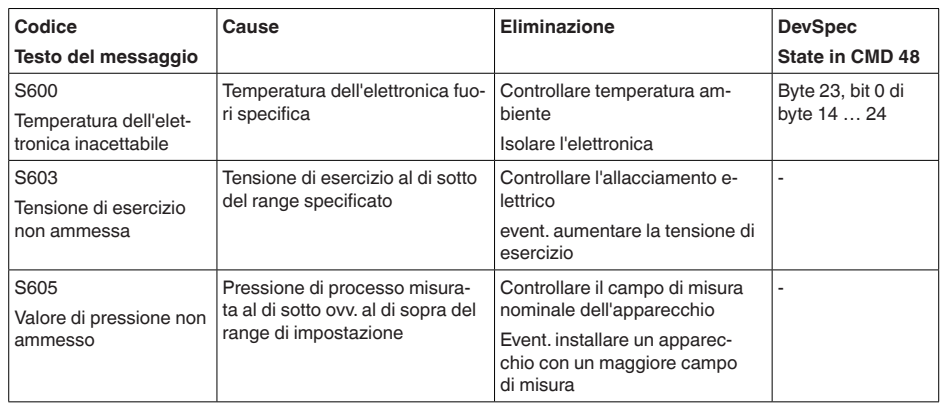

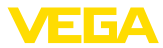

### **Maintenance**

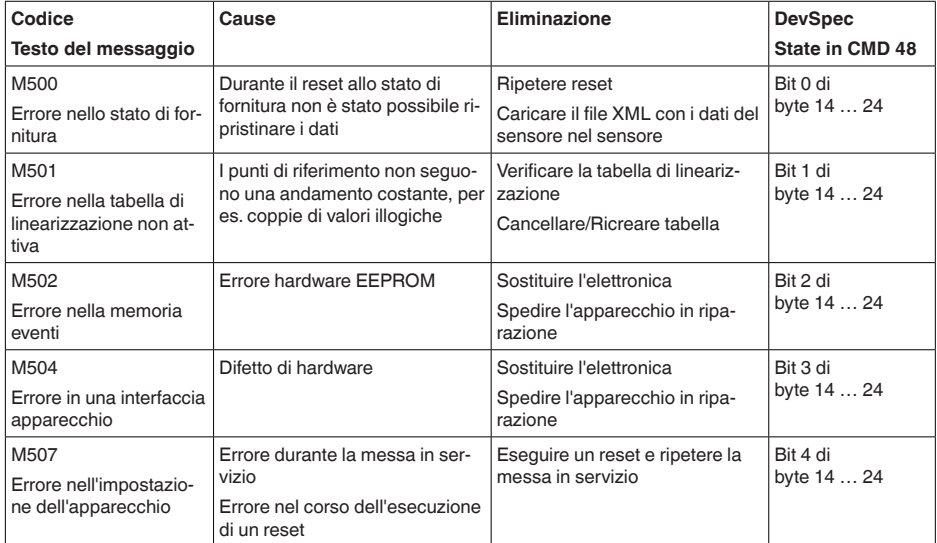

# **9.4 Eliminazione di disturbi**

#### **Comportamento in caso di disturbi**

È responsabilità del gestore dell'impianto prendere le necessarie misure per eliminare i disturbi che eventualmente si presentassero.

#### **Eliminazione delle anomalie**

I primi provvedimenti sono:

- Valutazione dei messaggi di errore
- Controllo del segnale in uscita
- Trattamento di errori di misura

Uno smartphone/un tablet con l'app di calibrazione o un PC/notebook con il software PACTware ed il relativo DTM offrono ulteriori ampie possibilità di diagnostica. In molti casi in questo modo è possibile individuare le cause delle anomalie e provvedere alla loro eliminazione.

Collegare secondo lo schema elettrico un multimetro portatile nell'idoneo campo di misura. La seguente tabella descrive gli eventuali errori del segnale in corrente e i possibili rimedi. **Segnale 4 … 20 mA**

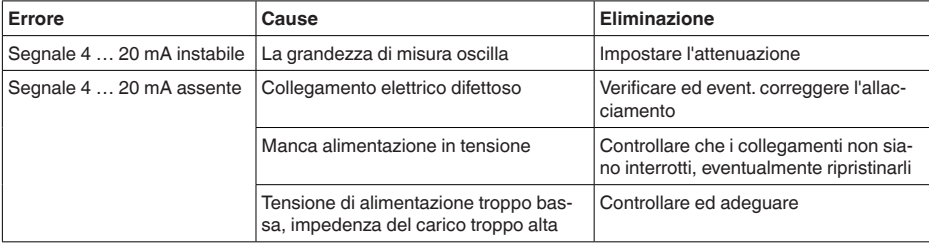

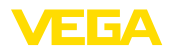

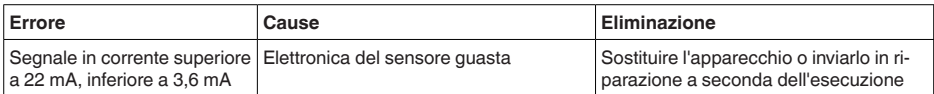

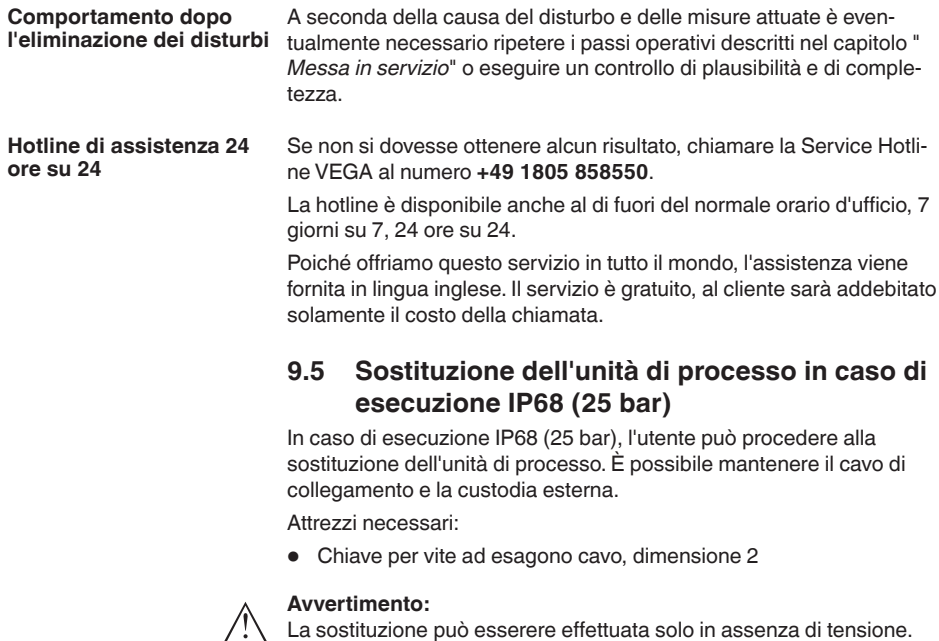

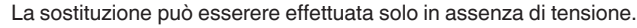

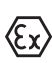

Per le applicazioni Ex bisogna usare esclusivamente un componente sostitutivo con adeguata omologazione Ex.

#### **Avvertimento:**

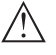

Eseguire la sostituzione proteggendo il lato interno dei pezzi dallo sporco e dall'umidità.

Eseguire la sostituzione procedendo come descritto di seguito.

- 1. Allentare la vite di fissaggio con la chiave per vite ad esagono cavo
- 2. Staccare con cautela l'unità cavo dall'unità di processo

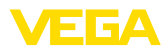

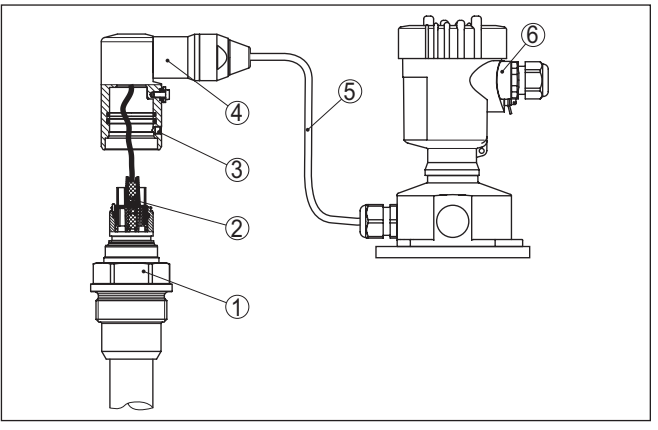

*Figura 35: VEGABAR 87 in esecuzione IP68 25 bar e uscita del cavo laterale, custodia esterna* 

- *1 Unità di processo*
- *2 Connettore a spina*
- *3 Unità cavo*
- *4 Cavo di collegamento*
- *5 Custodia esterna*
- 3. Staccare il connettore a spina
- 4. Montare la nuova unità di processo nel punto di misura
- 5. Riattaccare il connettore a spina
- 6. Innestare l'unità cavo sull'unità di processo e ruotarla nella posizione desiderata
- 7. Serrare la vite di fissaggio con la chiave per vite ad esagono cavo

A questo punto la sostituzione è conclusa.

# **9.6 Sostituzione dell'unità l'elettronica**

In caso di guasto, l'unità elettronica può essere sostituita dall'utente con una di tipo identico.

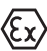

Nelle applicazioni Ex usare unicamente un apparecchio e un'unità elettronica con omologazione Ex.

Informazioni dettagliate relative alla sostituzione dell'elettronica sono disponibili nelle -Istruzioni d'uso- dell'unità elettronica.

# **9.7 Aggiornamento del software**

Per l'aggiornamento del software dell'apparecchio sono necessari i seguenti componenti:

- apparecchio
- Alimentazione in tensione
- Adattatore d'interfaccia VEGACONNECT
- PC con PACTware
- software attuale dell'apparecchio come file

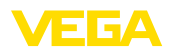

Il software attuale dell'apparecchio e informazioni dettagliate sulla procedura da seguire sono disponibili nella sezione di download del nostra homepage [www.vega.com](http://www.vega.com).

Le informazioni per l'installazione sono contenute nel file di download.

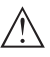

**Avvertimento:**

È possibile che gli apparecchi con omologazioni siano legati a determinate versioni del software. Assicurarsi perciò in caso di aggiornamento del software che l'omologazione rimanga operativa.

Informazioni dettagliate sono disponibili nella sezione di download sul sito [www.vega.com](http://www.vega.com).

# **9.8 Come procedere in caso di riparazione**

Sulla nostra homepage sono disponibili informazioni dettagliate sulla procedura da seguire in caso di riparazione.

Generando un foglio di reso apparecchio con i dati del vostro apparecchio, ci consentite di eseguire la riparazione rapidamente e senza necessità di chiedervi ulteriori chiarimenti.

Sono richiesti i seguenti dati:

- Il numero di serie dell'apparecchio
- Una breve descrizione del problema
- informazioni sul prodotto misurato

Stampare il foglio di reso apparecchio generato.

Pulire l'apparecchio e predisporre un imballo infrangibile.

Inviare l'apparecchio allegando il foglio di reso compilato e una eventuale scheda di sicurezza.

L'indirizzo per la spedizione è indicato sul foglio di reso apparecchio generato.

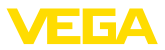

# **10 Smontaggio**

# **10.1 Sequenza di smontaggio**

Per lo smontaggio dell'apparecchio, eseguire in sequenza inversa le operazioni descritte nei capitoli " *Montaggio*" e " *Collegamento all'alimentazione in tensione*".

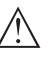

### **Attenzione:**

Nell'eseguire lo smontaggio prestare attenzione alle condizioni di processo nei serbatoi o nelle tubazioni. Sussiste pericolo di lesioni, ad es. a causa di pressioni o temperature elevate o prodotti aggressivi o tossici. Evitare i pericoli adottando adeguate misure di protezione.

# **10.2 Smaltimento**

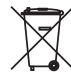

Consegnare l'apparecchio a un'azienda di riciclaggio specializzata e non utilizzare i punti di raccolta comunali.

Rimuovere (per quanto possibile) eventuali batterie e smaltirle separatamente.

Se nel vecchio apparecchio sono memorizzati dati personali, cancellarli prima di procedere allo smaltimento.

Se non è possibile smaltire correttamente il vecchio apparecchio, contattateci per l'eventuale restituzione e il riciclaggio.

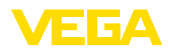

# **11 Appendice**

# **11.1 Dati tecnici**

#### **Avvertenza per gli apparecchi omologati**

Per gli apparecchi omologati (per es. con omologazione Ex) valgono i dati tecnici riportati nelle relative normative di sicurezza facenti parte della fornitura.Tali dati, per es. relativi alle condizioni di processo o all'alimentazione in tensione, possono variare rispetto a quelli qui riportati.

Tutti i documenti di omologazione possono essere scaricati dalla nostra homepage.

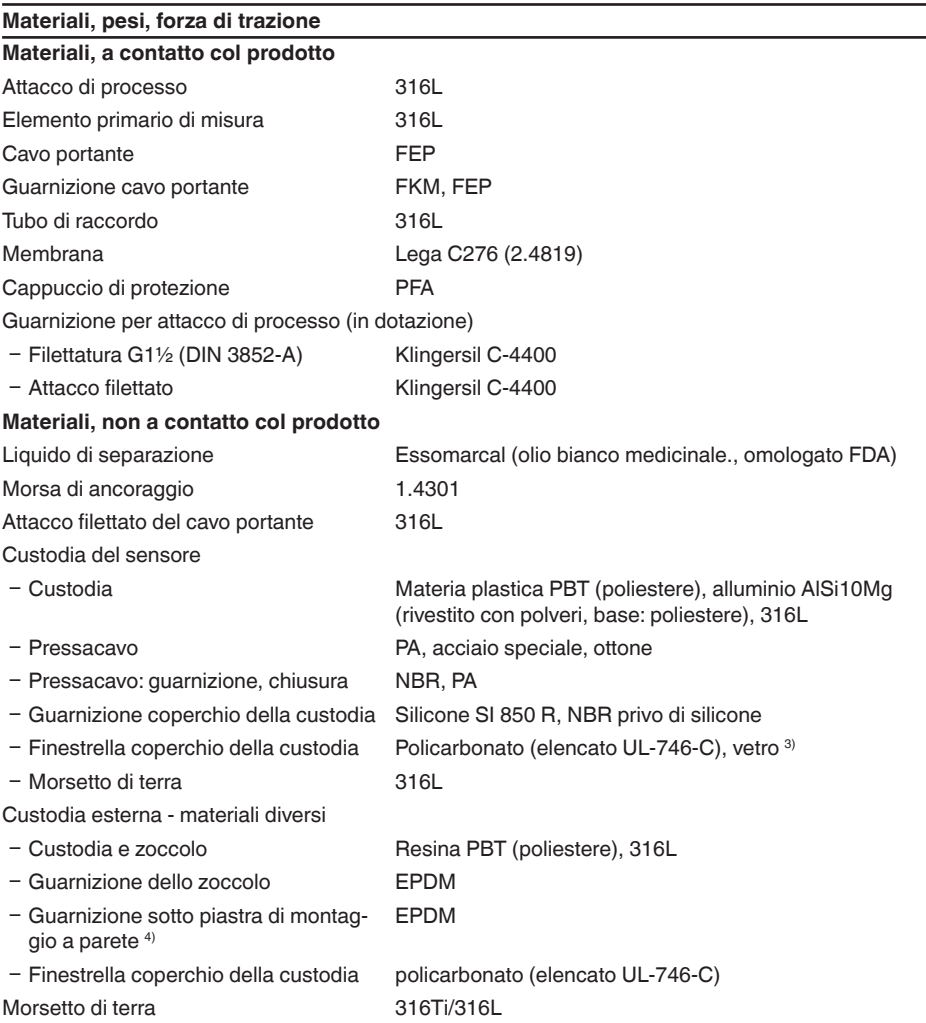

<sup>3)</sup> Vetro in caso di custodia in alluminio e acciaio speciale microfuso

4) Solo per 316L con omologazione 3A

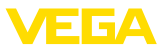

Cavo di collegamento per esecuzione IP68 (25 bar)<sup>5)</sup>

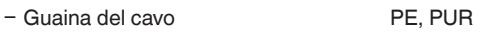

Ʋ Supporto della targhetta d'identificazione sul cavo PE duro

#### **Materiale della protezione del trasduttore**

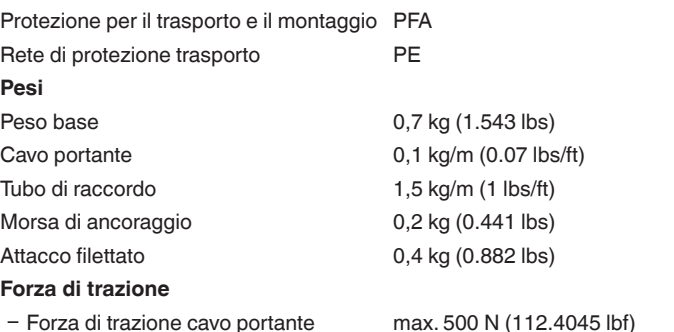

#### **Coppie di serraggio**

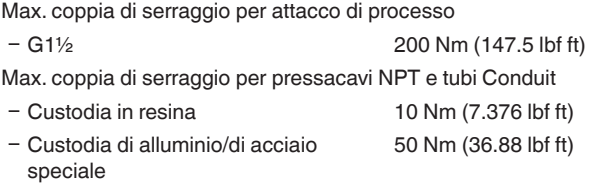

#### **Valori in ingresso**

Le indicazioni sono volte a fornire una visione d'insieme e si riferiscono alla cella di misura. Sono possibili limitazioni dovute al materiale e al modello dell'attacco di processo nonché al tipo di pressione selezionata. Sono rispettivamente valide le indicazioni della targhetta d'identificazione. <sup>6)</sup>

#### **Campi nominali di misura e resistenza a sovraccarico in bar/kPa**

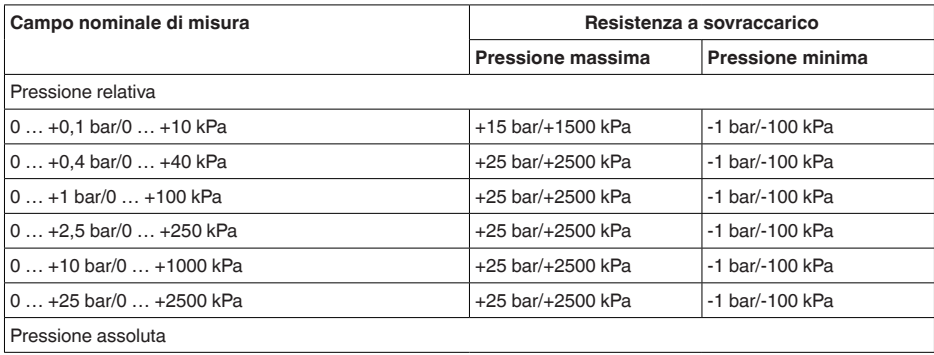

<sup>5)</sup> Tra rilevatore del valore di misura e custodia esterna dell'elettronica.

<sup>6)</sup> Le informazioni su resistenza a sovraccarico sono valide alla temperatura di riferimento.

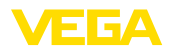

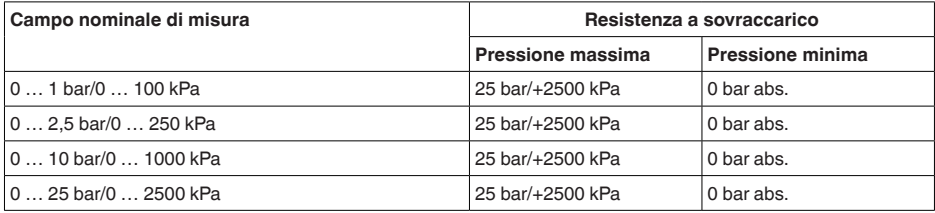

### **Campi nominali di misura e resistenza a sovraccarico in psi**

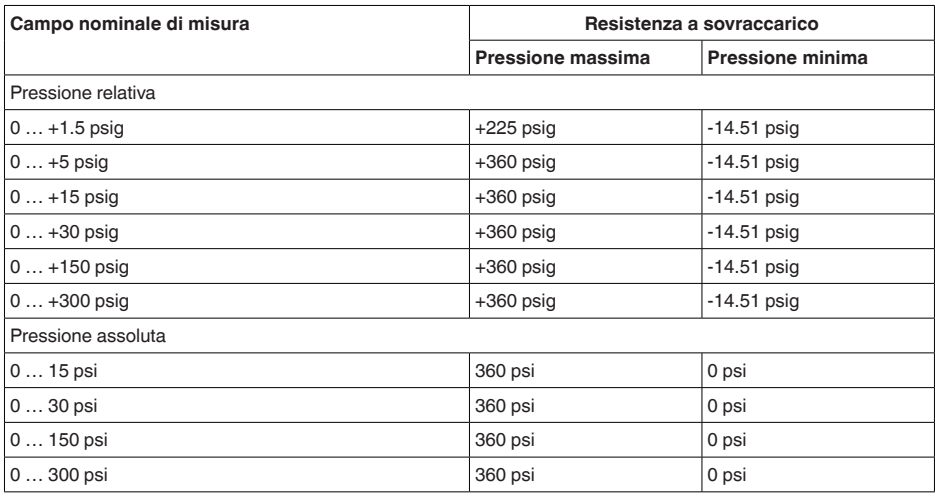

### **Campi d'impostazione**

I dati si riferiscono al campo di misura nominale, non è possibile impostare valori di pressione inferiori a -1 bar

Taratura di min./max.:

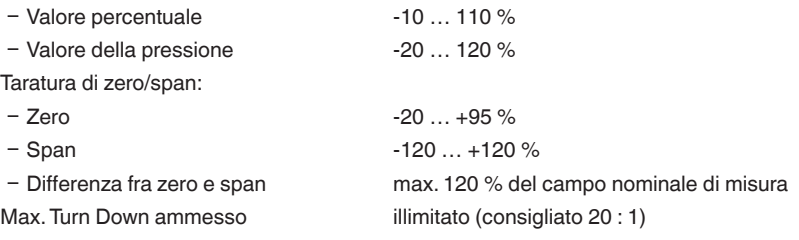

#### **Fase d'avviamento**

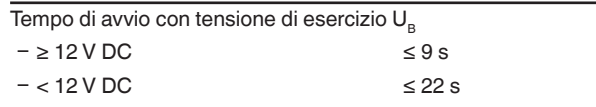

Corrente di avviamento (per tempo di avvio) ≤ 3,6 mA

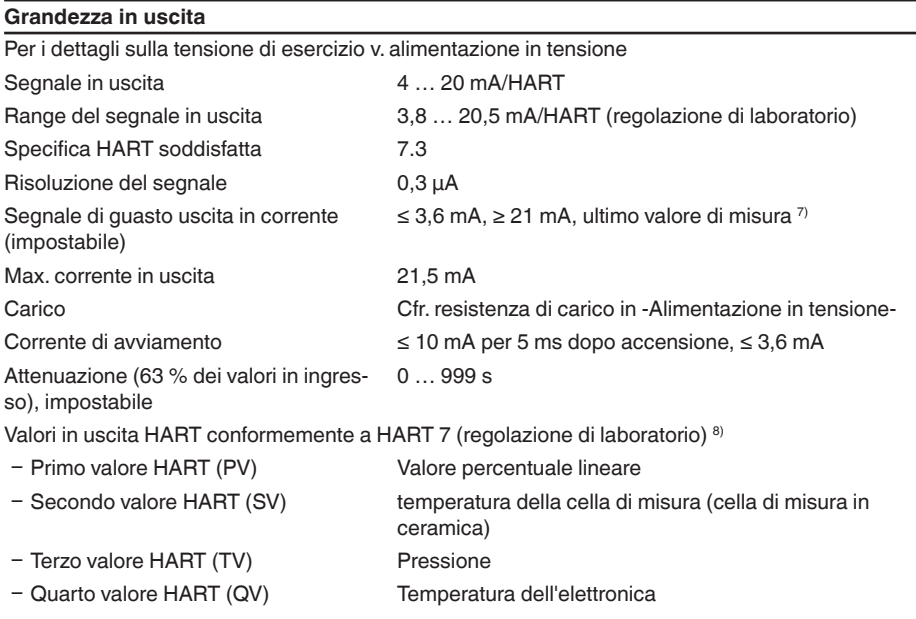

### **Grandezza in uscita - uscita in corrente supplementare**

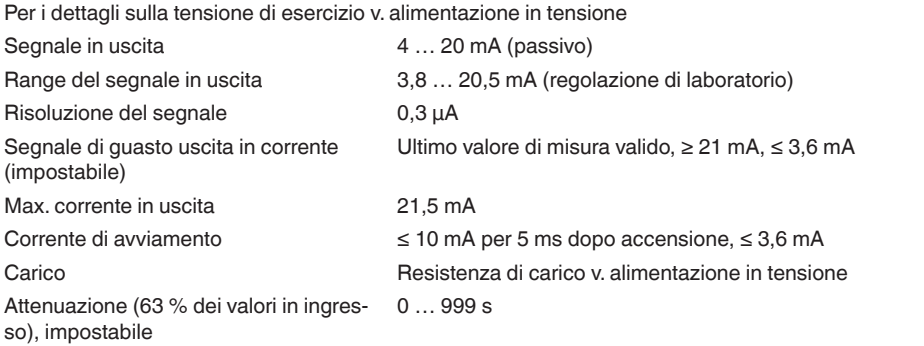

### **Comportamento dinamico uscita**

Grandezze caratteristiche dinamiche dipendenti da prodotto e temperatura

7) Ultimo valore di misura non possibile con SIL.

8) I valori in uscita possono essere assegnati liberamente.

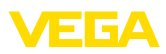

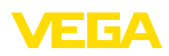

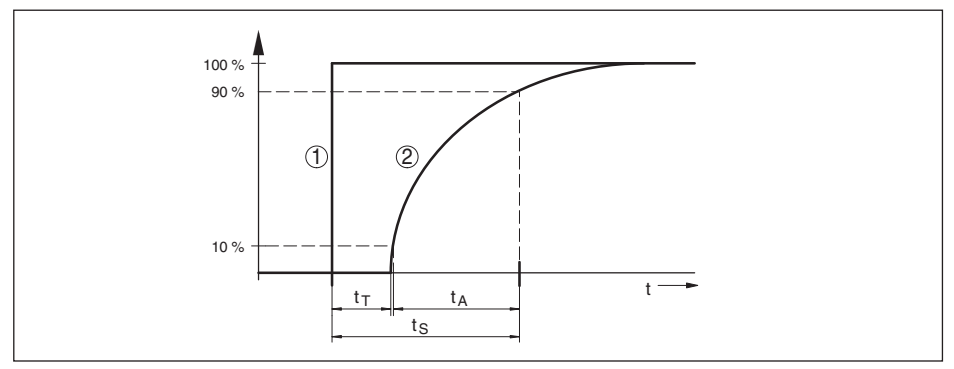

*Figura 36: Comportamento in caso di brusca variazione della grandezza di processo. t<sub>ri</sub> tempo morto; t<sub>a</sub>: tempo di* salita; t<sub>s</sub>: tempo di risposta del salto

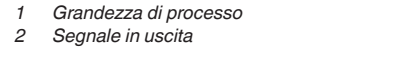

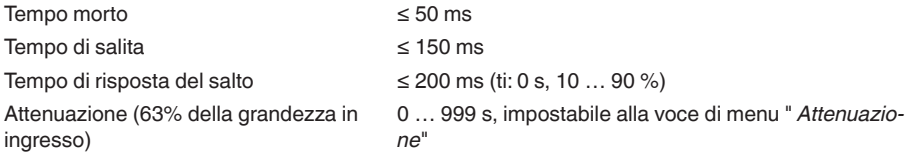

#### **Grandezza in uscita aggiuntiva - Temperatura cella di misura**

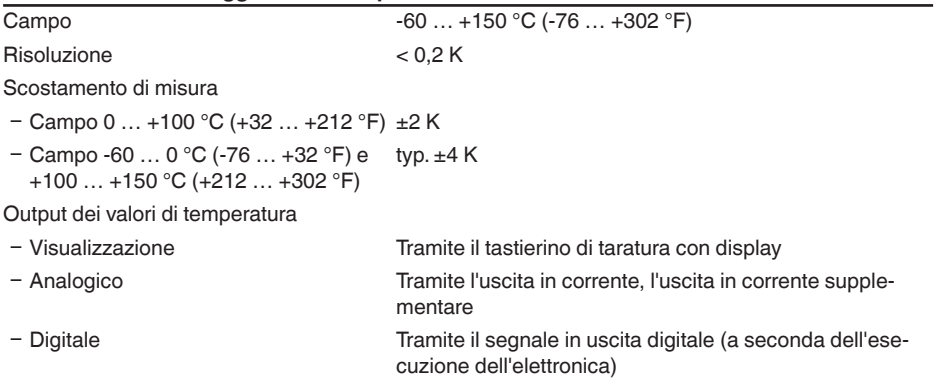

# **Condizioni di riferimento e variabili esterne d'influenza (secondo DIN EN 60770-1)**

Condizioni di riferimento secondo DIN EN 61298-1

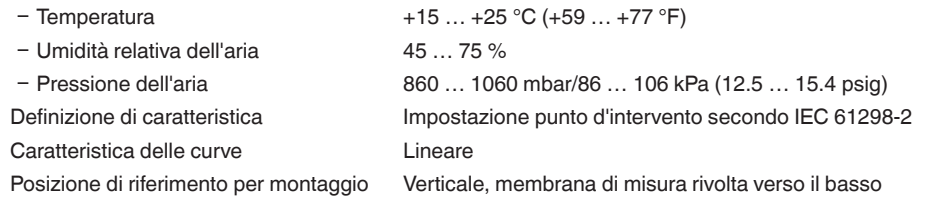

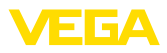

Influenza della posizione di montaggio < 0,2 mbar/20 Pa (0.003 psig)

Scostamento dell'uscita in corrente cau-< ±150 µA sato da campi elettromagnetici intensi di alta frequenza nell'ambito della norma EN 61326-1

### **Scostamento di misura (secondo IEC 60770-1)**

Vale per l'uscita del segnale **digitale** (HART, Profibus PA, Foundation Fieldbus) e per l'uscita **analogica** in corrente 4 ... 20 mA e si riferisce all'escursione di misura impostata. Turn down (TD) è il rapporto fra campo nominale di misura ed escursione di misura impostata.

I valori indicati corrispondono al valore F<sub>M</sub> nel capitolo " *Calcolo dello scostamento totale*".

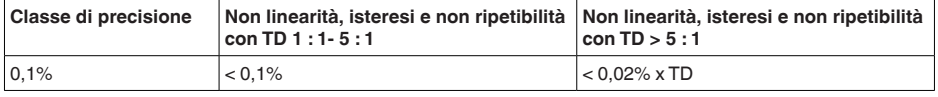

### **Influenza della temperatura del prodotto e/o ambientale**

### **Variazione termica segnale di zero ed escursione in uscita tramite la temperatura del prodotto**

Vale per l'uscita del segnale **digitale** (HART, Profibus PA, Foundation Fieldbus) e per l'uscita **analogica** in corrente 4 … 20 mA e si riferisce all'escursione di misura impostata.Turn down (TD) è il rapporto fra campo nominale di misura ed escursione di misura impostata.

La variazione termica segnale di zero ed escursione in uscita corrisponde al valore  $F<sub>r</sub>$  nel capitolo " *Calcolo dello scostamento totale (secondo DIN 16086)*".

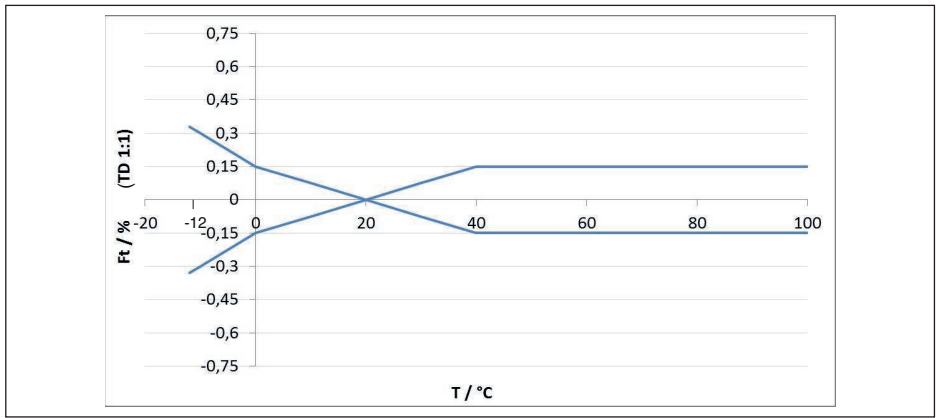

### **Cella di misura in ceramica/metallo - standard**

*Figura 37: Errore di temperatura base*  $F_{T_{\text{Basis}}}$  *con TD 1 : 1* 

L'errore di temperatura base in % riportato nel grafico precedente può aumentare a seconda del modello di cella di misura (fattore FMZ) e del Turn Down (fattore FTD). I fattori supplementari sono riportati nelle tabelle seguenti.

45044-IT-230926 45044-IT-230926

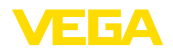

#### **Fattore supplementare legato al modello di cella di misura**

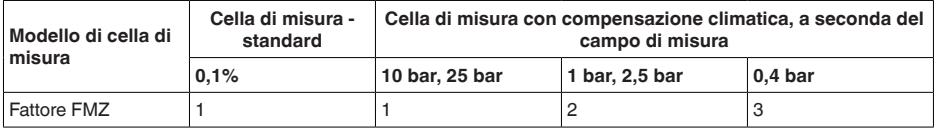

#### **Fattore supplementare legato al Turn Down**

Il fattore supplementare  $_{\tau_D}$  legato al Turn Down si calcola secondo la seguente formula:

 $F_{T_D} = 0.5 \times TD + 0.5$ 

Nella tabella sono elencati valori esemplari per tipici Turn Down.

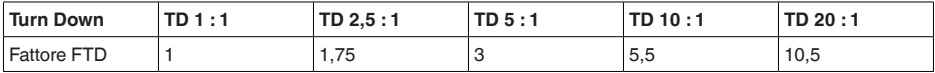

#### **Variazione termica uscita in corrente tramite temperatura ambiente**

Vale anche per l'uscita **analogica** in corrente 4 … 20 mA e si riferisce all'escursione di misura impostata.

Variazione termica uscita in corrente < 0,05 %/10 K, max. < 0,15 %, rispettivamente a  $-40...+80 °C (-40...+176 °F)$ 

La variazione termica dell'uscita in corrente corrisponde al valore F<sub>a</sub> nel capitolo " *Calcolo dello scostamento totale (secondo DIN 16086)*".

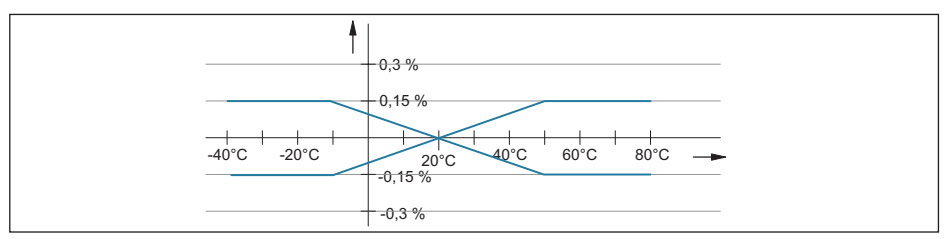

*Figura 38: Variazione termica uscita in corrente*

#### **Stabilità nel lungo termine (secondo DIN 16086)**

Vale per la relativa uscita del segnale **digitale** (per es. HART, Profibus PA) e per l'uscita in corrente **analogica** 4 … 20 mA nelle condizioni di riferimento. I dati si riferiscono all'escursione di misura impostata. Il Turn down (TD) è il rapporto fra campo di misura nominale ed escursione di misura impostata.

#### **Stabilità nel lungo termine segnale di zero ed escursione in uscita**

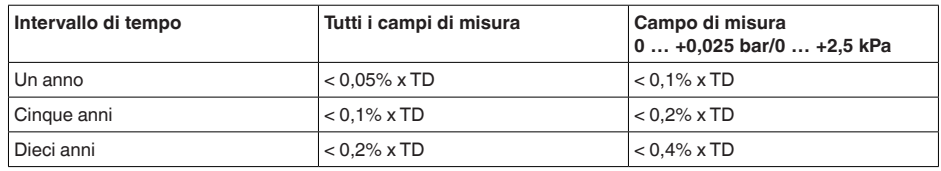

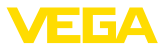

#### **Stabilità nel lungo termine segnale di zero ed escursione in uscita - esecuzione a compensazione climatica**

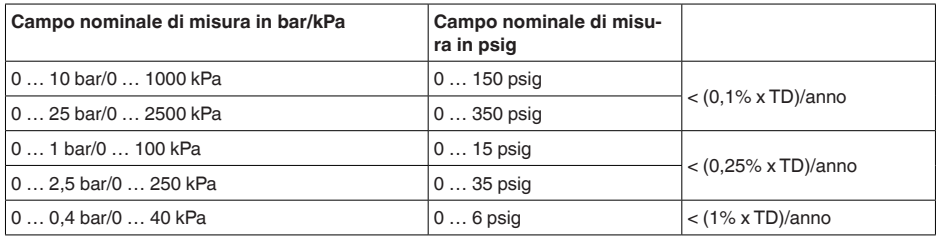

#### **Condizioni ambientali**

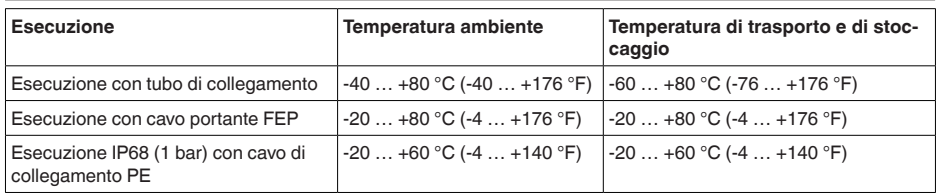

#### **Condizioni di processo**

### **Temperatura di processo**

#### Temperatura di processo

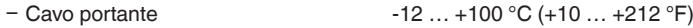

Ʋ Tubo di raccordo -12 … +100 °C (+10 … +212 °F)

#### **Pressione di processo**

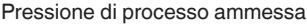

#### **Sollecitazione meccanica**9)

Resistenza alla vibrazione

- 
- 

v. indicazione " *Process pressure*" sulla targhetta d'identificazione

Ʋ Cavo portante 4 g a 5 … 200 Hz secondo EN 60068-2-6 (vibrazione alla risonanza)

Ʋ Tubo di raccordo 1 g (con lunghezze > 0,5 m (1.64 ft) il tubo va ulteriormente supportato)

Resistenza agli shock 50 g, 2,3 ms secondo EN 60068-2-27 (shock meccani- $CO<sup>10</sup>$ 

#### **Dati elettromeccanici - Esecuzione IP66/IP67 e IP66/IP68 (0,2 bar) 11)**

Opzioni del passacavo

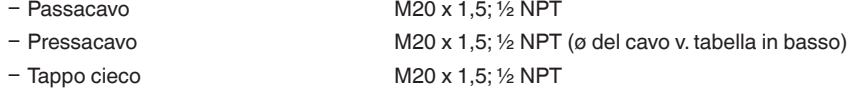

9) A seconda dell'esecuzione dell'apparecchio.

 $10)$  2 g con esecuzione della custodia a due camere in acciaio speciale.

 $11)$  IP66/IP68 (0,2 bar) solo per pressione assoluta.

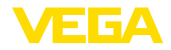

Ʋ Tappo filettato ½ NPT

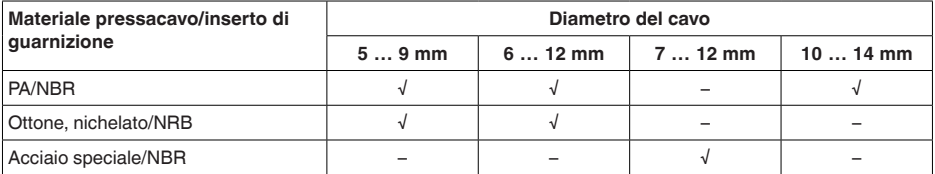

Sezione dei conduttori (morsetti a molla)

 $-$  Filo massiccio, cavetto  $0.2 \dots 2.5$  mm<sup>2</sup> (AWG 24  $\dots$  14)

 $-$  Cavetto con bussola terminale  $0.2 \ldots 1.5$  mm<sup>2</sup> (AWG 24  $\ldots$  16)

#### **Dati elettromeccanici - Esecuzione IP68 (25 bar)**

Cavo di collegamento rilevatore del valore di misura - custodia esterna, dati meccanici

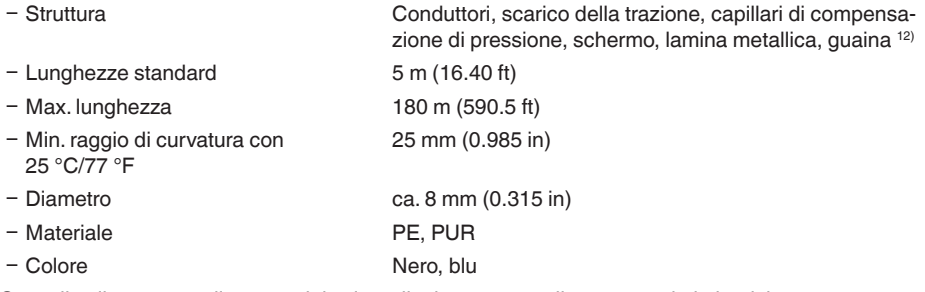

Cavo di collegamento rilevatore del valore di misura - custodia esterna, dati elettrici

- Sezione dei conduttori 0,5 mm<sup>2</sup> (AWG 20)  $-$  Resistenza conduttore 0.037 Ω/m (0.012 Ω/ft)

#### **Dati elettromeccanici - Esecuzione cavo portante IP68 (25 bar)**

Cavo portante, dati meccanici Ʋ Struttura Conduttori, scarico della trazione, capillari di compensazione di pressione, schermo, lamina metallica, guaina - Lunghezze standard 5 m (16.40 ft) Ʋ Max. lunghezza 250 m (820.2 ft) Ʋ Min. raggio di curvatura (con 25 °C/77 °F) 25 mm (0.985 in) Ʋ Diametro ca. 8 mm (0.315 in) - Colore cavo portante PE Nero, blu - Colore cavo portante PUR/FEP Colore blu Cavo portante, dati elettrici Ʋ Sezione dei conduttori 0,5 mm² (AWG 20)  $-$  Resistenza conduttori R<sup>^</sup> 0,037 Ω/m (0.012 Ω/ft)

<sup>12)</sup> Capillari di compensazione di pressione non nell'esecuzione Ex d.

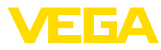

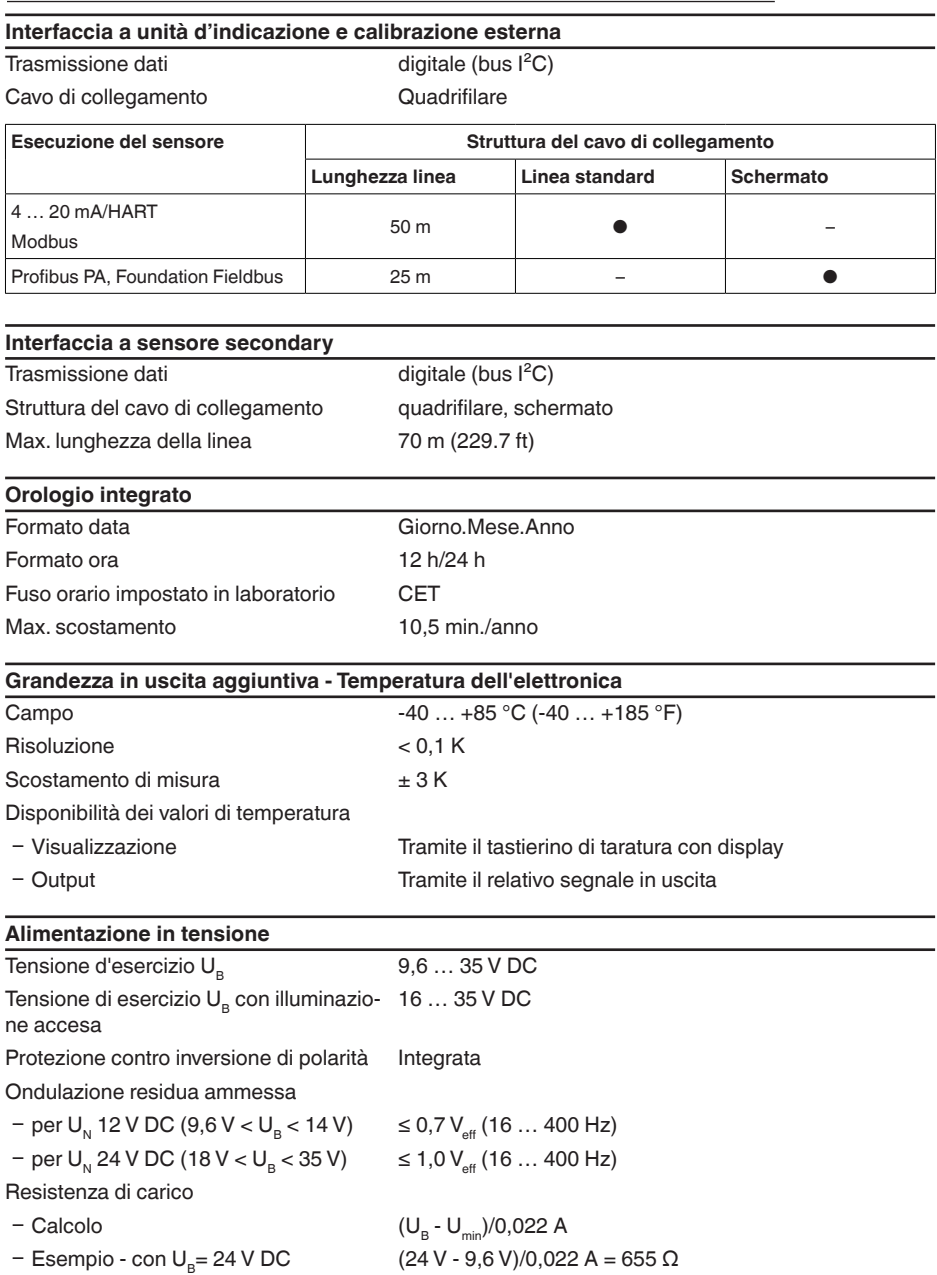

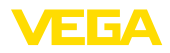

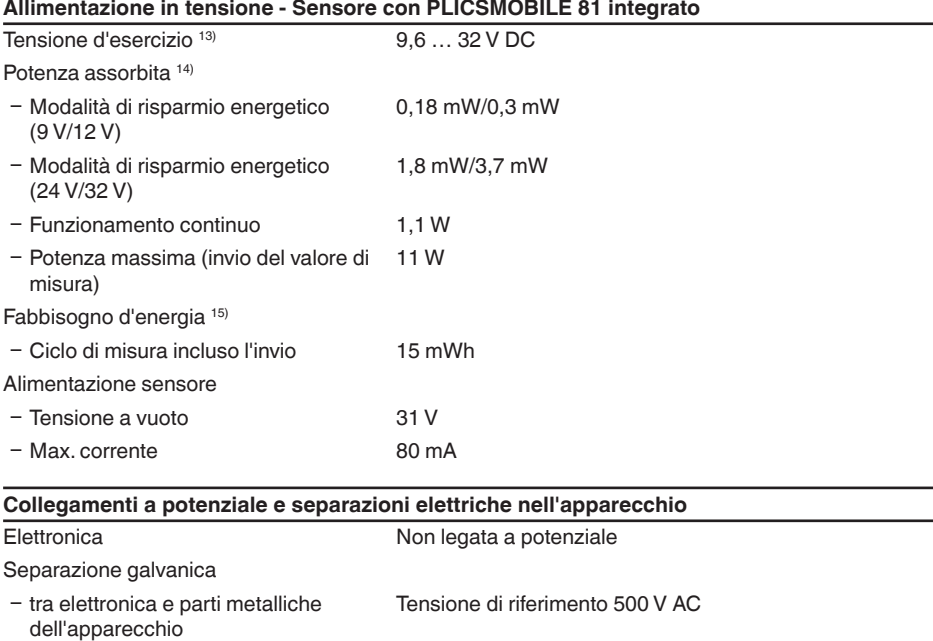

#### **Protezioni elettriche 16)**

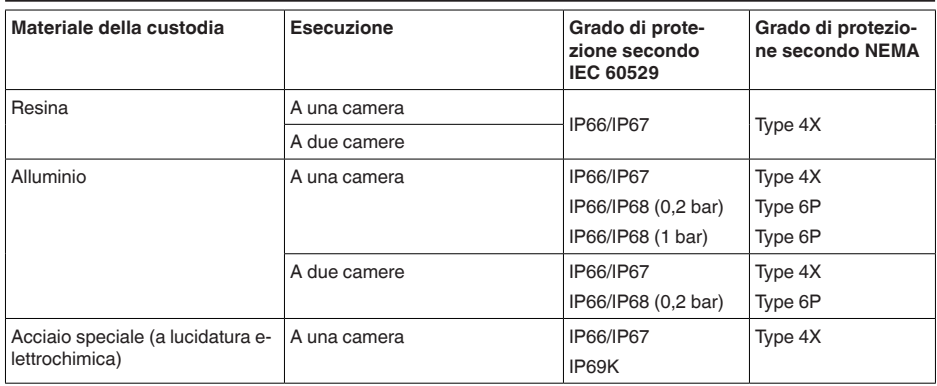

Collegamento conduttivo Tra morsetto di terra attacco di processo metallico

- 13) Con l'alimentazione in tensione dell'apparecchio fare attenzione che ci sia un carico ammissibile sufficiente dell'alimentazione in tensione. Con una tensione d'esercizio < 9,6 V si devono considerare punte di corrente da fino a 2 A.
- <sup>14)</sup> I dati di potenza elencati comprendono l'alimentazione in tensione di un sensore HART con 20 mA.
- <sup>15)</sup> Il fabbisogno d'energia indicato si riferisce all'alimentazione in tensione di un sensore HART con 4 mA (funzionamento multidrop) e tensione di esercizio di 12 V.
- <sup>16)</sup> Grado di protezione IP66/IP68 (0,2 bar) solo in collegamento con pressione assoluta, poiché non è possibile alcuna compensazione dell'aria quando il sensore è completamente allagato

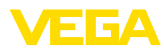

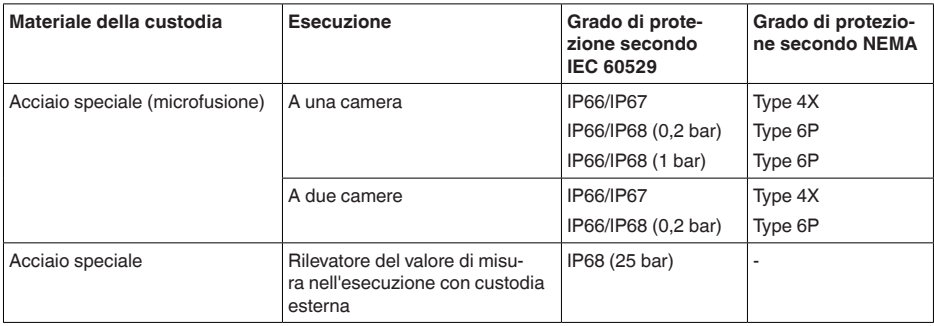

Collegamento dell'alimentatore Reti della categoria di sovratensione III

Altitudine d'impiego sopra il livello del mare

- Ʋ standard fino a 2000 m (6562 ft)
- Ʋ con protezione contro le sovratensioni fino a 5000 m (16404 ft) a monte

Grado di inquinamento 17) 2

Classe di protezione (IEC/EN 61010-1) II

# **11.2 Calcolo dello scostamento totale**

Lo scostamento totale di un trasduttore di pressione indica il massimo errore di misura atteso nella prassi.

Conformemente a DIN 16086, lo scostamento totale  $F_{total}$  è la somma di scostamento di base  $F_{net}$ stabilità a lungo termine  $F_{\text{max}}$ :

 $F_{total} = F_{post} + F_{stab}$ 

Lo scostamento di base  $F_{net}$  è composto invece dalla variazione termica di segnale di zero e dall'escurisone in uscita  $F<sub>z</sub>$  (errore di temperatura), nonché dallo scostamento di misura  $F<sub>z</sub>$ :

# $F_{\text{perf}} = \sqrt{((F_{\tau})^2 + (F_{\text{K}})^2)}$

La variazione termica di segnale di zero ed escurisone in uscita F<sub>r</sub> è indicata nel capitolo " Dati tecnici". L'errore di temperatura base F<sub>r</sub> è rappresentato graficamente. A seconda del modello di cella di misura e del Turn Down, questo valore va moltiplicato con ulteriori fattori FMZ e FTD:

### $F<sub>T</sub>$  x FMZ x FTD

Anche questi valori sono indicati nel capitolo " *Dati tecnici*".

Questo vale innanzitutto per l'uscita di segnale digitale via HART, Profibus PA, Foundation Fieldbus o Modbus.

In caso di uscita 4  $...$  20 mA, a ciò si aggiunge la variazione termica dell'uscita in corrente  $\mathsf{F}_{\!\scriptscriptstyle{\mathsf{g}}}$ :

 $F_{\text{perf}} = \sqrt{((F_{T})^2 + (F_{\text{K}})^2 + (F_{\text{a}})^2)}$ 

Per maggiore chiarezza ecco riassunti i simboli di formula:

- $F_{total}$ : scostamento totale
- $F_{\text{net}}$ : scostamento di base
- $\bullet$   $\mathsf{F}_{\text{stab}}^{\cdot}$ : stabilità nel lungo termine
- $F_{+}$ : variazione termica di segnale di zero ed escursione in uscita (errore temperatura)
- $F_{\omega}$ : scostamento di misura

 $17$ ) In caso di impiego con tipo di protezione della custodia adeguato.

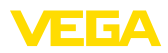

- : variazione termica dell'uscita in corrente
- FMZ: fattore supplementare modello di cella di misura<br>• FTD: fattore supplementare Turn Down
- FTD: fattore supplementare Turn Down

# **11.3 Esempio pratico**

#### **Dati**

Misura di livello in un serbatoio dell'acqua, 1.600 mm di altezza, pari a 0,157 bar (157 kPa), temperatura del prodotto 50 °C

VEGABAR 87 con campo di misura di 0,4 bar, scostamento di misura < 0,1%, ø cella di misura 28 mm

### **1. Calcolo del Turn Down**

TD = 0,4 bar/0,157 bar, TD =  $2,6:1$ 

#### 2. Calcolo dell'errore di temperatura F<sub>T</sub>

I valori necessari vengono ripresi dai dati tecnici:

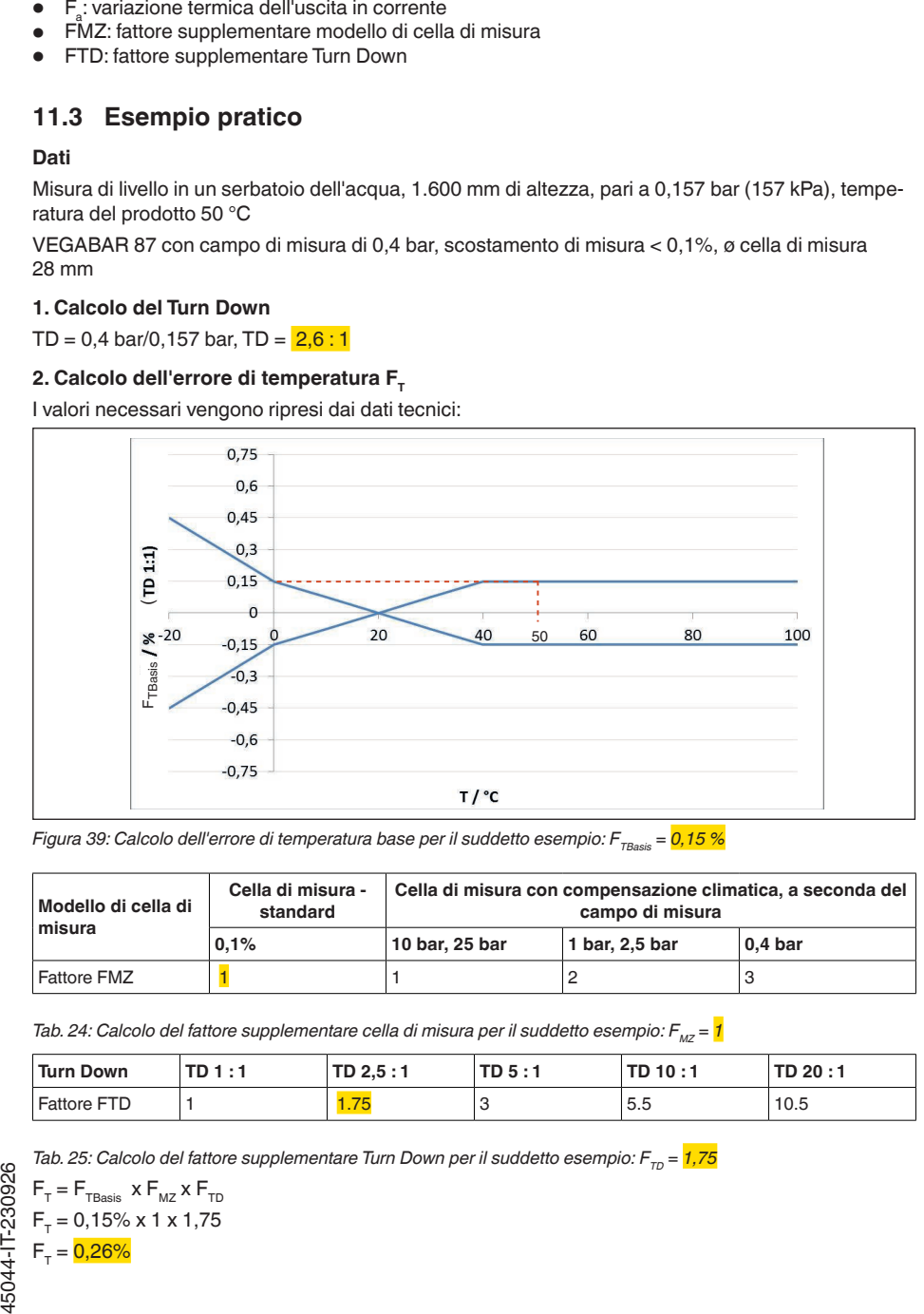

*Figura 39: Calcolo dell'errore di temperatura base per il suddetto esempio: F<sub>TBasis</sub> = 0,15 %* 

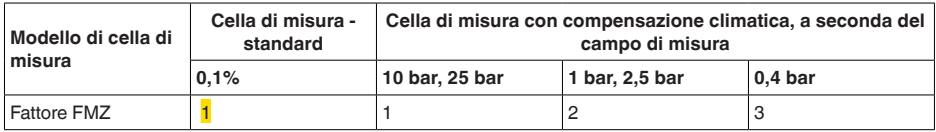

*Tab. 24: Calcolo del fattore supplementare cella di misura per il suddetto esempio: F<sub>M7</sub> = <mark>1</mark>* 

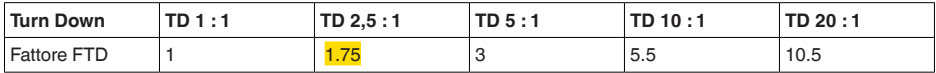

*Tab. 25: Calcolo del fattore supplementare Turn Down per il suddetto esempio: F<sub>rn</sub> = <mark>1,75</mark>* 

$$
F_{T} = F_{\text{FBasis}} \times F_{\text{MZ}} \times F_{\text{TD}}
$$

$$
F_{T} = 0,15\% \times 1 \times 1,75
$$

$$
F_{T} = 0,26\%
$$

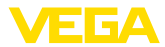

### **3. Calcolo dello scostamento di misura e della stabilità a lungo termine**

I valori necessari per lo scostamento di misura  $F_{k1}$  e la stabilità a lungo termine  $F_{\text{stab}}$  sono riportati nei dati tecnici:

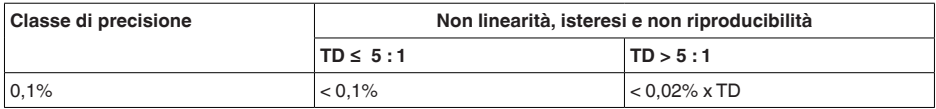

*Tab. 26: Calcolo dello scostamento di misura dalla tabella: F<sub><i>K*</sub> =  $0.1\%$ 

#### **VEGABAR 86**

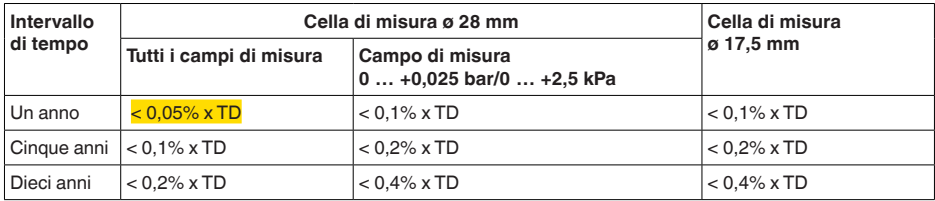

#### **VEGABAR 87**

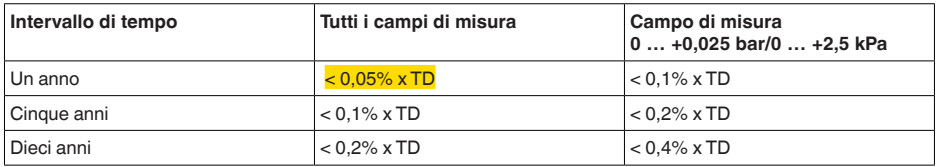

*Tab. 27: Calcolo della stabilità a lungo termine dalla tabella, per un anno: Fstab = 0,05% x TD = 0,05% x 2,6 = 0,13%*

### **4. Calcolo dello scostamento complessivo - segnale HART**

# **- 1° passo: precisione di base F**perf

 $F_{\text{perf}} = \sqrt{(F_{\tau})^2 + (F_{\text{K}})^2}$  $F_r = 0.26%$  $F_{1/2} = 0,1%$  $F_{\text{perf}} = \sqrt{(0.26\%)^2 + (0.1\%)^2}$  $F_{\text{perf}} = 0,28\%$ **- 2° passo: scostamento complessivo F**<sub>total</sub>  $F_{total} = F_{pert} + F_{stab}$  $F_{\text{net}} = 0.28\%$  (risultato da passo 1)  $F_{\text{stab}} = (0.05\% \times TD)$  $F_{\text{stab}} = (0.05\% \times 2.5)$  $F_{\text{stab}} = 0,13\%$  $F_{total} = 0,28\% + 0,13\% = 0,41\%$ 

**5. Calcolo dello scostamento complessivo - segnale 4 … 20 mA**

**- 1° passo: precisione di base F**perf
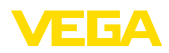

 $F_{\text{perf}} = \sqrt{(F_{\text{T}})^2 + (F_{\text{K}})^2 + (F_{\text{a}})^2}$  $F_r = 0,26%$  $F_{\text{K}} = 0,2%$  $F_c = 0,15%$  $F_{\text{perf}} = \sqrt{(0.26\%)^2 + (0.1\%)^2 + (0.15\%)^2}$  $F_{\text{ner}} = 0,32\%$ **- 2° passo: scostamento complessivo F**<sub>total</sub>  $F_{total} = F_{pert} + F_{stab}$  $F_{\text{stab}} = (0.05\% \times TD)$  $F_{\text{stab}} = (0.05\% \times 2.5)$  $F_{\text{stab}} = 0,13\%$  $F_{total} = 0.32\% + 0.13\% = 0.45\%$ 

Lo scostamento complessivo della misura è pari a 0,45%.

Scostamento di misura in mm: 0,45% di 1600 mm = 7 mm

L'esempio evidenzia che l'errore di misura nella prassi può essere nettamente superiore alla precisione di misura base. Ciò è da ricondursi all'influsso della temperatura e al Turn Down. In questo esempio la variazione termica dell'uscita in corrente è trascurabile.

## **11.4 Dimensioni**

I seguenti disegni quotati illustrano solo alcune delle possibili esecuzioni. Disegni quotati dettagliati possono essere scaricati dal sito [www.vega.com](http://www.vega.com) sotto " *Downloads*" e " *Disegni*".

#### **Custodia in resina**

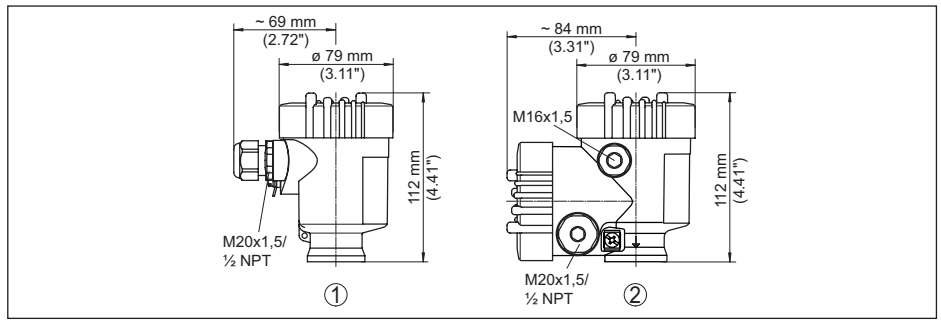

*Figura 40: Le differenti custodie con grado di protezione IP66/IP67 (con tastierino di taratura con display incorporato l'altezza della custodia aumenta di 9 mm/0.35 in)*

- *1 A una camera in resina*
- *2 A due camere in resina*

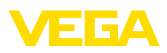

#### **Custodia in alluminio**

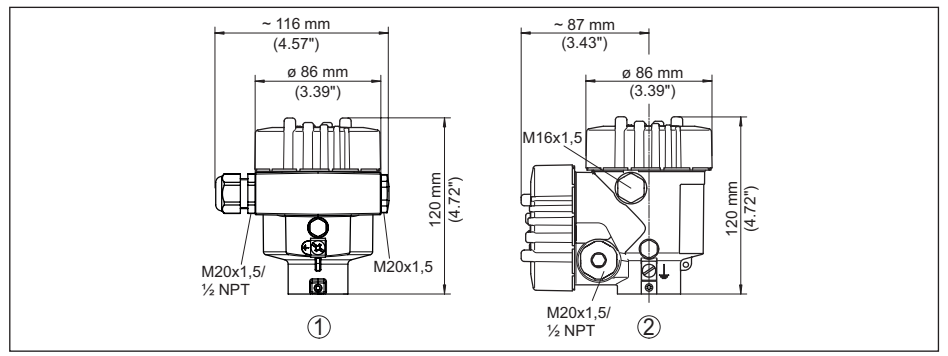

*Figura 41: Differenti custodie con grado di protezione IP66/IP68 (0,2 bar), (con tastierino di taratura con display incorporato l'altezza della custodia aumenta di 18 mm/0.71 in)*

- *1 A una camera in alluminio*
- *2 Alluminio a due camere*

#### **Custodia in alluminio con grado di protezione IP66/IP68 (1 bar)**

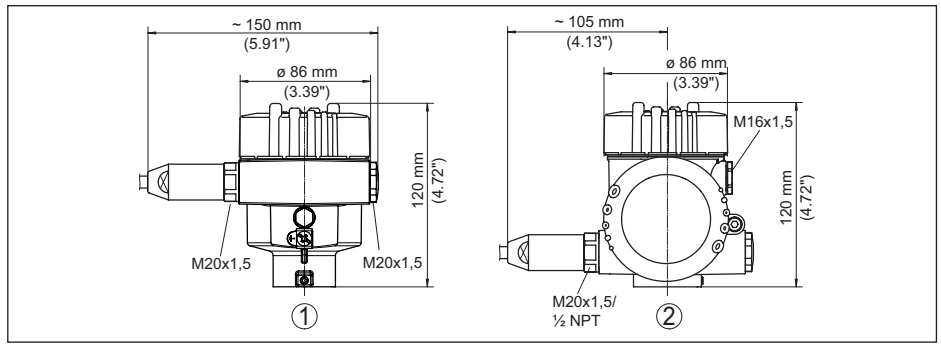

*Figura 42: Differenti custodie con grado di protezione IP66/IP68 (1 bar), (con tastierino di taratura con display incorporato l'altezza della custodia aumenta di 18 mm/0.71 in)*

- *1 A una camera in alluminio*
- *2 Alluminio a due camere*

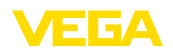

#### **Custodia di acciaio speciale**

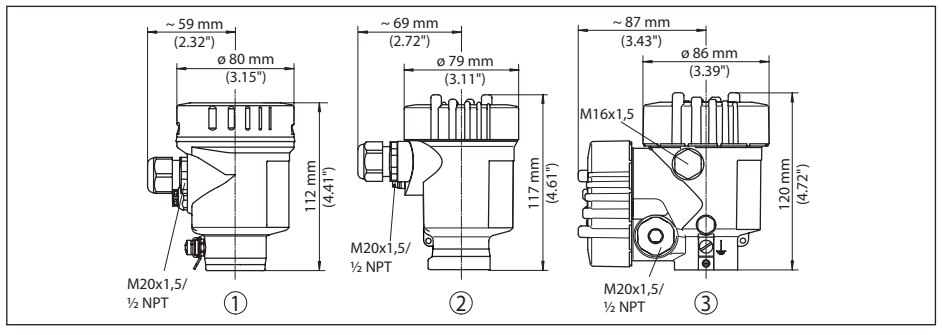

*Figura 43: Differenti custodie con grado di protezione IP66/IP68 (0,2 bar), (con tastierino di taratura con display incorporato l'altezza della custodia aumenta di 9 mm/0.35 in ovv. 18 mm/0.71 in)*

- *1 A una camera in acciaio speciale (lucidatura elettrochimica)*
- *2 A una camera in acciaio speciale (microfuso)*
- *2 Acciaio speciale a due camere (microfusione)*

#### **Custodia di acciaio speciale con grado di protezione IP66/IP68 (1 bar)**

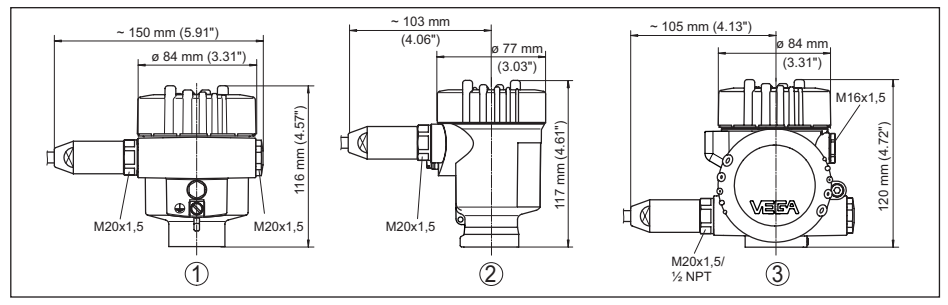

*Figura 44: Differenti custodie con grado di protezione IP66/IP68 (1 bar), (con tastierino di taratura con display incorporato l'altezza della custodia aumenta di 9 mm/0.35 in ovv. 18 mm/0.71 in)*

- *1 A una camera in acciaio speciale (lucidatura elettrochimica)*
- *2 A una camera in acciaio speciale (microfuso)*
- *3 Acciaio speciale a due camere (microfusione)*

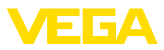

#### **Custodia in acciaio speciale con grado di protezione IP69K**

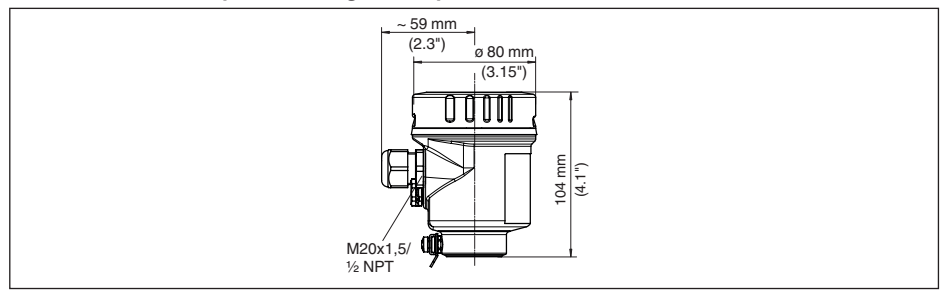

*Figura 45: Custodia con grado di protezione IP69K (con tastierino di taratura con display incorporato l'altezza della custodia aumenta di 9 mm/0.35 in)*

*1 A una camera in acciaio speciale (lucidatura elettrochimica)*

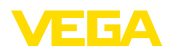

#### **Custodia esterna per esecuzione IP68**

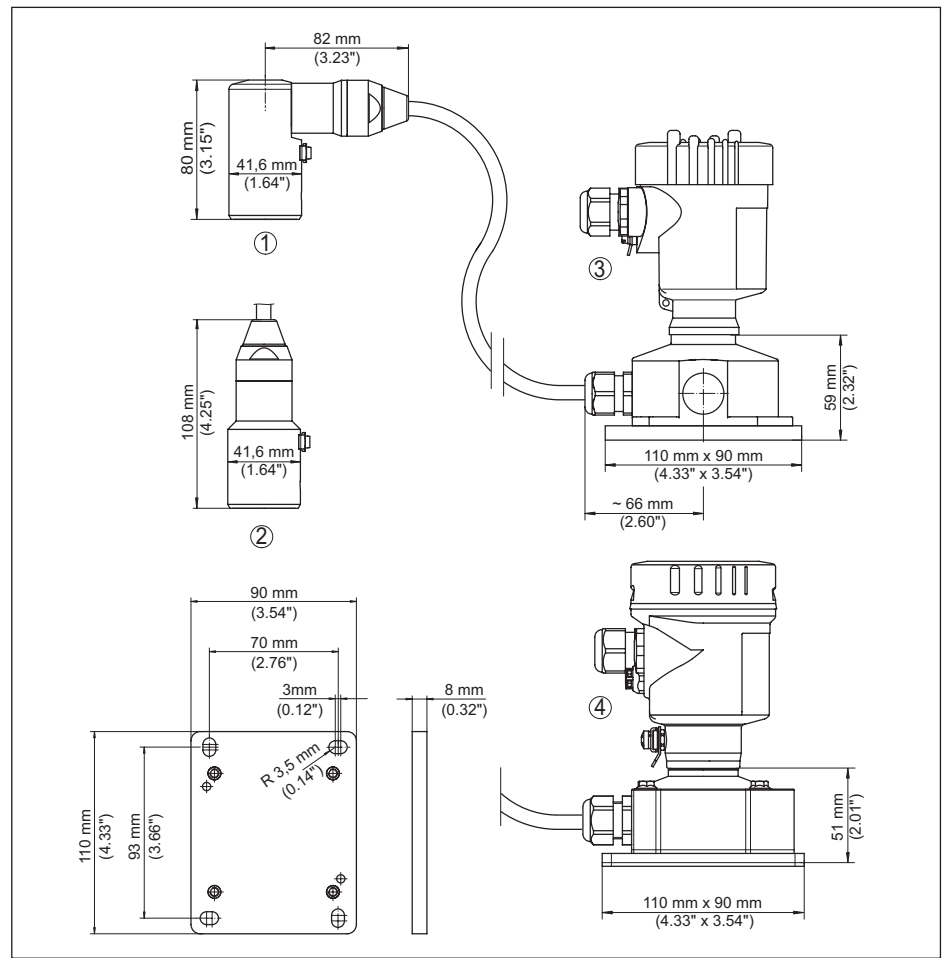

*Figura 46: VEGABAR 87, esecuzione IP68 con custodia esterna* 

- *1 Uscita del cavo laterale*
- *2 Uscita del cavo assiale*
- *3 A una camera in resina*
- *4 A una camera in acciaio speciale*
- *5 Guarnizione 2 mm (0.079 in), (solo con omologazione 3A)*

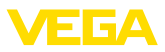

#### **VEGABAR 87**

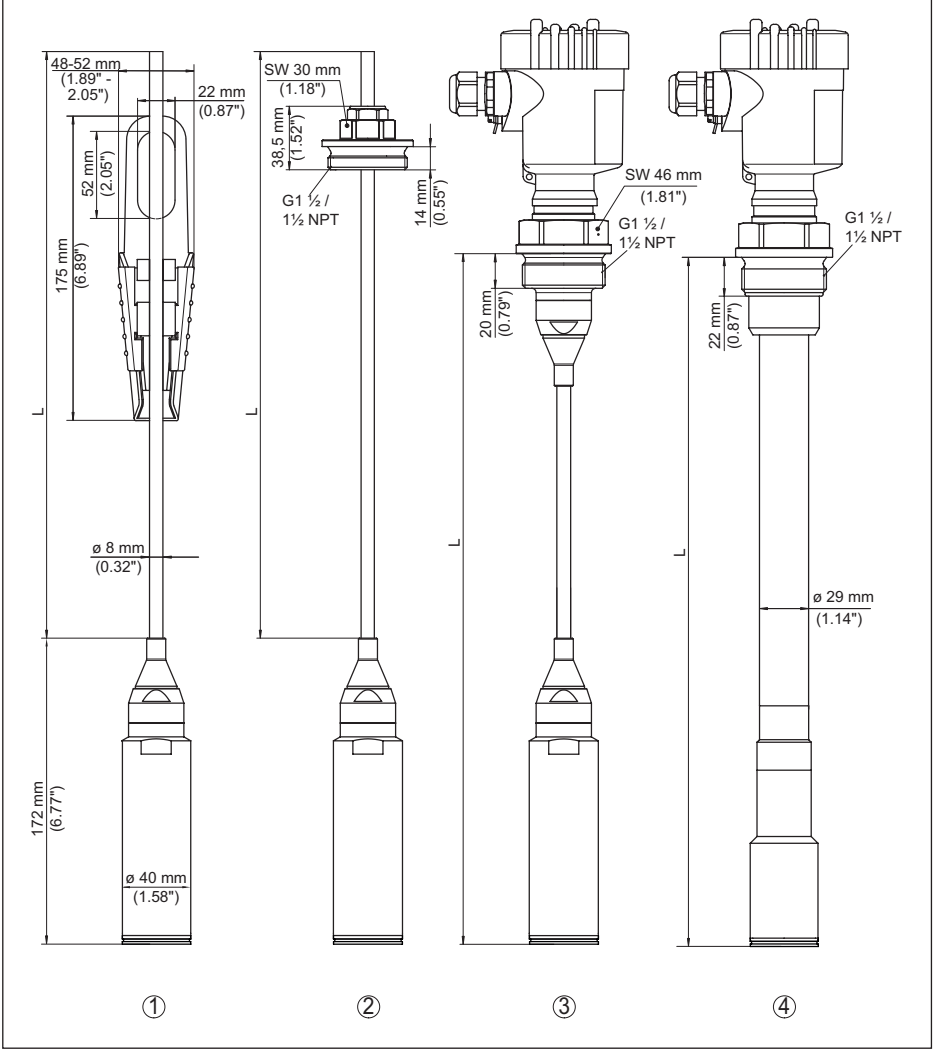

*Figura 47: VEGABAR 87 - Attacchi standard* 

- *1 Morsa di ancoraggio*
- *2 Attacco filettato*
- *3 Filettatura G1½*
- *4 Filettatura 1½ NPT*
- *L Lunghezza complessiva dal configuratore*

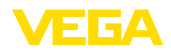

#### **VEGABAR 87, attacco a flangia**

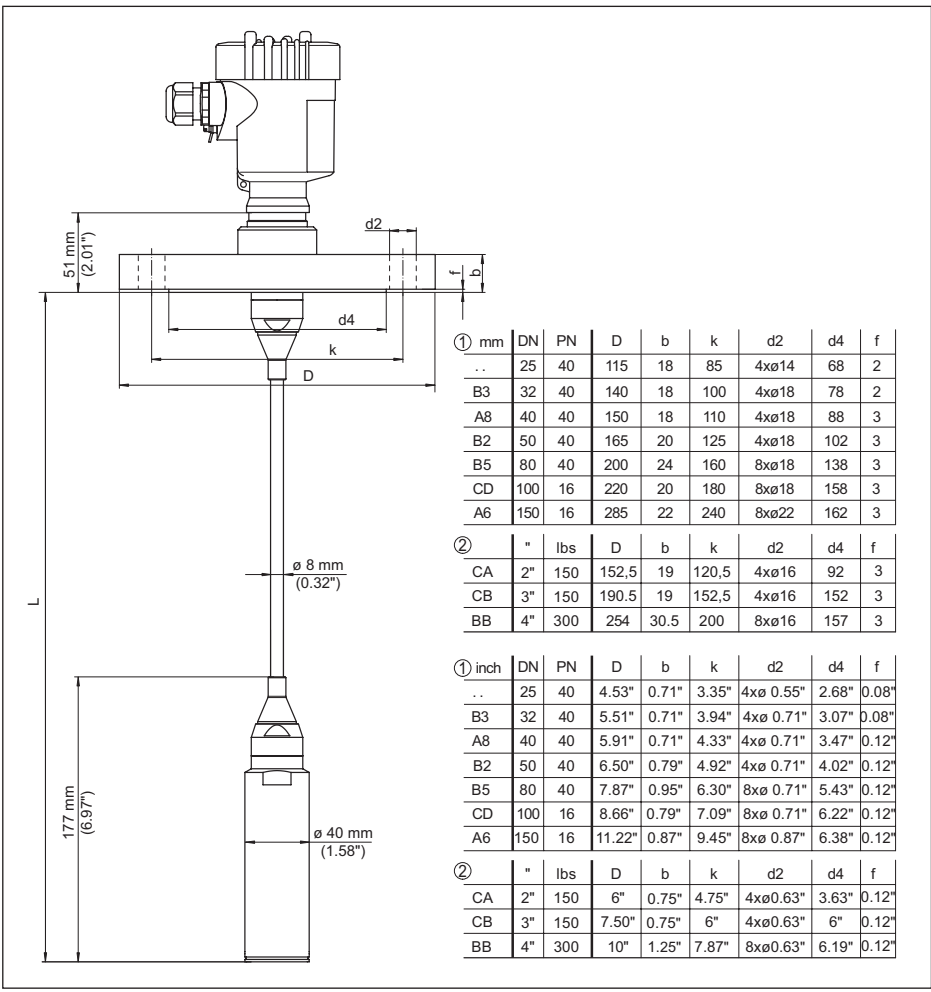

*Figura 48: VEGABAR 87, attacco a flangia* 

- *1 Flangia secondo DIN 2501*
- *2 Flangia secondo ASME B16.5*
- *L Lunghezza complessiva dal configuratore*

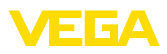

### **VEGABAR 87, attacco asettico**

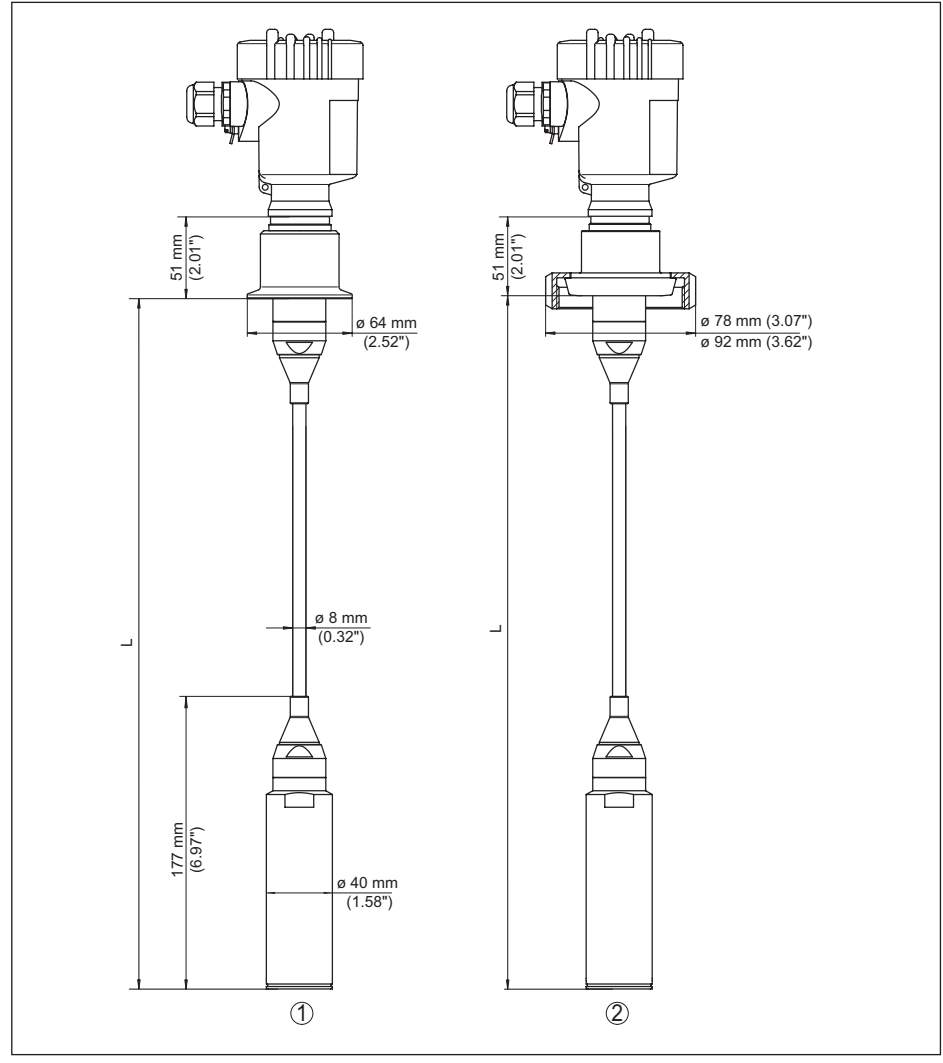

*Figura 49: VEGABAR 87, attacchi asettici* 

- *1 Clamp 2" PN 16 (ø 64 mm), (DIN 32676, ISO 2852)*
- *2 Girella DN 50*
- *L Lunghezza complessiva dal configuratore*

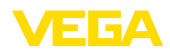

## **11.5 Diritti di proprietà industriale**

VEGA product lines are global protected by industrial property rights. Further information see [www.vega.com.](http://www.vega.com)

VEGA Produktfamilien sind weltweit geschützt durch gewerbliche Schutzrechte.

Nähere Informationen unter [www.vega.com.](http://www.vega.com)

Les lignes de produits VEGA sont globalement protégées par des droits de propriété intellectuelle. Pour plus d'informations, on pourra se référer au site [www.vega.com](http://www.vega.com).

VEGA lineas de productos están protegidas por los derechos en el campo de la propiedad industrial. Para mayor información revise la pagina web [www.vega.com](http://www.vega.com).

Линии продукции фирмы ВЕГА защищаются по всему миру правами на интеллектуальную собственность. Дальнейшую информацию смотрите на сайте [www.vega.com.](http://www.vega.com)

VEGA系列产品在全球享有知识产权保护。

进一步信息请参见网站< [www.vega.com](http://www.vega.com)。

### **11.6 Marchio depositato**

Tutti i marchi utilizzati, i nomi commerciali e delle società sono proprietà del loro legittimo proprietario/autore.

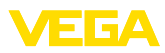

# **INDEX**

### **A**

Accesso assistenza [42](#page-41-0) Allacciamento elettrico [18](#page-17-0), [19](#page-18-0), [20](#page-19-0) Attenuazione [37](#page-36-0)

## **C**

Calibrazione [33](#page-32-0) Codice QR [7](#page-6-0) Codici d'errore [52](#page-51-0), [53](#page-52-0), [54](#page-53-0) Collegamento di terra [18](#page-17-0) Compensazione della pressione [15](#page-14-0), [16](#page-15-0), [17](#page-16-0)  $-Ex$  d [15](#page-14-0) Configurazione di misura – Su serbatoio aperto [17](#page-16-0) Copiare impostazioni del sensore [41](#page-40-0) Correzione di posizione [34](#page-33-0) Criterio di tenuta stagna [10](#page-9-0)

## **D**

Documentazione [7](#page-6-0)

## **E**

EDD (Enhanced Device Description) [49](#page-48-0) Eliminazione delle anomalie [54](#page-53-0)

## **H**

HART [43](#page-42-0) Hotline di assistenza [55](#page-54-0)

### **I**

Illuminazione display [39](#page-38-0) Impostazione dell'indicazione [39](#page-38-0) Impostazione di data e ora [41](#page-40-0) Indicatore di scarto (valore min/max) [40](#page-39-0)

### **L**

Linearizzazione [37](#page-36-0)

### **M**

Manutenzione [50](#page-49-0) Memoria dei valori di misura [50](#page-49-0) Misura di livello [17](#page-16-0) Misura di pressione differenziale8 Modifica della lingua [38](#page-37-0)

### **N**

NAMUR NE 107 [51](#page-50-0) Numero di serie [7](#page-6-0)

## **P**

Principio di funzionamento [9](#page-8-0)

## **R**

Reset [41](#page-40-0) Riparazione [57](#page-56-0)

## **S**

Simulazione [40](#page-39-0)

## **T**

Taratura [36](#page-35-0) – Panoramica [35](#page-34-0) – Unità [34](#page-33-0) Targhetta d'identificazione7

## **U**

Uscita in corrente [38](#page-37-0), [43](#page-42-0) uscita in corrente supplementare [37](#page-36-0)

## **V**

Valori di default [44](#page-43-0)

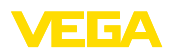

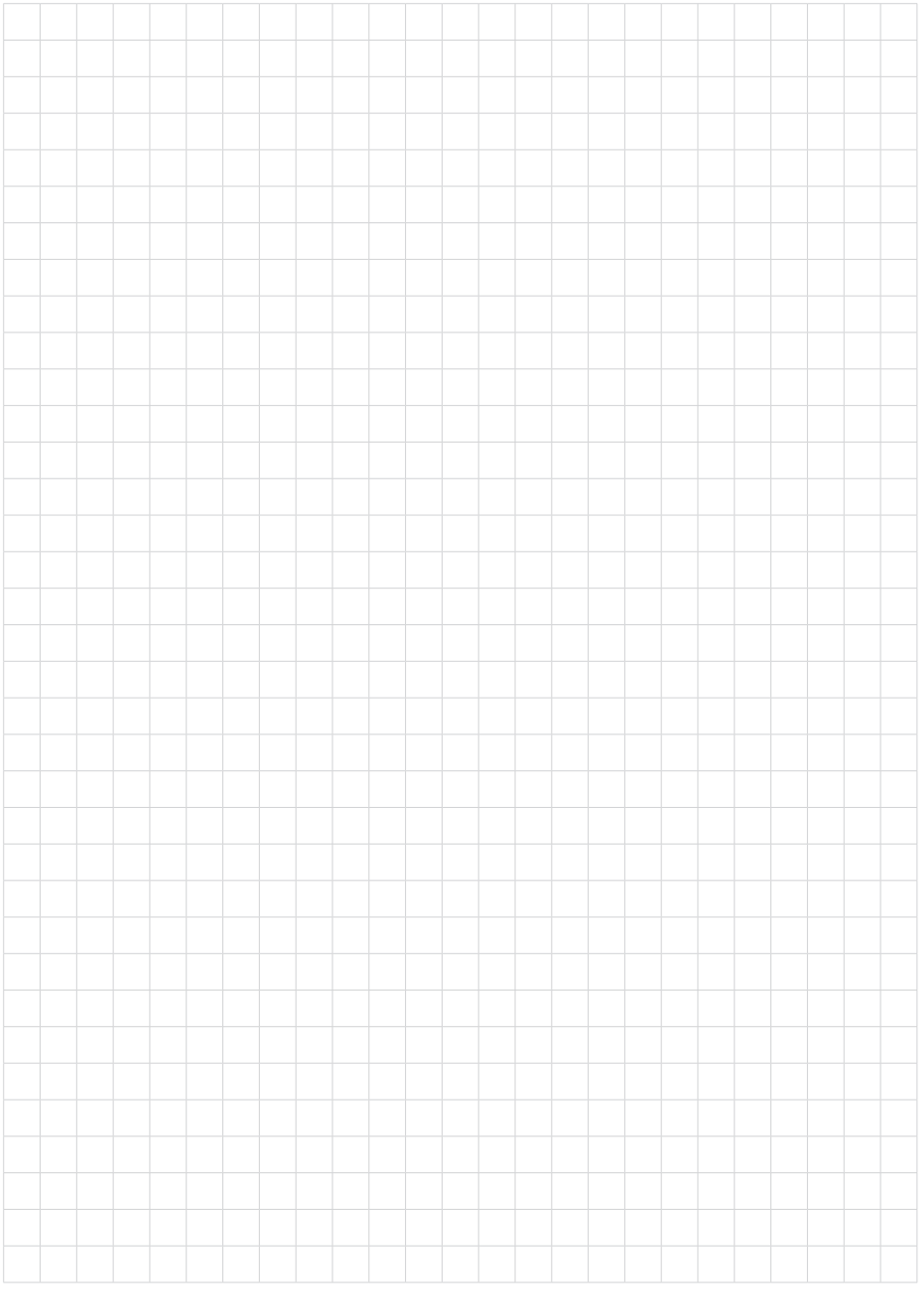

Finito di stampare:

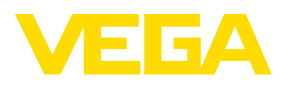

Le informazioni contenute in questo manuale d'uso rispecchiano le conoscenze disponibili al momento della messa in stampa. Riserva di apportare modifiche

© VEGA Grieshaber KG, Schiltach/Germany 2023

 $C \in$ 

VEGA Grieshaber KG Am Hohenstein 113 77761 Schiltach Germania

Telefono +49 7836 50-0 E-mail: info.de@vega.com www.vega.com